**Instruction Manual** ETC00624 12/2001

# **Instruction Manual**

Foundation<sup>™</sup> Fieldbus Communication Option for BINOS 100 2M, BINOS 100 F & CAT 100 Software Revision 3

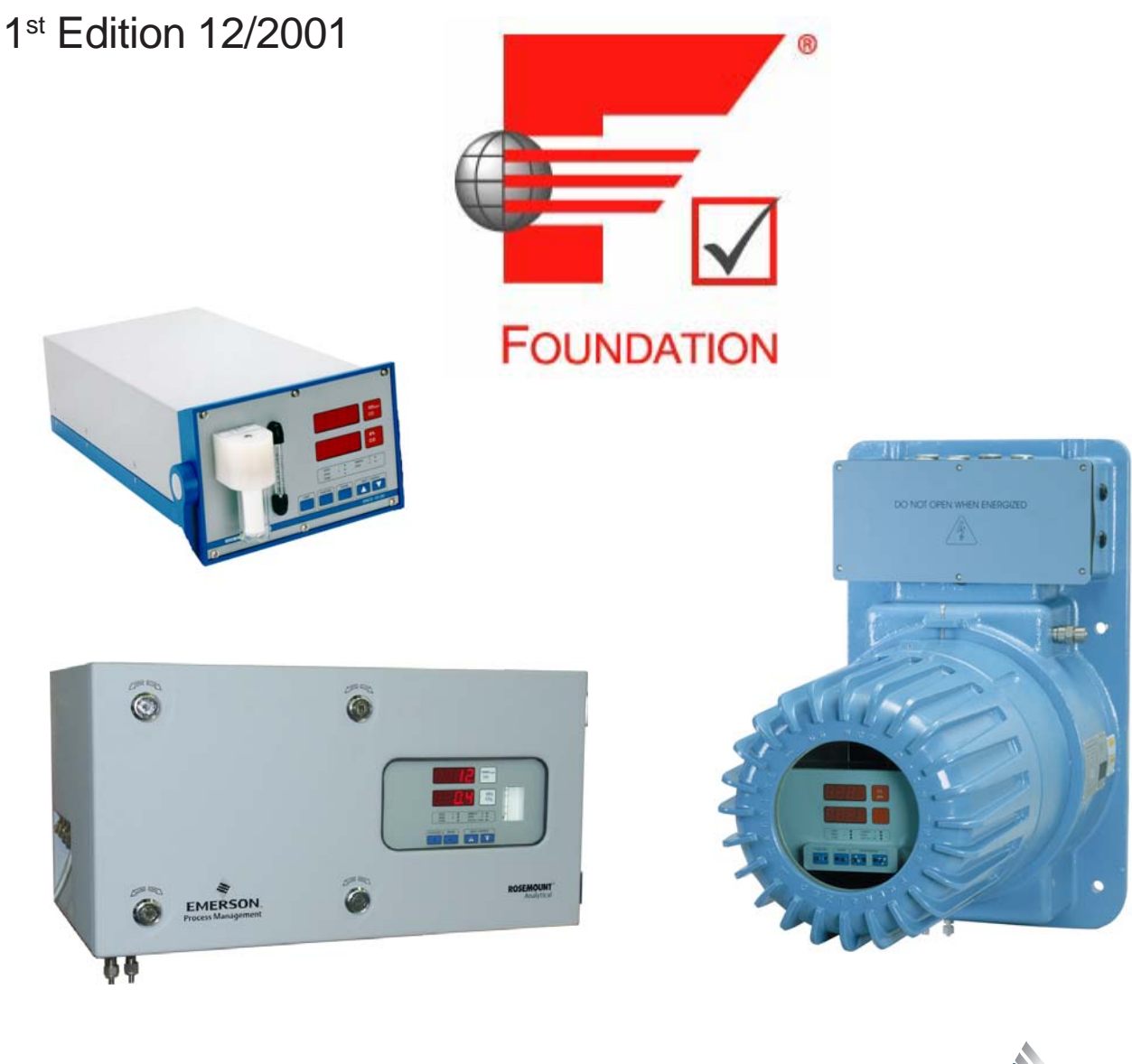

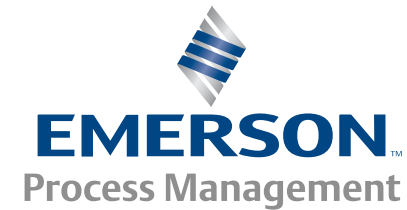

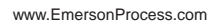

**ROSEMOUNT®** 

Analytical

## **ESSENTIAL INSTRUCTIONS READ THIS PAGE BEFORE PROCEEDING!**

Emerson Process Management (Rosemount Analytical) designs, manufactures and tests its products to meet many national and international standards. Because these instruments are sophisticated technical products, you **MUST properly install, use, and maintain them** to ensure they continue to operate within their normal specifications. The following instructions **MUST be adhered to** and integrated into your safety program when installing, using and maintaining Emerson Process Management (Rosemount Analytical) products. Failure to follow the proper instructions may cause any one of the following situations to occur: Loss of life; personal injury; property damage; damage to this instrument; and warranty invalidation.

- **Read all instructions** prior to installing, operating, and servicing the product.
- If you do not understand any of the instructions, **contact your Emerson Process Management (Rosemount Analytical) representative** for clarification.
- **Follow all warnings, cautions, and instructions** marked on and supplied with the product.
- **Inform and educate your personnel in the proper installation, operation, and maintenance of the product**.
- **Install your equipment as specified in the Installation Instructions of the appropriate Instruction Manual and per applicable local and national codes**. Connect all products to the proper electrical and pressure sources.
- To ensure proper performance, **use qualified personnel** to install, operate, update, program, and maintain the product.
- When replacement parts are required, ensure that qualified people use replacement parts specified by Emerson Process Management (Rosemount Analytical). Unauthorized parts and procedures can affect the product's performance, place the safe operation of your process at risk, **and VOID YOUR WARRANTY**. Look-alike substitutions may result in fire, electrical hazards, or improper operation.
- **Ensure that all equipment doors are closed and protective covers are in place, except when maintenance is being performed by qualified persons, to prevent electrical shock and personal injury**.

The information contained in this document is subject to change without notice. Misprints reserved.

1st Edition 12/2001<br>
<sup>©</sup> 2001 by Emerson Process Management

**Emerson Process Management GmbH & Co. OHG** Industriestrasse 1 D-63594 Hasselroth Germany T +49 (0) 6055 884-0 F +49 (0) 6055 884-209 Internet: www.EmersonProcess.com

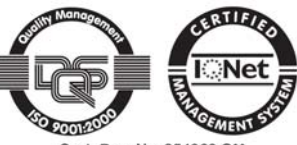

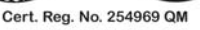

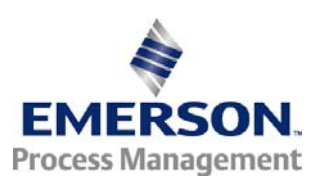

# **CONTENTS**

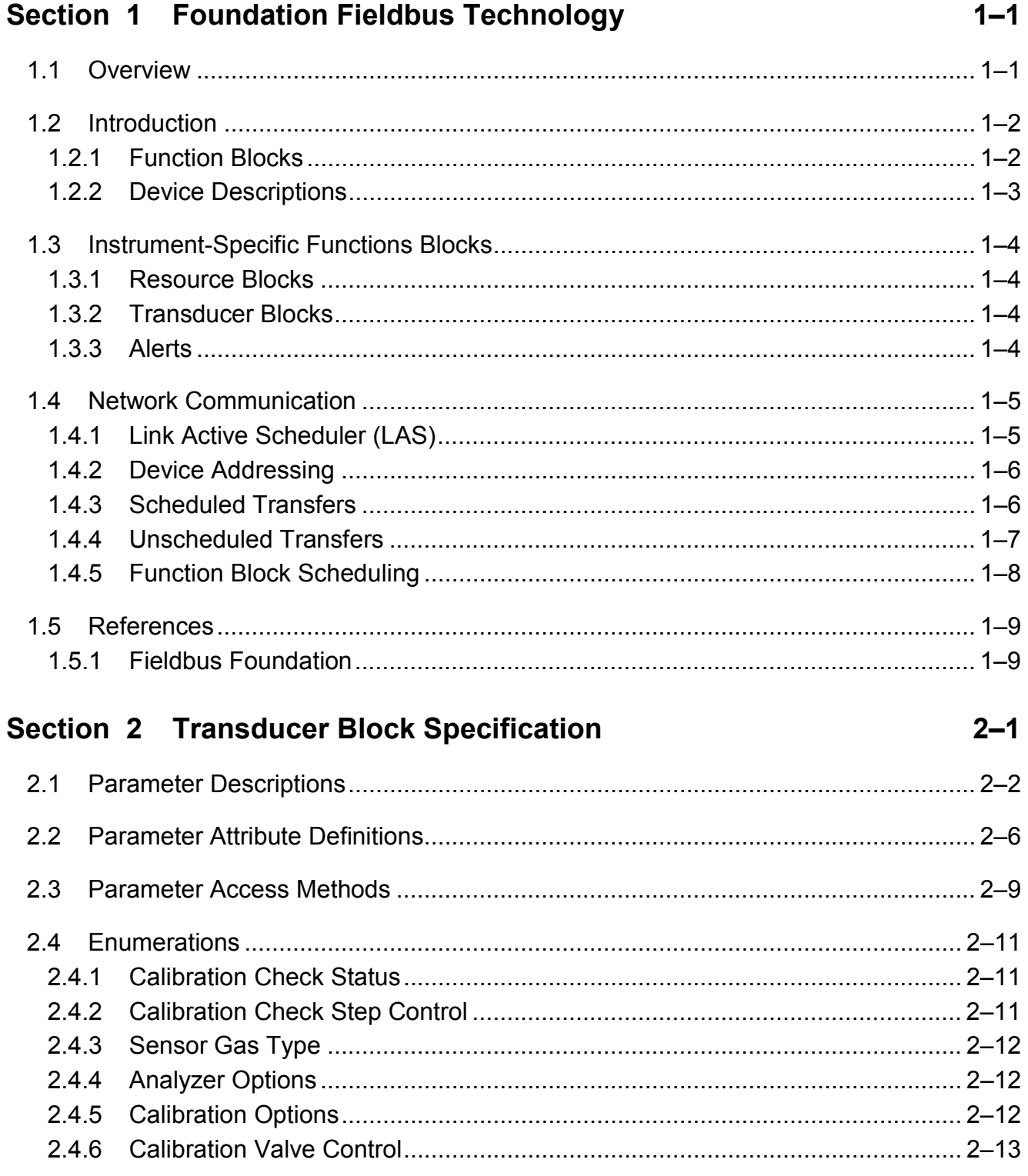

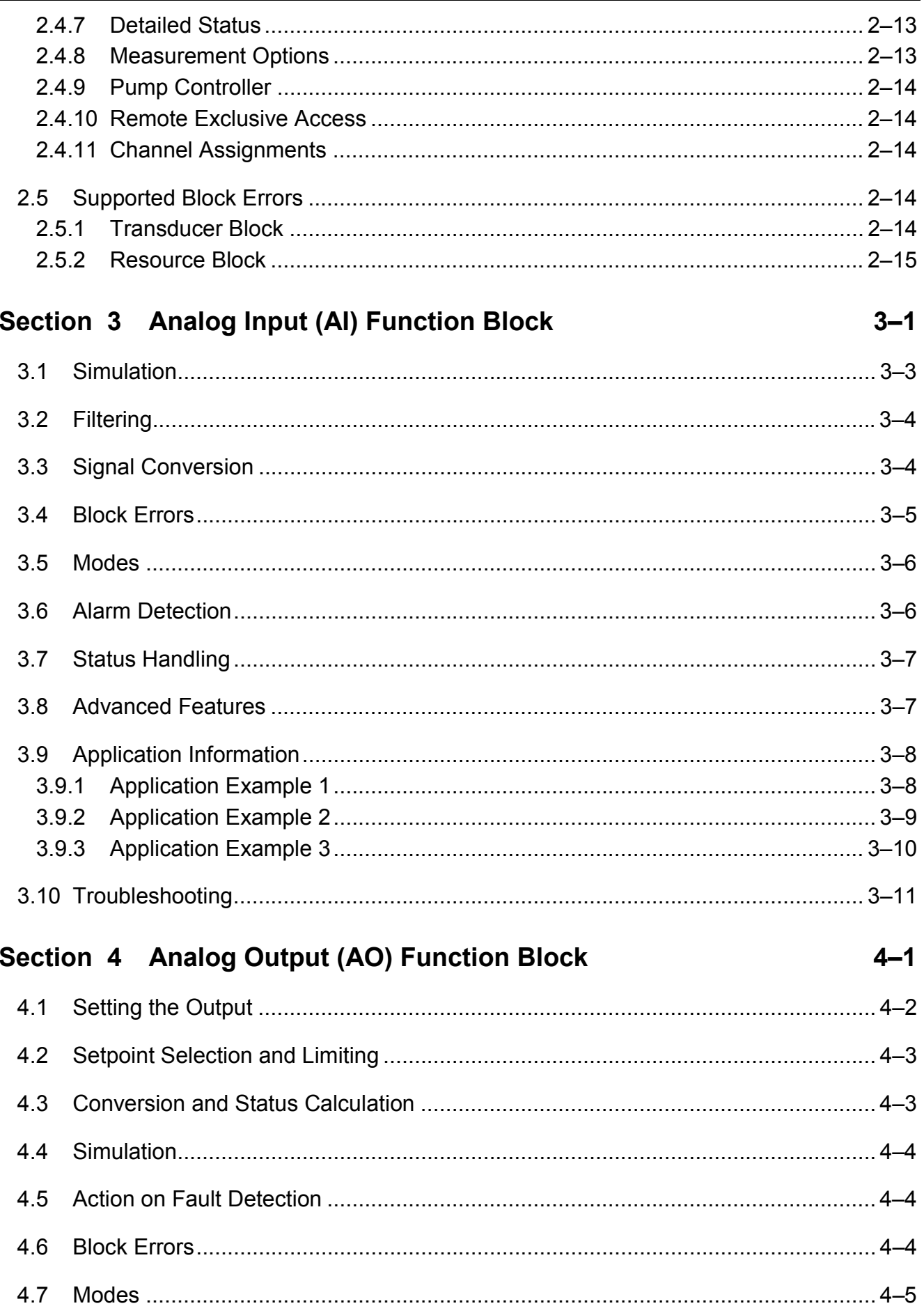

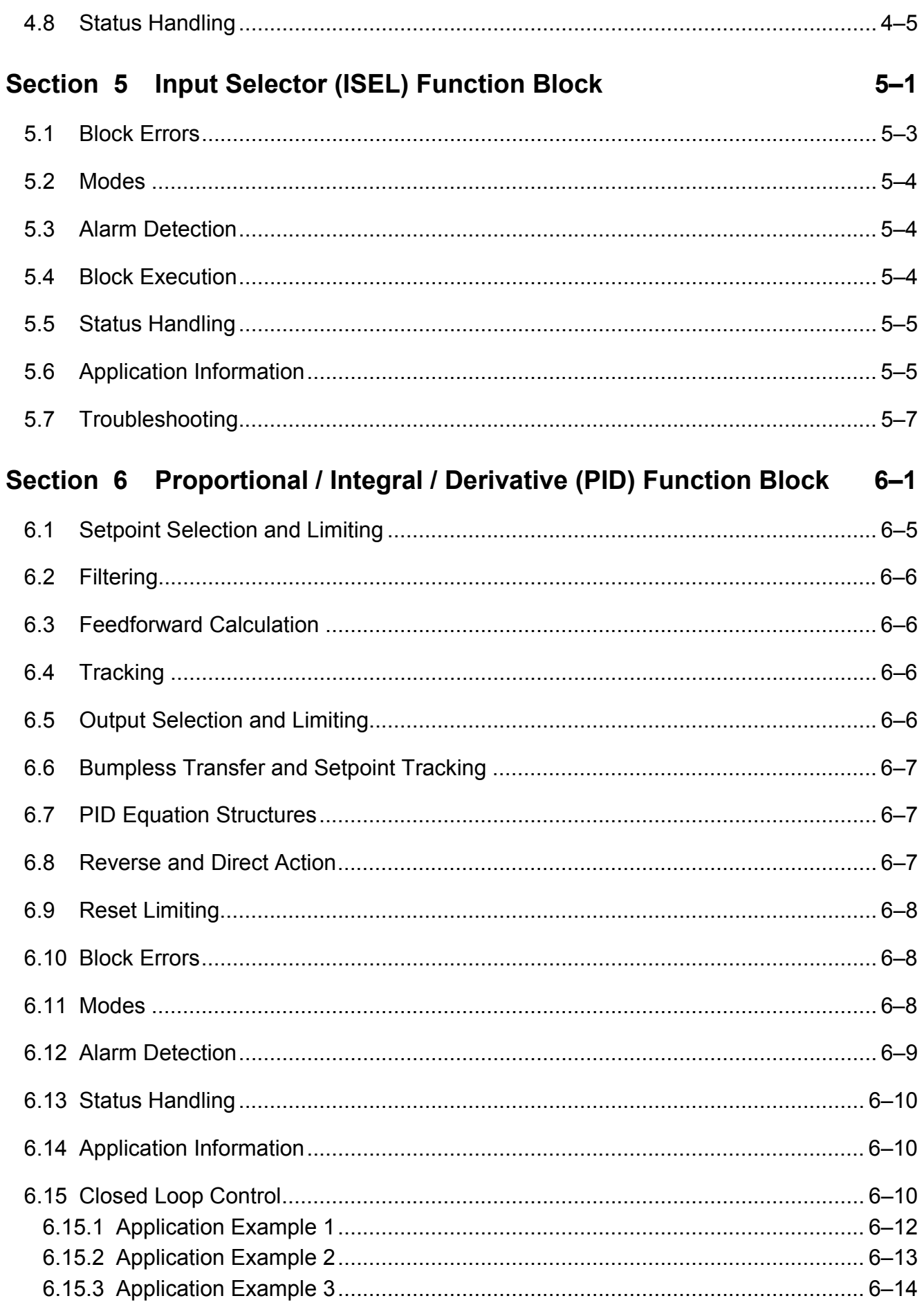

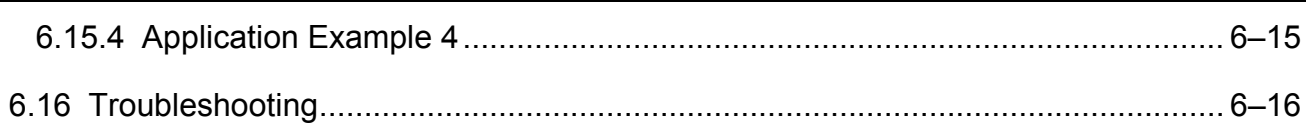

# **FIGURES**

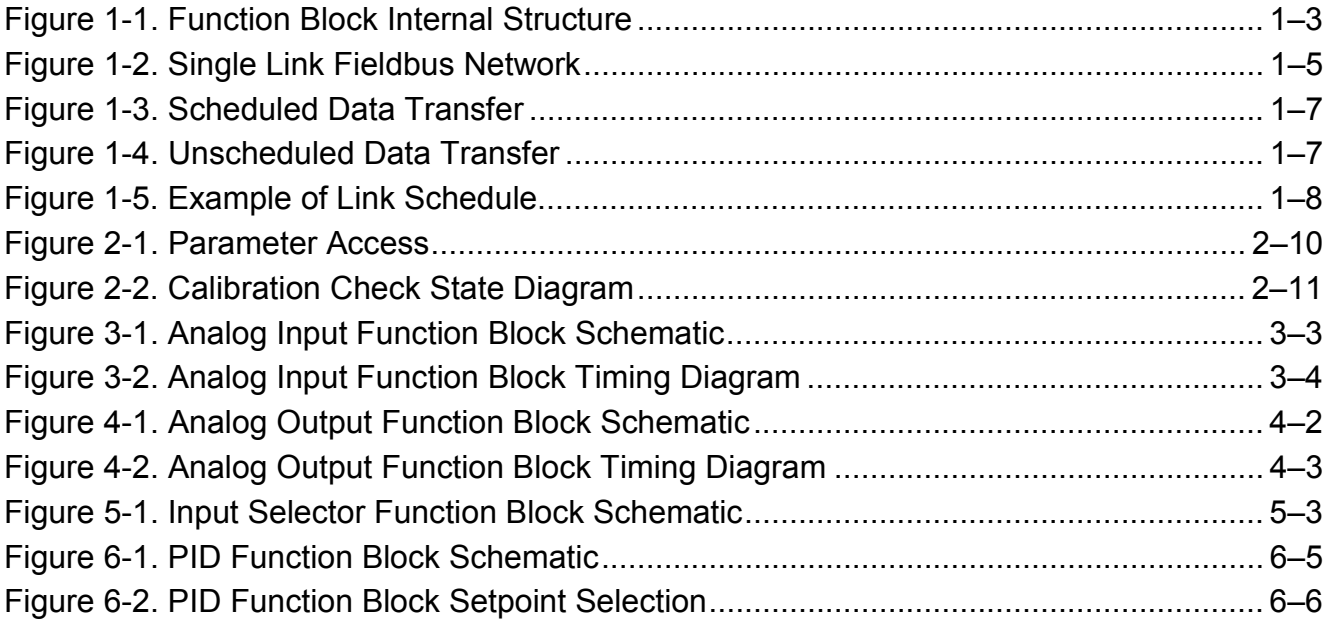

# **TABLES**

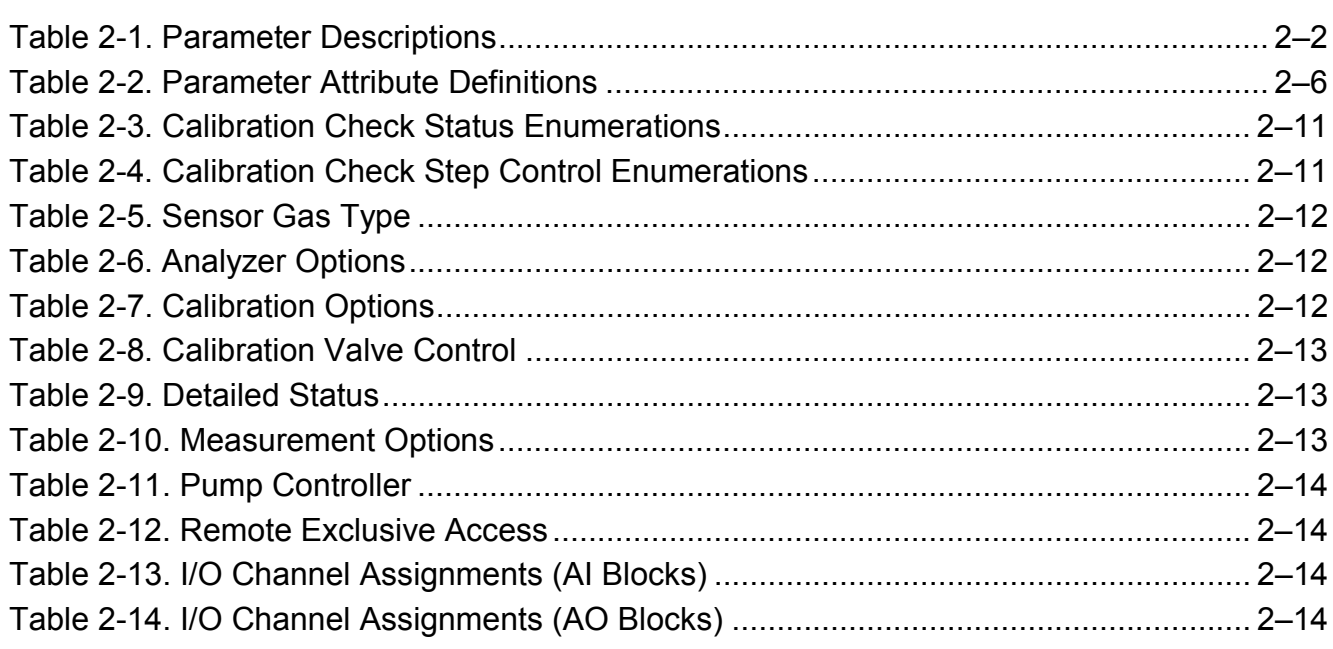

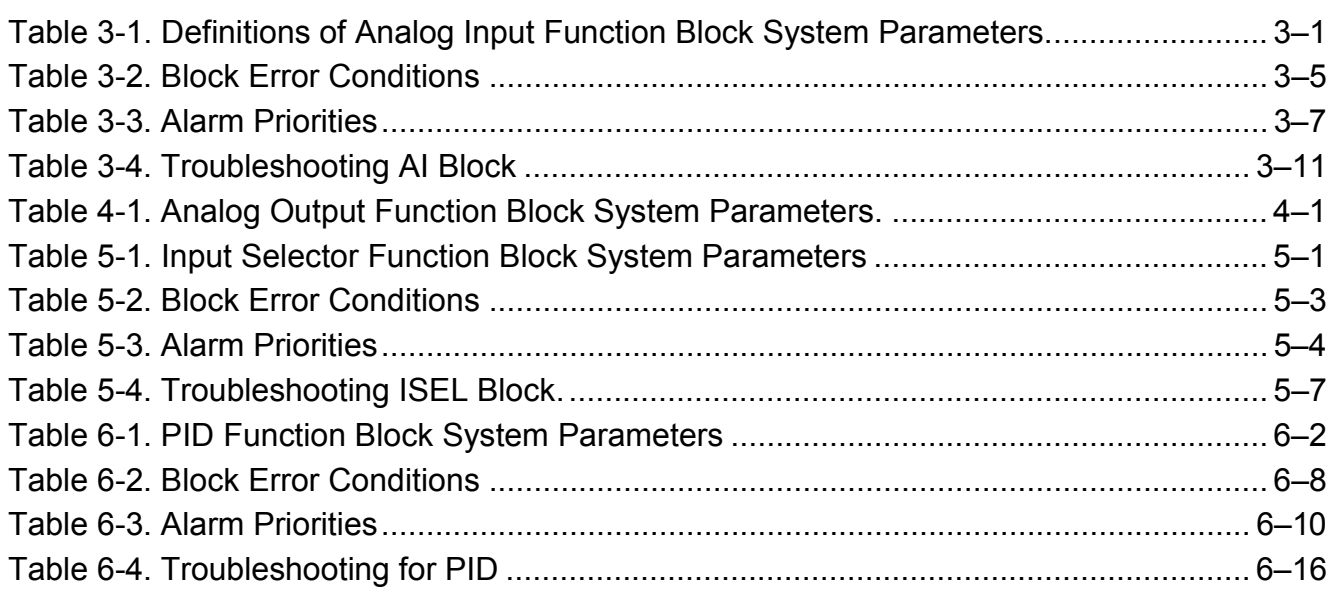

# <span id="page-8-0"></span>**1 FOUNDATION FIELDBUS TECHNOLOGY**

## **1.1 OVERVIEW**

FOUNDATION Fieldbus is an all digital, serial, two-way communication system that interconnects field equipment such as sensors, actuators, and controllers. Fieldbus is a Local Area Network (LAN) for instruments used in both process and manufacturing automation with built-in capacity to distribute the control application across the network. It is the ability to distribute control among intelligent field devices on the plant floor and digitally communicate that information at high speed that makes FOUNDATION Fieldbus an enabling technology.

Fisher-Rosemount offers a full range of products from field devices to the DeltaV scalable control system to allow an easy transition to Fieldbus technology.

The Fieldbus retains the features of the 4-20 mA analog system, including standardized physical interface to the wire, bus powered devices on a single wire, and intrinsic safety options, and enables additional capabilities such as:

- ♦ Increased capabilities due to full digital communications.
- Reduced wiring and wire terminations due to multiple devices on one set of wires.
- Increased selection of suppliers due to interoperability.
- Reduced loading on control room equipment with the distribution of some control and input/output functions to field devices.
- ♦ Speed options for process control and manufacturing applications.

NOTE: The following descriptions and definitions are not intended as a training guide for Foundation Fieldbus technology but are presented as an overview for those not familiar with Fieldbus and to define device specific attributes for the Fieldbus system engineer. Anyone attempting to implement Fieldbus communications and control with this analyzer must be well versed in Fieldbus technology and protocol and must be competent in programming using available tools such as DeltaV. See "References" below for additional sources for Fieldbus technology and methodology.

## <span id="page-9-0"></span>**1.2 INTRODUCTION**

A Fieldbus system is a distributed system composed of field devices and control and monitoring equipment integrated into the physical environment of a plant or factory. Fieldbus devices work together to provide I/O and control for automated processes and operations. The Fieldbus Foundation provides a framework for describing these systems as a collection of physical devices interconnected by a Fieldbus network. One of the ways that the physical devices are used is to perform their portion of the total system operation by implementing one or more function blocks.

### *1.2.1 Function Blocks*

Function blocks within the Fieldbus device perform the various functions required for process control. Because each system is different, the mix and configuration of functions are different. Therefore, the Fieldbus FOUNDATION has designed a range of function blocks, each addressing a different need.

Function blocks perform process control functions, such as analog input (AI) and analog output (AO) functions as well as proportional-integral-derivative (PID) functions. The standard function blocks provide a common structure for defining function block inputs, outputs, control parameters, events, alarms, and modes, and combining them into a process that can be implemented within a single device or over the Fieldbus network. This simplifies the identification of characteristics that are common to function blocks.

The Fieldbus FOUNDATION has established the function blocks by defining a small set of parameters used in all function blocks called universal parameters. The FOUNDATION has also defined a standard set of function block classes, such as input, output, control, and calculation blocks. Each of these classes also has a small set of parameters established for it. They have also published definitions for transducer blocks commonly used with standard function blocks. Examples include temperature, pressure, level, and flow transducer blocks.

The FOUNDATION specifications and definitions allow vendors to add their own parameters by importing and subclassing specified classes. This approach permits extending function block definitions as new requirements are discovered and as technology advances.

[Figure 1-1](#page-10-0) illustrates the internal structure of a function block. When execution begins, input parameter values from other blocks are snapped-in by the block. The input snap process ensures that these values do not change during the block execution. New values received for these parameters do not affect the snapped values and will not be used by the function block during the current execution.

<span id="page-10-0"></span>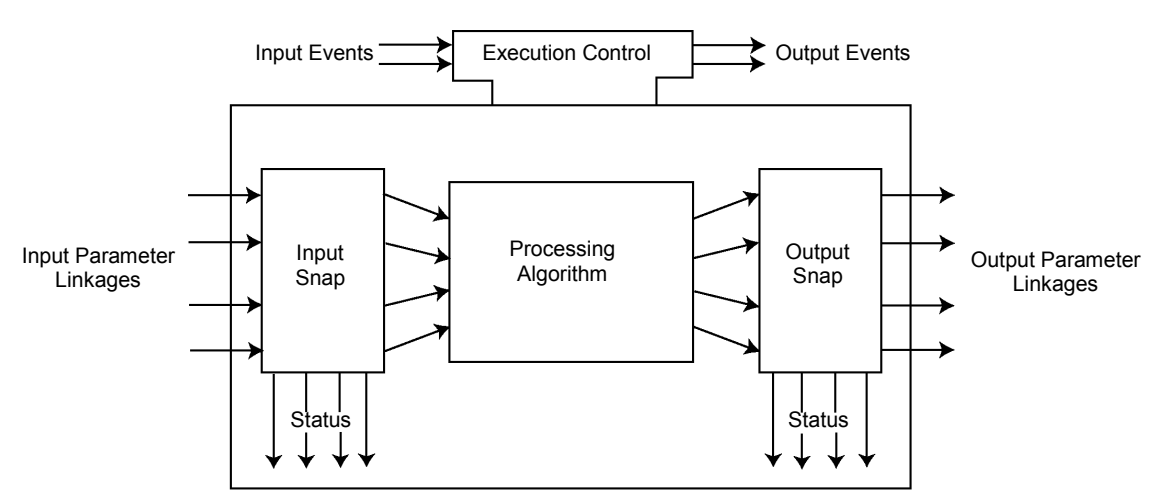

*Figure 1-1. Function Block Internal Structure*

Once the inputs are snapped, the algorithm operates on them, generating outputs as it progresses. Algorithm executions are controlled through the setting of contained parameters. Contained parameters are internal to function blocks and do not appear as normal input and output parameters. However, they may be accessed and modified remotely, as specified by the function block.

Input events may affect the operation of the algorithm. An execution control function regulates the receipt of input events and the generation of output events during execution of the algorithm. Upon completion of the algorithm, the data internal to the block is saved for use in the next execution, and the output data is snapped, releasing it for use by other function blocks.

A block is a tagged logical processing unit. The tag is the name of the block. System management services locate a block by its tag. Thus the service personnel need only know the tag of the block to access or change the appropriate block parameters.

Function blocks are also capable of performing short-term data collection and storage for reviewing their behavior.

### *1.2.2 Device Descriptions*

Device Descriptions are specified tool definitions that are associated with the function blocks. Device descriptions provide for the definition and description of the function blocks and their parameters.

To promote consistency of definition and understanding, descriptive information, such as data type and length, is maintained in the device description. Device Descriptions are written using an open language called the Device Description Language (DDL). Parameter transfers between function blocks can be easily verified because all parameters are described using the same language. Once written, the device description can be stored on an external medium, such as a CD-ROM or diskette. Users can then read the device description from the external medium. The use of an open language in the device description permits interoperability of function blocks within devices from various vendors. Additionally, human interface devices, such as operator consoles and computers, do not have to be programmed specifically for each type of

<span id="page-11-0"></span>device on the bus. Instead their displays and interactions with devices are driven from the device descriptions.

Device descriptions may also include a set of processing routines called methods. Methods provide a procedure for accessing and manipulating parameters within a device.

# **1.3 INSTRUMENT-SPECIFIC FUNCTIONS BLOCKS**

In addition to function blocks, Fieldbus devices contain two other block types to support the function blocks. These are the resource block and the transducer block. The resource block contains the hardware specific characteristics associated with a device. Transducer blocks couple the function blocks to local input/output functions.

### *1.3.1 Resource Blocks*

Resource blocks contain the hardware specific characteristics associated with a device; they have no input or output parameters. The algorithm within a resource block monitors and controls the general operation of the physical device hardware. The execution of this algorithm is dependent on the characteristics of the physical device, as defined by the manufacturer. As a result of this activity, the algorithm may cause the generation of events. There is only one resource block defined for a device. For example, when the mode of a resource block is "out of service," it impacts all of the other blocks.

### *1.3.2 Transducer Blocks*

Transducer blocks connect function blocks to local input/output functions. They read sensor hardware and write to effector (actuator) hardware. This permits the transducer block to execute as frequently as necessary to obtain good data from sensors and ensure proper writes to the actuator without burdening the function blocks that use the data. The transducer block also isolates the function block from the vendor specific characteristics of the physical I/O.

### *1.3.3 Alerts*

When an alert occurs, execution control sends an event notification and waits a specified period of time for an acknowledgment to be received. This occurs even if the condition that caused the alert no longer exists. If the acknowledgment is not received within the pre-specified time-out period, the event notification is retransmitted. This assures that alert messages are not lost.

Two types of alerts are defined for the block, events and alarms. Events are used to report a status change when a block leaves a particular state, such as when a parameter crosses a threshold. Alarms not only report a status change when a block leaves a particular state, but also report when it returns back to that state.

## <span id="page-12-0"></span>**1.4 NETWORK COMMUNICATION**

Figure 1-2 illustrates a simple Fieldbus network consisting of a single segment (link).

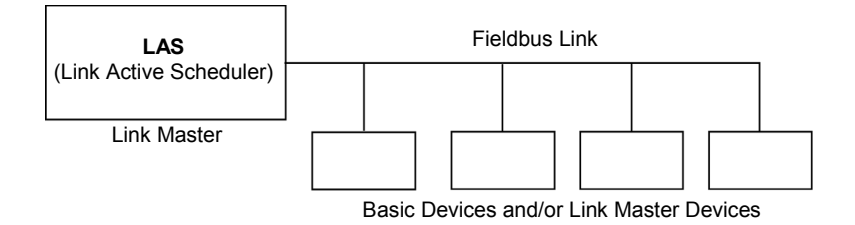

*Figure 1-2. Single Link Fieldbus Network*

### *1.4.1 Link Active Scheduler (LAS)*

All links have one and only one Link Active Scheduler (LAS). The LAS operates as the bus arbiter for the link. The LAS does the following:

- recognizes and adds new devices to the link.
- removes non-responsive devices from the link.
- $\bullet$  distributes Data Link (DL) and Link Scheduling (LS) time on the link. Data Link Time is a network-wide time periodically distributed by the LAS to synchronize all device clocks on the bus. Link Scheduling time is a link-specific time represented as an offset from Data Link Time. It is used to indicate when the LAS on each link begins and repeats its schedule. It is used by system management to synchronize function block execution with the data transfers scheduled by the LAS.
- polls devices for process loop data at scheduled transmission times.
- distributes a priority-driven token to devices between scheduled transmissions.

Any device on the link may become the LAS, as long as it is capable. The devices that are capable of becoming the LAS are called link master devices. All other devices are referred to as basic devices. When a segment first starts up, or upon failure of the existing LAS, the link master devices on the segment bid to become the LAS. The link master that wins the bid begins operating as the LAS immediately upon completion of the bidding process. Link masters that do not become the LAS act as basic devices. However, the link masters can act as LAS backups by monitoring the link for failure of the LAS and then bidding to become the LAS when a LAS failure is detected.

Only one device can communicate at a time. Permission to communicate on the bus is controlled by a centralized token passed between devices by the LAS. Only the device with the token can communicate. The LAS maintains a list of all devices that need access to the bus. This list is called the "Live List."

Two types of tokens are used by the LAS. A time-critical token, compel data (CD), is sent by the LAS according to a schedule. A non-time critical token, pass token (PT), is sent by the LAS to each device in ascending numerical order according to address.

### <span id="page-13-0"></span>*1.4.2 Device Addressing*

Fieldbus uses addresses between 0 and 255. Addresses 0 through 15 are reserved for group addressing and for use by the data link layer. For all Fisher-Rosemount Fieldbus devices addresses 20 through 35 are available to the device. If there are two or more devices with the same address, the first device to start will use its programmed address. Each of the other devices will be given one of four temporary addresses between 248 and 251. If a temporary address is not available, the device will be unavailable until a temporary address becomes available.

### *1.4.3 Scheduled Transfers*

Information is transferred between devices over the Fieldbus using three different types of reporting.

• **Publisher/Subscriber:** This type of reporting is used to transfer critical process loop data, such as the process variable. The data producers (publishers) post the data in a buffer that is transmitted to the subscriber (S), when the publisher receives the Compel data. The buffer contains only one copy of the data. New data completely overwrites previous data. Updates to published data are transferred simultaneously to all subscribers in a single broadcast. Transfers of this type can be scheduled on a precisely periodic basis.

• **Report Distribution:** This type of reporting is used to broadcast and multicast event and trend reports. The destination address may be predefined so that all reports are sent to the same address, or it may be provided separately with each report. Transfers of this type are queued. They are delivered to the receivers in the order transmitted, although there may be gaps due to corrupted transfers. These transfers are unscheduled and occur in between scheduled transfers at a given priority.

• **Client/Server:** This type of reporting is used for request/response exchanges between pairs of devices. Like Report Distribution reporting, the transfers are queued, unscheduled, and prioritized. Queued means the messages are sent and received in the order submitted for transmission, according to their priority, without overwriting previous messages. However, unlike Report Distribution, these transfers are flow controlled and employ a retransmission procedure to recover from corrupted transfers.

[Figure 1-3](#page-14-0) diagrams the method of scheduled data transfer. Scheduled data transfers are typically used for the regular cyclic transfer of process loop data between devices on the Fieldbus. Scheduled transfers use publisher/subscriber type of reporting for data transfer. The Link Active Scheduler maintains a list of transmit times for all publishers in all devices that need to be cyclically transmitted. When it is time for a device to publish data, the LAS issues a Compel Data (CD) message to the device. Upon receipt of the CD, the device broadcasts or "publishes" the data to all devices on the Fieldbus. Any device that is configured to receive the data is called a "subscriber."

<span id="page-14-0"></span>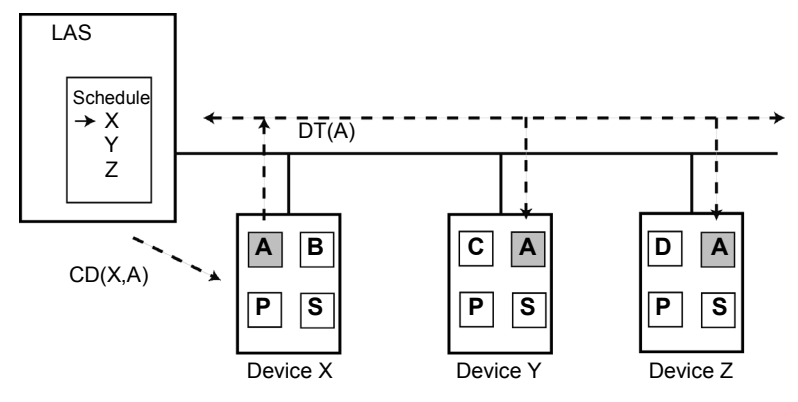

*Figure 1-3. Scheduled Data Transfer*

LAS = Link Active Scheduler P = Publisher S = Subscriber CD = Compel Data DT = Data Transfer Packet

### *1.4.4 Unscheduled Transfers*

Figure 1-4 diagrams an unscheduled transfer. Unscheduled transfers are used for things like user-initiated changes, including set point changes, mode changes, tuning changes, and upload/download. Unscheduled transfers use either report distribution or client/server type of reporting for transferring data.

All of the devices on the Fieldbus are given a chance to send unscheduled messages between transmissions of scheduled data. The LAS grants permission to a device to use the Fieldbus by issuing a pass token (PT) message to the device. When the device receives the PT, it is allowed to send messages until it has finished or until the "maximum token hold time" has expired, whichever is the shorter time. The message may be sent to a single destination or to multiple destinations.

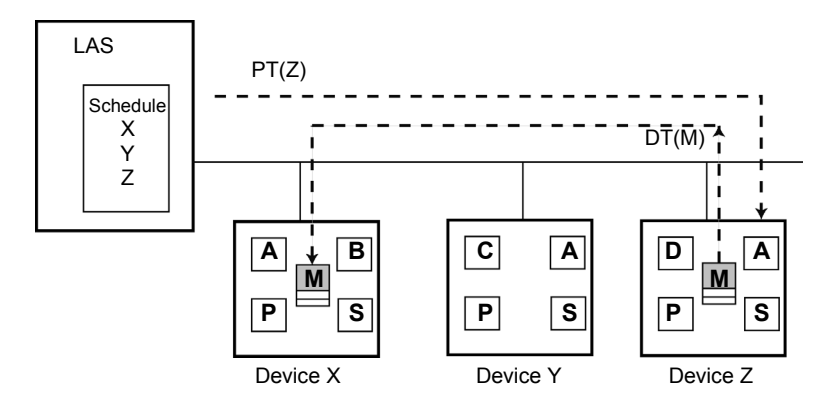

*Figure 1-4. Unscheduled Data Transfer*

LAS = Link Active Scheduler P = Publisher S = Subscriber P = Pass Token M = Message

### <span id="page-15-0"></span>*1.4.5 Function Block Scheduling*

Figure 1-5 shows an example of a link schedule. A single iteration of the link-wide schedule is called the macrocycle. When the system is configured and the function blocks are linked, a master link-wide schedule is created for the LAS. Each device maintains its portion of the link-wide schedule, known as the Function Block Schedule. The Function Block Schedule indicates when the function blocks for the device are to be executed. The scheduled execution time for each function block is represented as an offset from the beginning of the macrocycle start time.

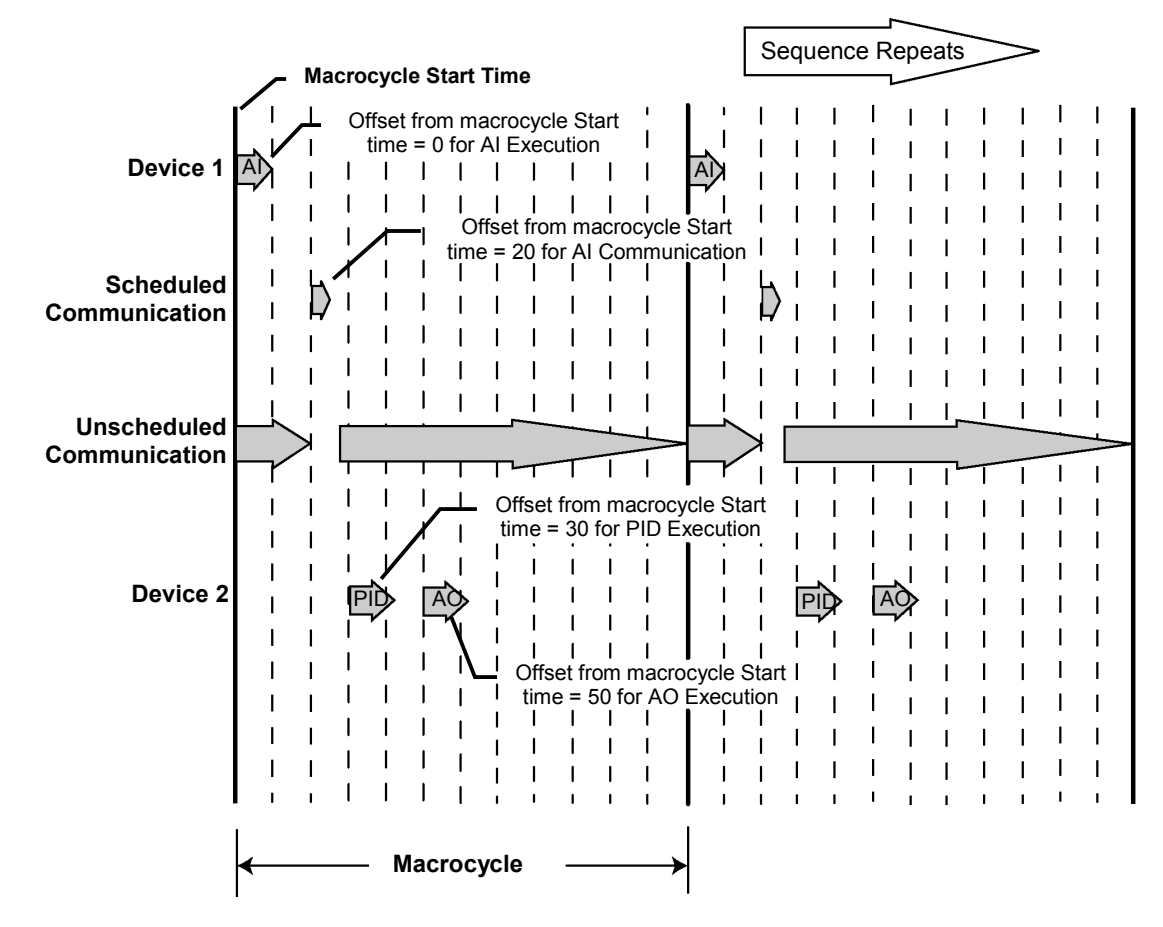

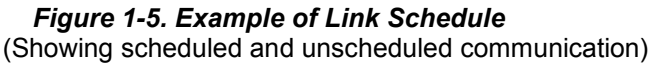

To support synchronization of schedules, periodically Link Scheduling (LS) time is distributed. The beginning of the macrocycle represents a common starting time for all Function Block schedules on a link and for the LAS link-wide schedule. This permits function block executions and their corresponding data transfers to be synchronized in time.

# <span id="page-16-0"></span>**1.5 REFERENCES**

The following *Fieldbus FOUNDATION* documents should be used to gain an understanding of Fieldbus, and are referenced wherever appropriate in the document:

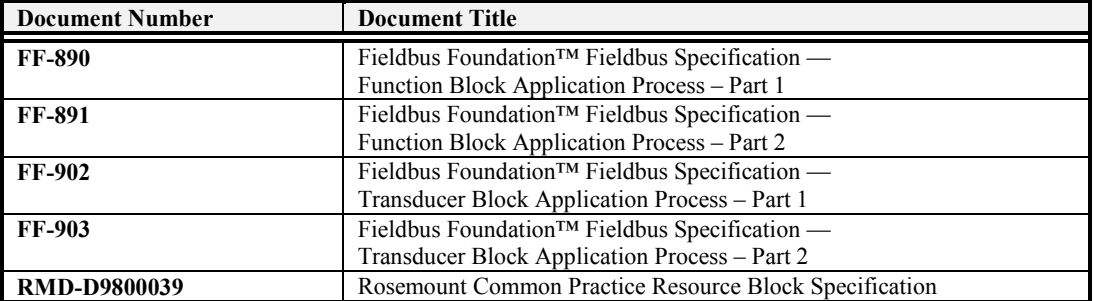

### *1.5.1 Fieldbus Foundation*

The Fieldbus Foundation is the leading organization dedicated to a single international, interoperable Fieldbus

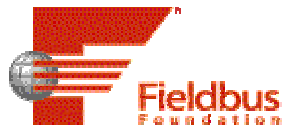

standard. Established in September 1994 by a merger of WorldFIP North America and the Interoperable Systems Project (ISP), the foundation is a not-for-profit corporation that consists of nearly 120 of the world's leading suppliers and end users of process control and manufacturing automation products. Working together, these companies have provided unparalleled support for a worldwide Fieldbus protocol, and have made major contributions to the IEC/ISA Fieldbus standards development.

Important differences exist between the Fieldbus Foundation and other Fieldbus initiatives. The foundation's technology - FOUNDATION Fieldbus - is unique insomuch as it is designed to support mission-critical applications where the proper transfer and handling of data is essential. Unlike proprietary network protocols, FOUNDATION Fieldbus is neither owned by any individual company, or controlled by a single nation or regulatory body. Rather, it is an "open," interoperable Fieldbus that is based on the International Standards Organization's Open System Interconnect (OSI/ISO) sevenlayer communications model. The FOUNDATION specification is compatible with the officially sanctioned SP50 standards project of The International Society for Measurement and Control (ISA) and the International Electrotechnical Committee  $(IEC).$ 

Contact information:

9390 Research Blvd., Suite II-250 • Austin, Texas 78759-9780 USA Tel: +1.512.794.8890 • Fax: +1.512.794.8893 Email: info@fieldbus.org Internet: www.fieldbus.org

# <span id="page-18-0"></span>**2 TRANSDUCER BLOCK SPECIFICATION**

The Transducer Block Specification provides the information necessary to interface the CAT100 or the BINOS 100 2M to the Fieldbus. The data structures should be used for transferring Fieldbus information between the analyzer's Object Dictionary and other hosts and devices on Fieldbus.

Two tables are used to describe the analyzer parameters. The Parameter Descriptions table defines the relative index value used to reference the parameter in the analyzer Transducer Block Object Dictionary and the mnemonic used to reference the parameter, as well as the View(s )in which they are contained. This table also gives a brief description of the behavior of each of the parameters. The Parameter Attributes table describes the key attributes of each of the parameters.

The transmitter specific detailed status and its relationship to standard Fieldbus block alarms and errors are shown in a table in the Detailed Status section. The I/O channel assignments and their status values are shown in the Channel Assignments section.

Finally the default values for parameters are defined. Static parameters will be set to the default value when a restart with defaults is invoked in the Resource block. Dynamic parameter default values are specified to aid in configuring static simulations of the transducer block. For example, when creating a placeholder for this device in a host application's database.

# <span id="page-19-0"></span>**2.1 PARAMETER DESCRIPTIONS**

This table gives a description of all the parameters or gives the location in the Fieldbus specifications where the description can be found. Parameter access is described in FF-890.

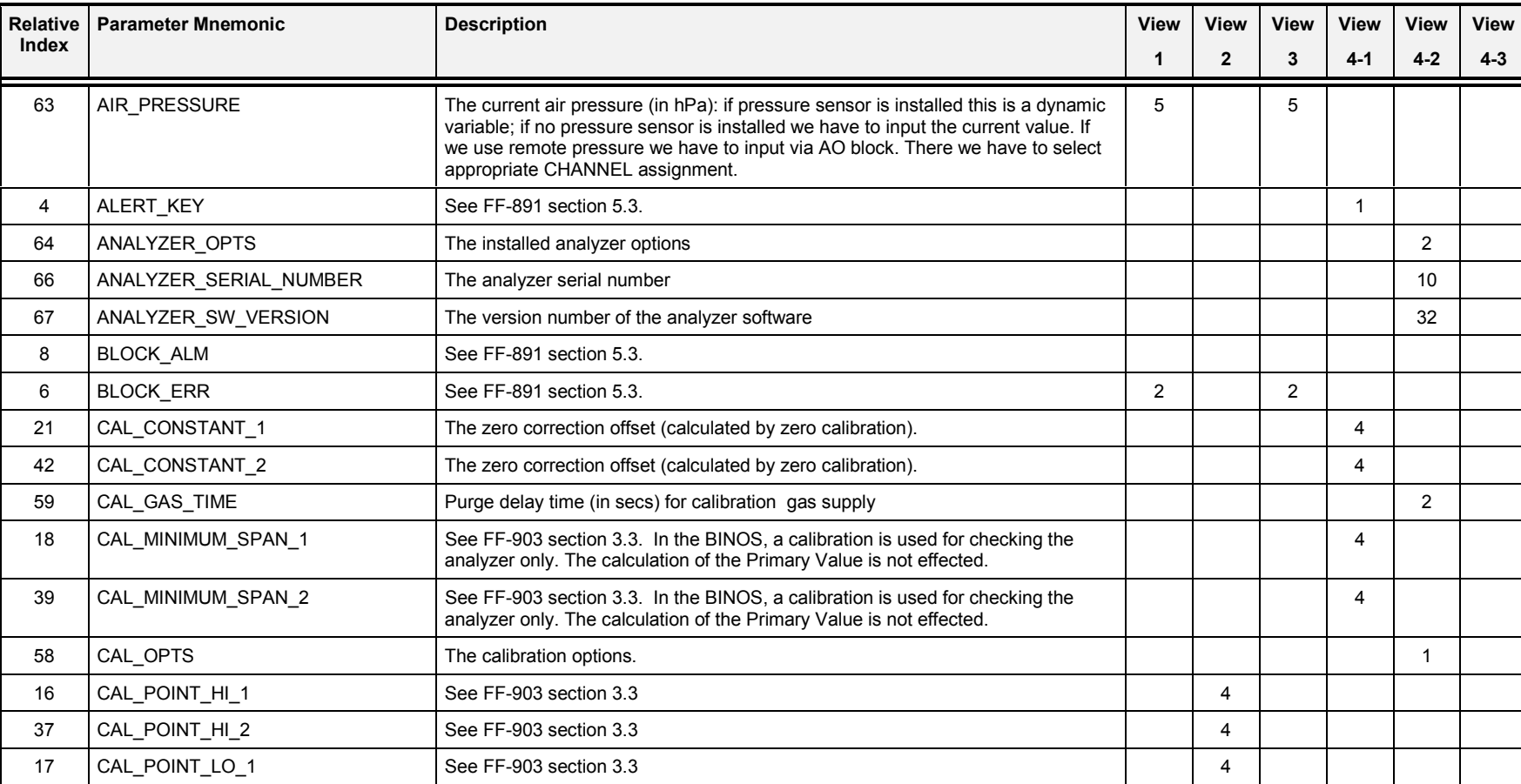

*Table 2-1. Parameter Descriptions*

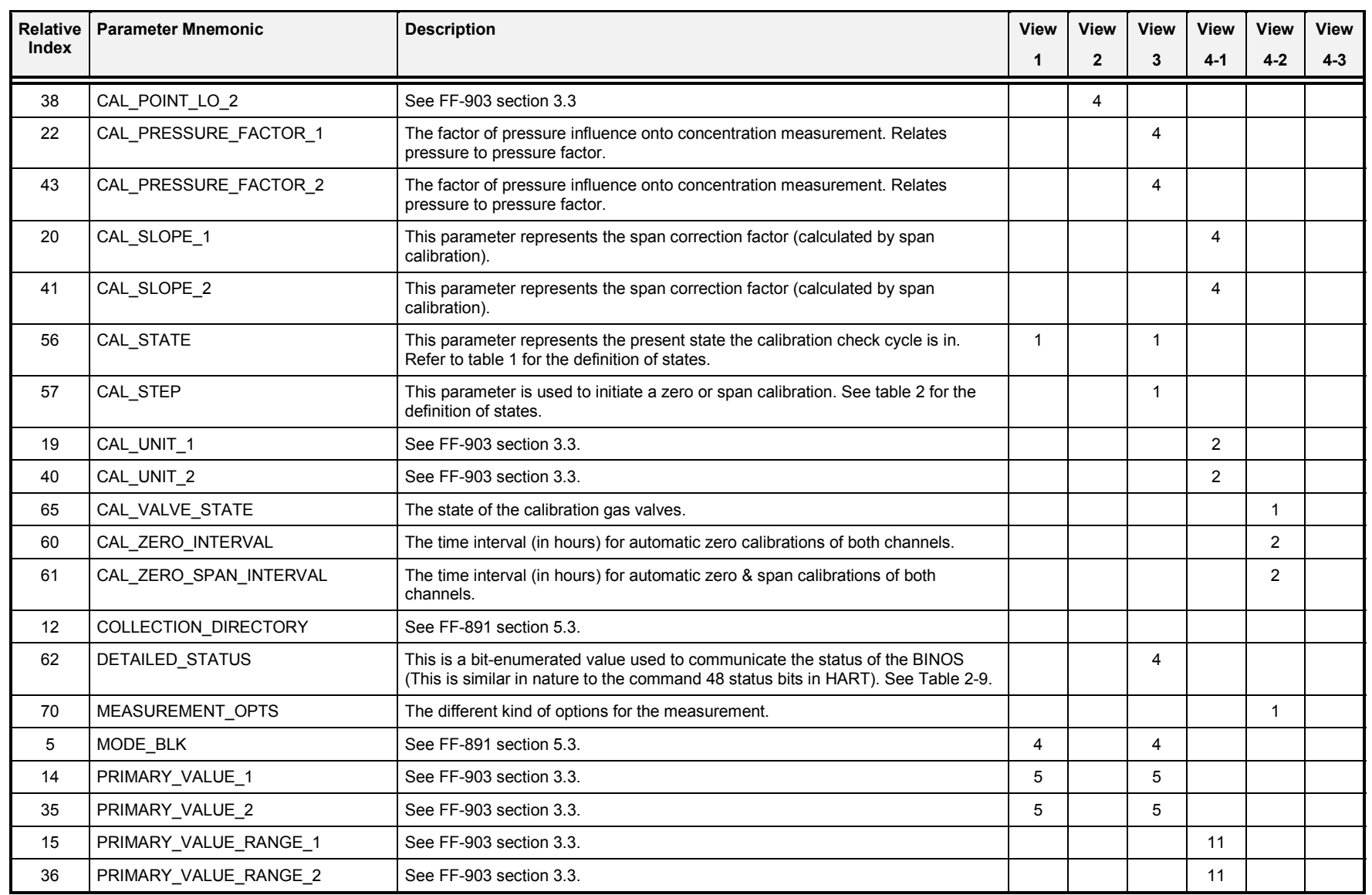

Rosemount Analytical **Example 2–3** Foundation Fieldbus **2–3** 

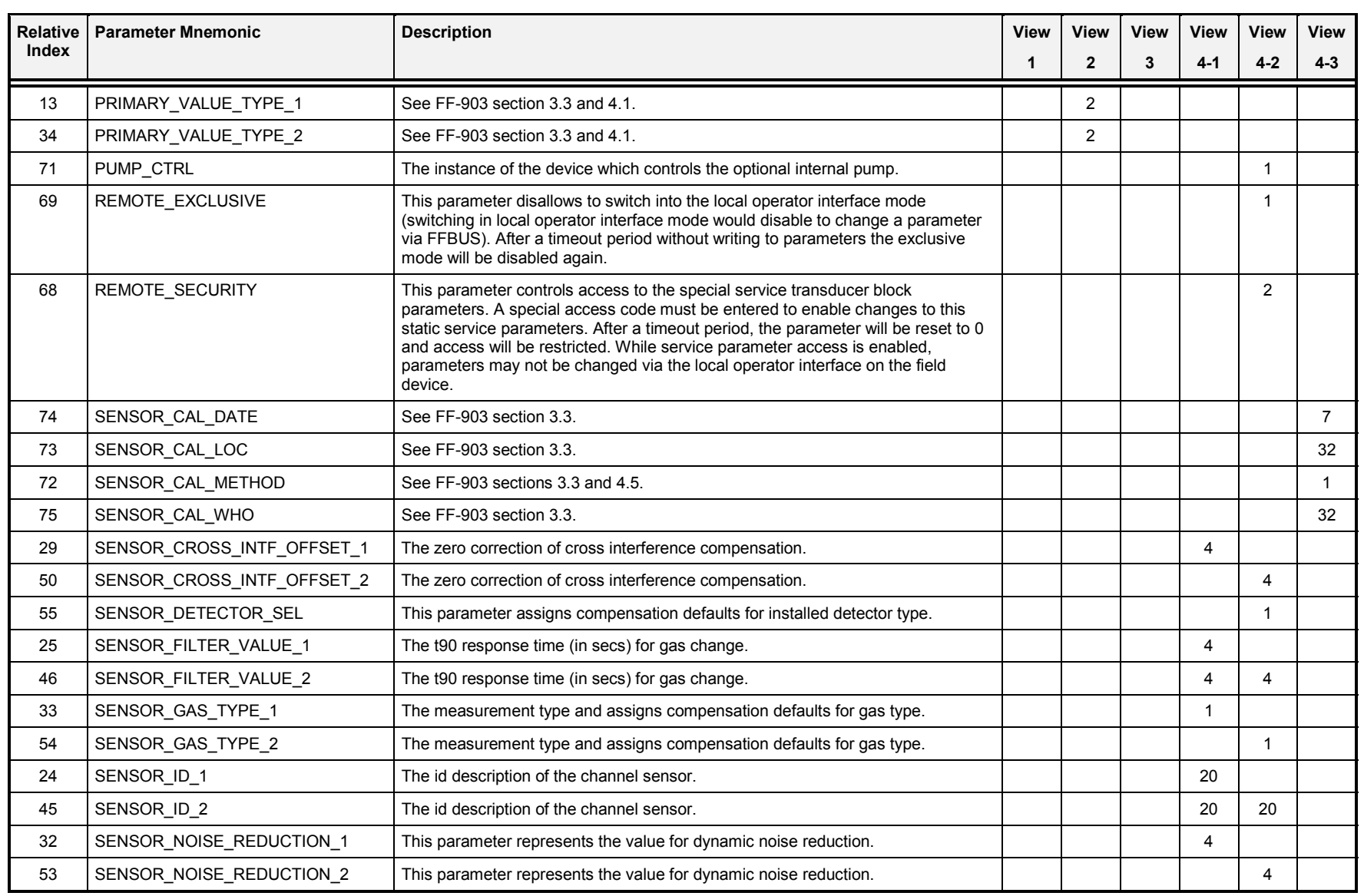

Rosemount Analytical **Example 2–4** Foundation Fieldbus **2–4** 

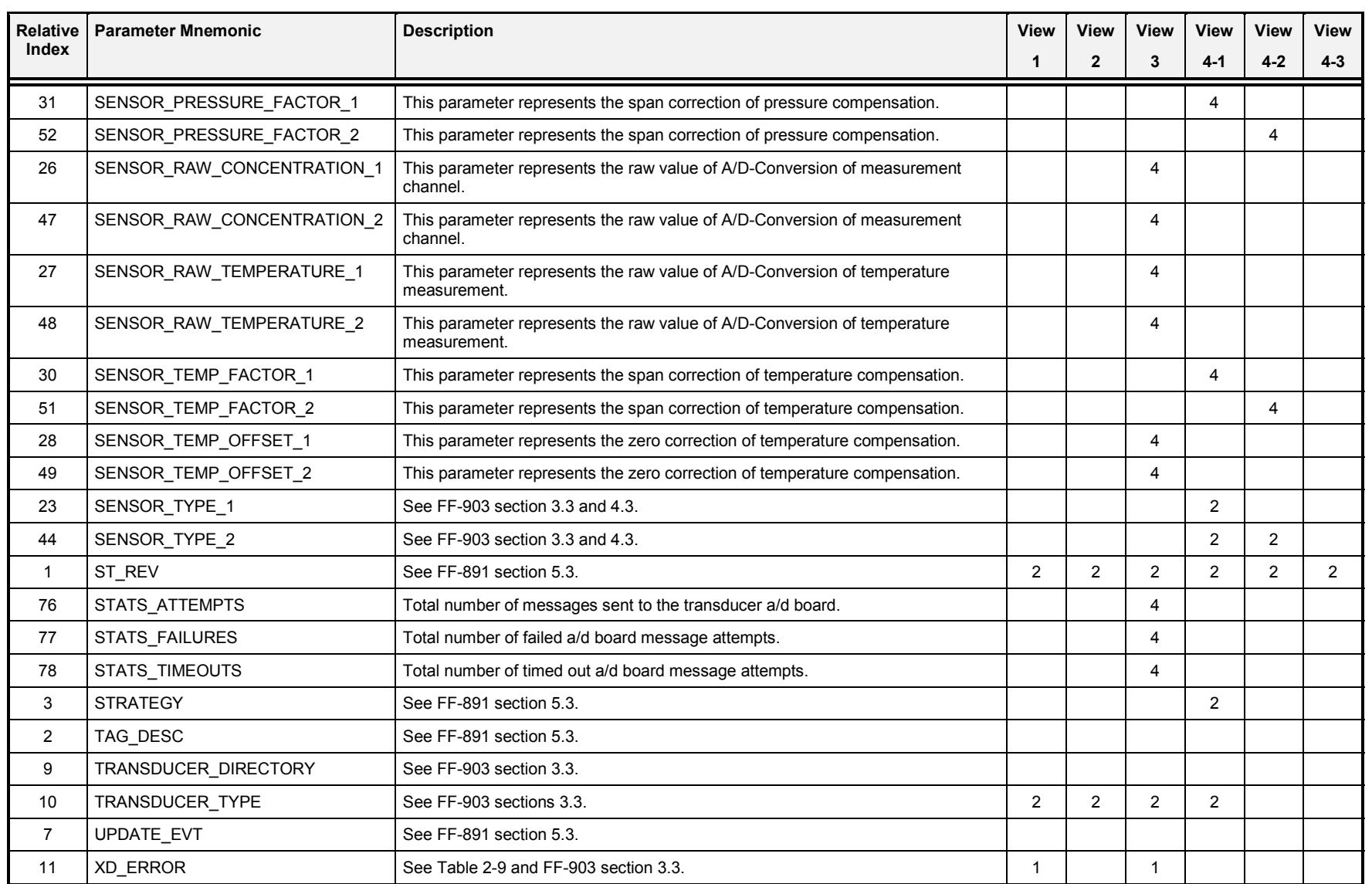

# <span id="page-23-0"></span>**2.2 PARAMETER ATTRIBUTE DEFINITIONS**

The parameters not described in FF-891 or FF-903 are described in the following table. This table also includes some parameters defined in FF-891 or FF-903, but are redefined for this application. This table has the same definitions as the one in FF-891, except that the columns for Use/Model and Direction have been omitted because all parameters are contained. Refer to FF-891, section 5 (Block Parameters), for a further explanation of this table.

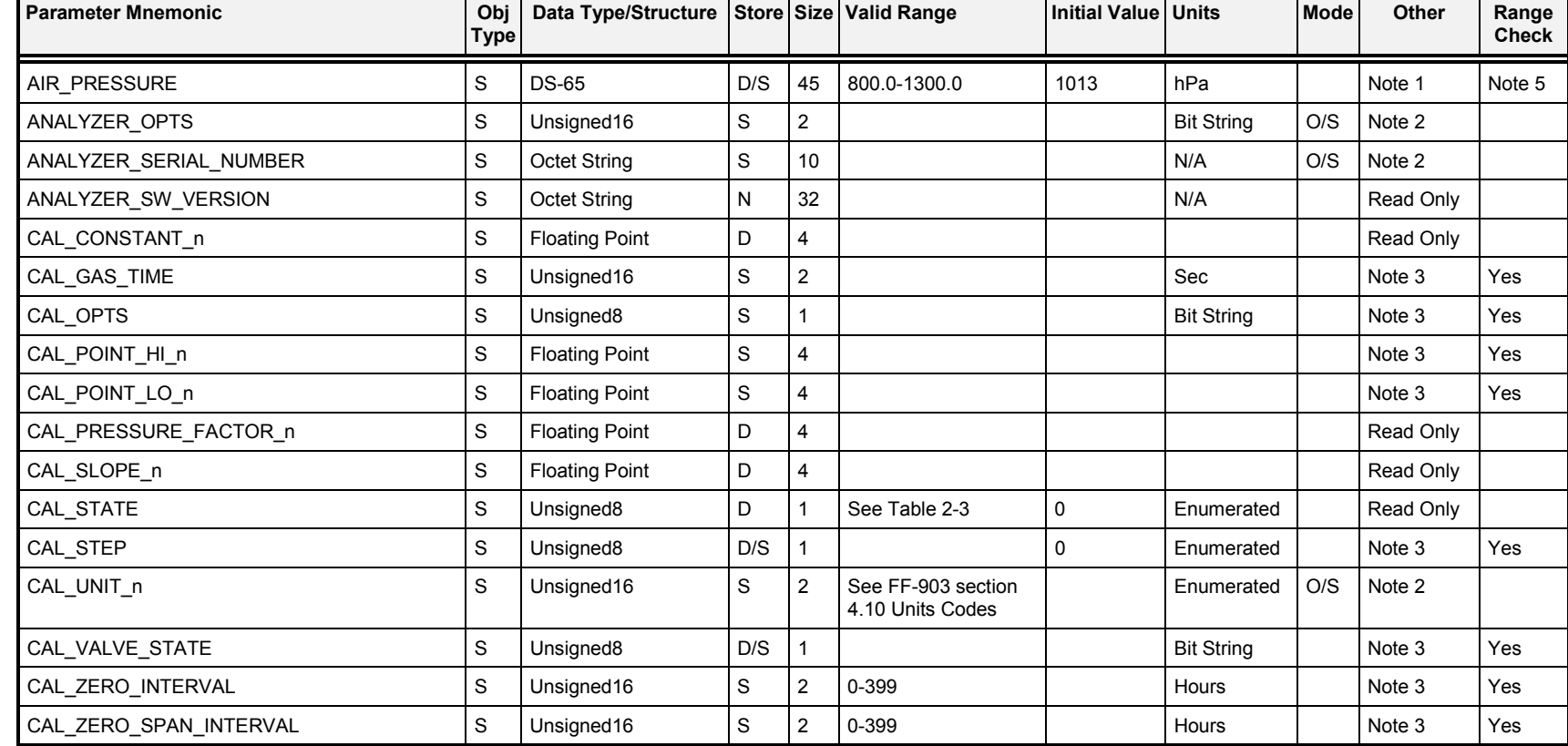

#### *Table 2-2. Parameter Attribute Definitions*

Rosemount Analytical **Foundation Fieldbus Foundation Fieldbus 1.1** The set of the set of the set of the set of the set of the set of the set of the set of the set of the set of the set of the set of the set of the set

**Transducer Block**

| <b>Parameter Mnemonic</b>  | Obj<br><b>Type</b> | Data Type/Structure   |   |                | Store Size Valid Range                     | Initial Value Units |                   | Mode | Other     | Range<br><b>Check</b> |
|----------------------------|--------------------|-----------------------|---|----------------|--------------------------------------------|---------------------|-------------------|------|-----------|-----------------------|
| DETAILED_STATUS            | S                  | Unsigned32            | D | $\overline{4}$ | See Table 2-9                              |                     | <b>Bit String</b> |      | Read Only |                       |
| MEASUREMENT_OPTS           | S                  | Unsigned8             | S |                | See Table 2-10                             |                     | <b>Bit String</b> | O/S  | Note 3    |                       |
| PRIMARY_VALUE_RANGE_n      | R                  | <b>DS-68</b>          | S | 11             | 0-100%                                     |                     | PRV               | O/S  | Note 2    |                       |
| PRIMARY_VALUE_TYPE_n       | S                  | Unsigned16            | N | $\overline{2}$ | See section 4.1 in<br>FF-903               | 65535<br>(other)    | Enumerated        |      | Read Only |                       |
| PUMP_CTRL                  | S                  | Unsigned8             | S |                | See Table 2-8                              |                     | Enumerated        | O/S  | Note 3    | Yes                   |
| REMOTE_EXCLUSIVE           | S                  | Unsigned8             | S |                | $0 - 1$                                    | 0                   | <b>Bit String</b> |      | Note 4    | Yes                   |
| REMOTE_SECURITY            | S                  | Unsighed16            | S | $\overline{2}$ | 0-9999                                     | 0                   |                   |      | Note 4    | Yes                   |
| SENSOR_CROSS_INTF_OFFSET_n | S                  | <b>Floating Point</b> | D | 4              |                                            |                     |                   |      | Read Only | Yes                   |
| SENSOR_DETECTOR_SEL        | S                  | Unsigned16            | S | $\overline{2}$ |                                            |                     |                   | O/S  | Note 2    |                       |
| SENSOR_FILTER_VALUE        | S                  | Unsigned16            | S | $\overline{c}$ | $2 - 60$                                   |                     | Sec               |      | Note 3    | Yes                   |
| SENSOR_GAS_TYPE            | S                  | Unsigned8             | S |                |                                            |                     | Enumerated        | O/S  | Note 2    |                       |
| SENSOR_ID_n                | S                  | <b>Octet String</b>   | S | 20             |                                            |                     |                   | O/S  | Note 2    |                       |
| SENSOR_NOISE_REDUCTION_n   | S                  | Unsigned16            | S | $\overline{2}$ |                                            |                     |                   | O/S  | Note 2    |                       |
| SENSOR_PRESSURE_FACTOR_n   | S                  | <b>Floating Point</b> | D | $\overline{4}$ |                                            |                     |                   |      | Read Only |                       |
| SENSOR_RAW_CONCENTRATION_n | S                  | <b>Floating Point</b> | D | 4              |                                            |                     | <b>ADC Counts</b> |      | Read Only |                       |
| SENSOR_RAW_TEMPERATURE_n   | S                  | <b>Floating Point</b> | D | $\overline{4}$ |                                            |                     | <b>ADC Counts</b> |      | Read Only |                       |
| SENSOR_TEMP_FACTOR_n       | S                  | <b>Floating Point</b> | D | 4              |                                            |                     |                   |      | Read Only |                       |
| SENSOR_TEMP_OFFSET_n       | S                  | <b>Floating Point</b> | D | 4              |                                            |                     |                   |      | Read Only |                       |
| SENSOR_TYPE_n              | S                  | Unsigned16            | N | $\overline{c}$ | See FF-903 section<br>4.2 Transducer Types | 65535<br>(ZrO2)     | Enumerated        |      | Read Only |                       |
| STATS_ATTEMPTS             | S                  | Unsigned32            | D | 4              | 0-16777215                                 | 0                   |                   |      | Read Only |                       |
| STATS_FAILURES             | S                  | Unsigned32            | D | 4              | 0-16777215                                 | 0                   |                   |      | Read Only |                       |
| STATS_TIMEOUTS             | S                  | Unsigned32            | D | 4              | 0-16777215                                 | 0                   |                   |      | Read Only |                       |

is set, otherwise is Writable in OOS.

- Note 2: This parameter is Read Only unless the SERVICE\_MODE bit is on in the DETAILED\_STATUS word when it is Writable in OOS only.
- Note 3: This parameter is Read Only if the "LOCAL MODE" bit is on in the DETAILED STATUS word.
- Note 4: When writing to this parameter, also cause the host application to re-read REMOTE\_SECURITY and REMOTE\_EXCLUSIVE.
- Note 5: Range check is only done if bits "Pressure sensor installed" and "External pressure measurement enabled" of ANALYZER\_OPTS are cleared.

## <span id="page-26-0"></span>**2.3 PARAMETER ACCESS METHODS**

In the CAT 100 or BINOS100 it is possible to access parameters by the Local Operator Interface (LOI) (which is the front panel using the keys) and/or by the Foundation Fieldbus option (remote).

Also there is a distinction between normal "user parameters" and "service parameters." With *user* parameters the user is able for example to configure different measurement modes such as start, calibration procedures, etc. The *service* parameters are ones which are used by Rosemount service people. They use these parameters to install different options, configure measurement ranges or do some optimizations for the instrument.

There are four different access modes, **Normal**, **LOI Change Mode**, **Exclusive Remote Change Mode** and **Service Change Mode**. In all four modes the Foundation Fieldbus option is allowed to read *user* as well as *service* parameters. But to write parameters depends on the current mode.

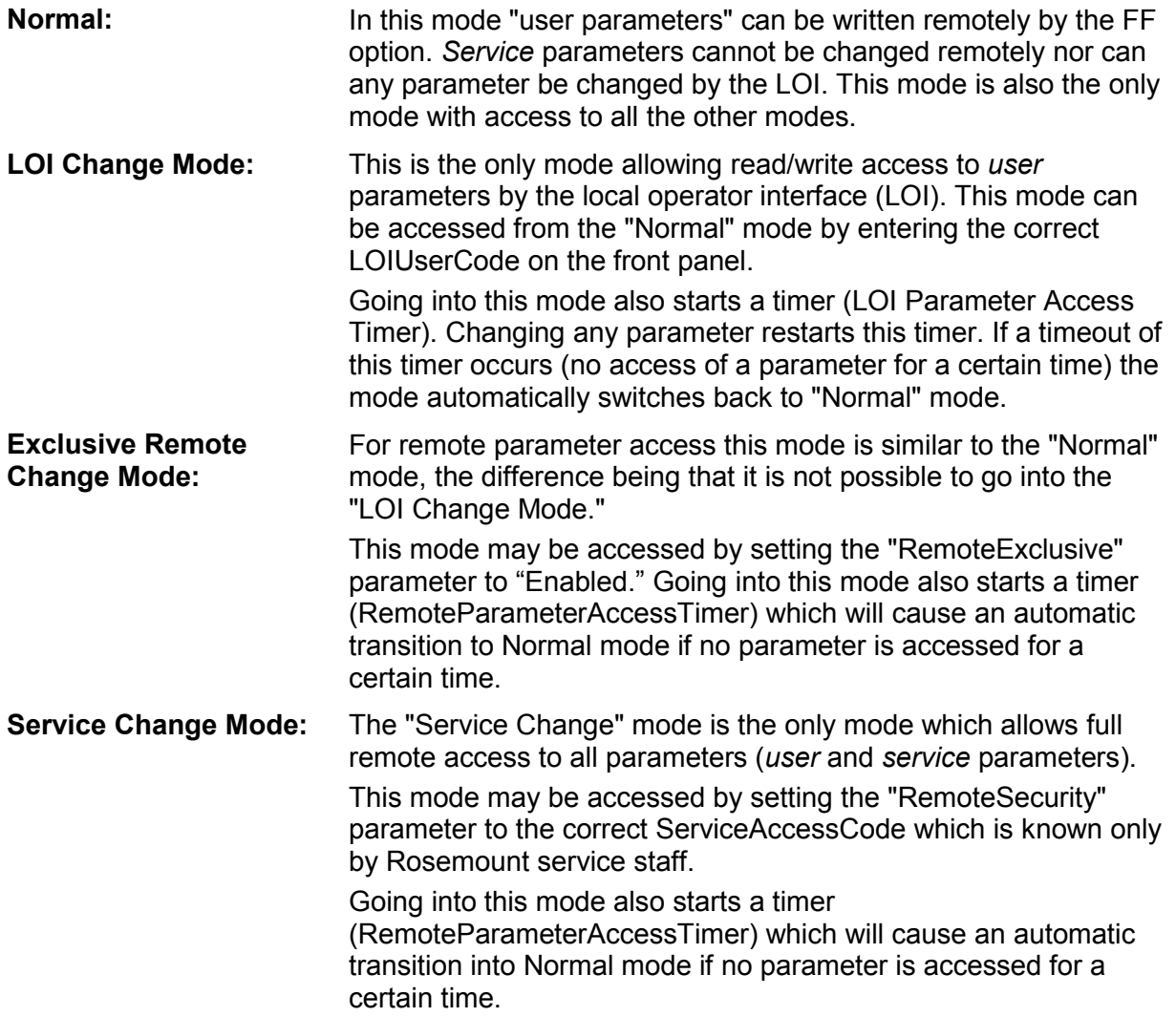

The block diagram in [Figure 2-1](#page-27-0) below shows the relationships and entry between the four access modes.

<span id="page-27-0"></span>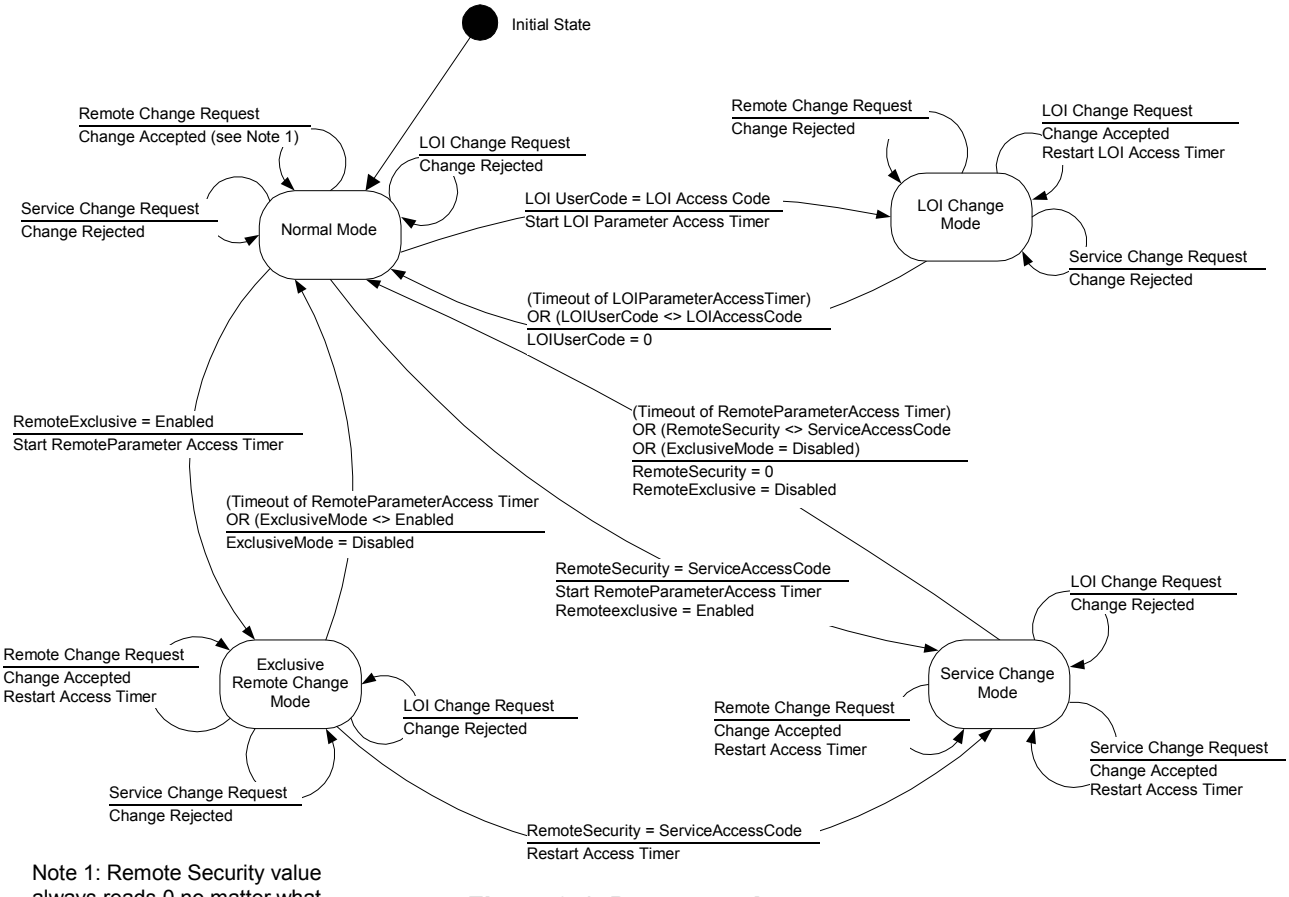

always reads 0 no matter what value it has been changed to.

*Figure 2-1. Parameter Access*

## <span id="page-28-0"></span>**2.4 ENUMERATIONS**

### *2.4.1 Calibration Check Status*

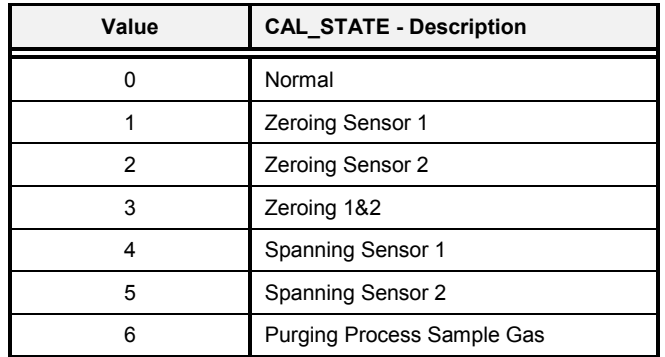

*Table 2-3. Calibration Check Status Enumerations (CAL\_STATE)*

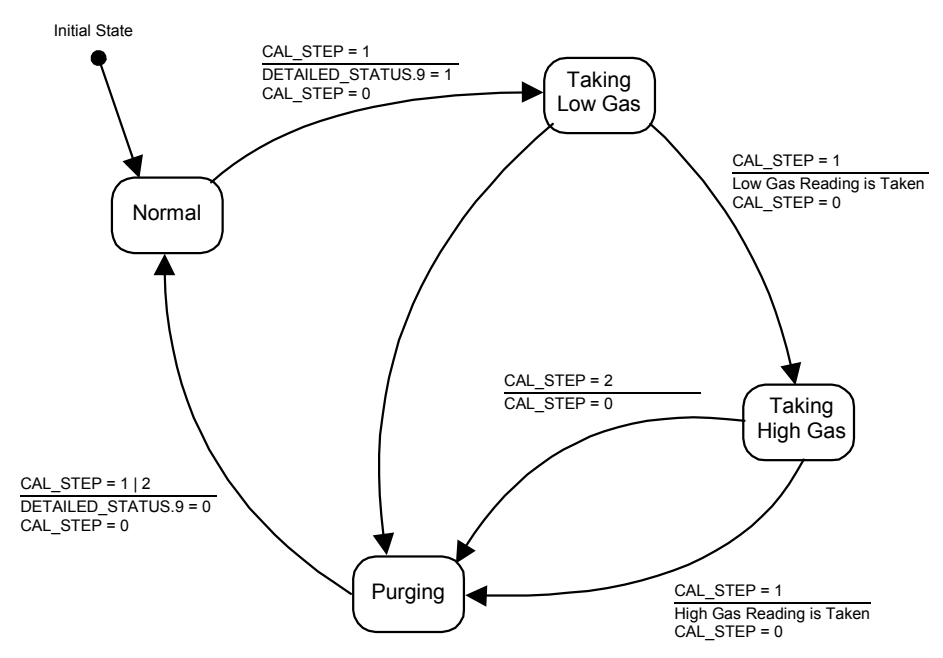

*Figure 2-2. Calibration Check State Diagram*

### *2.4.2 Calibration Check Step Control*

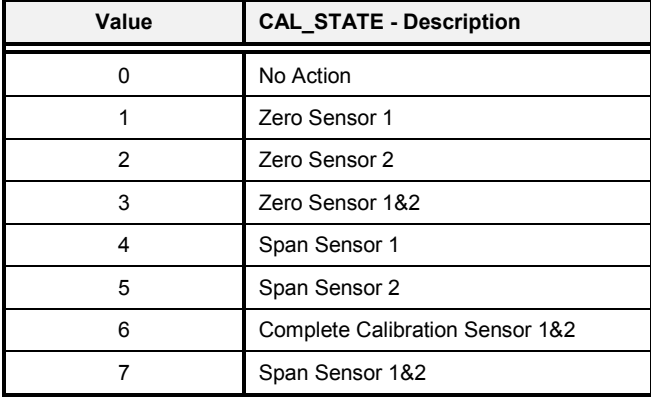

*Table 2-4. Calibration Check Step Control Enumerations (CAL\_STEP)*

### <span id="page-29-0"></span>*2.4.3 Sensor Gas Type*

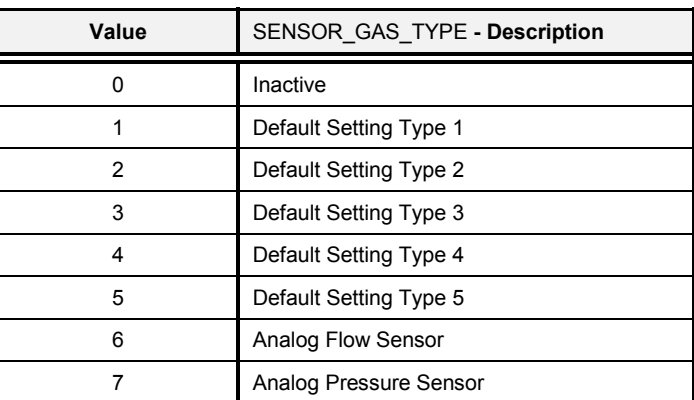

#### *Table 2-5. Sensor Gas Type (SENSOR\_GAS\_TYPE)*

### *2.4.4 Analyzer Options*

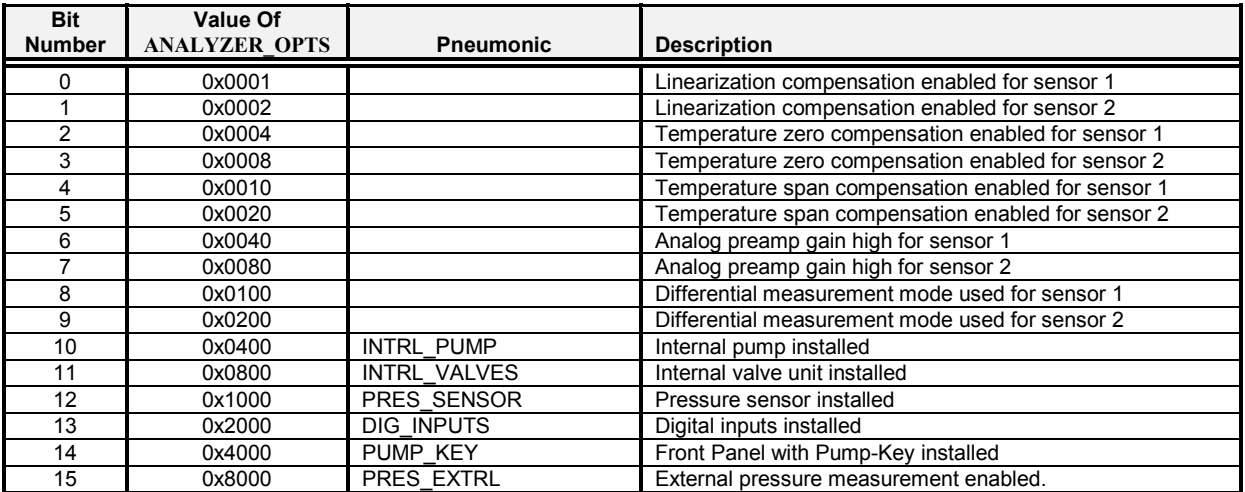

Notes: It is not possible to set PRES\_SENSOR and PRES\_EXTRL in parallel. If this were to happen, PRES\_SENSOR bit would be set and PRES\_EXTRL bit would be cleared.

Also, it is not possible to set PUMP\_KEY without setting INTRL\_PUMP. If this were to happen, both PUMP\_KEY and INTRL\_PUMP bits would be cleared.

#### *Table 2-6. Analyzer Options*

#### *2.4.5 Calibration Options*

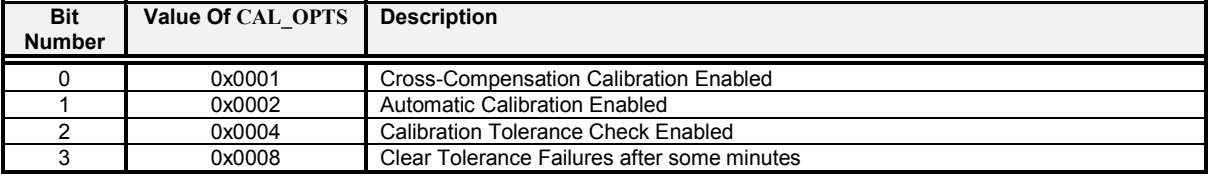

Note: It is not possible to set bit 3 without setting bit 2. If this were to happen, both bits 2 and 3 would be cleared.

#### *Table 2-7. Calibration Options*

### <span id="page-30-0"></span>*2.4.6 Calibration Valve Control*

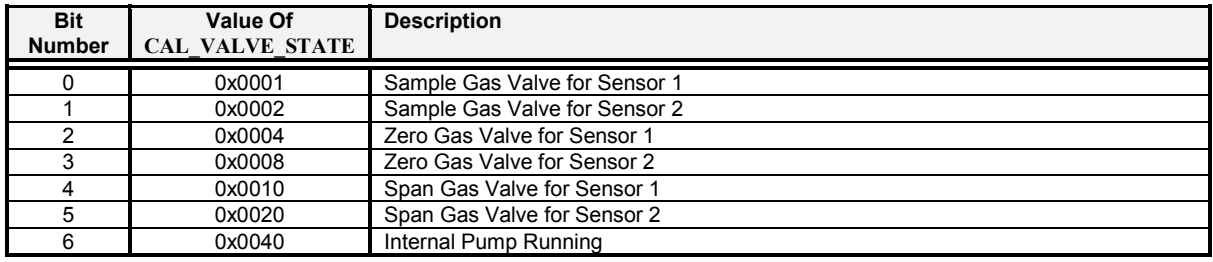

### *Table 2-8. Calibration Valve Control*

### *2.4.7 Detailed Status*

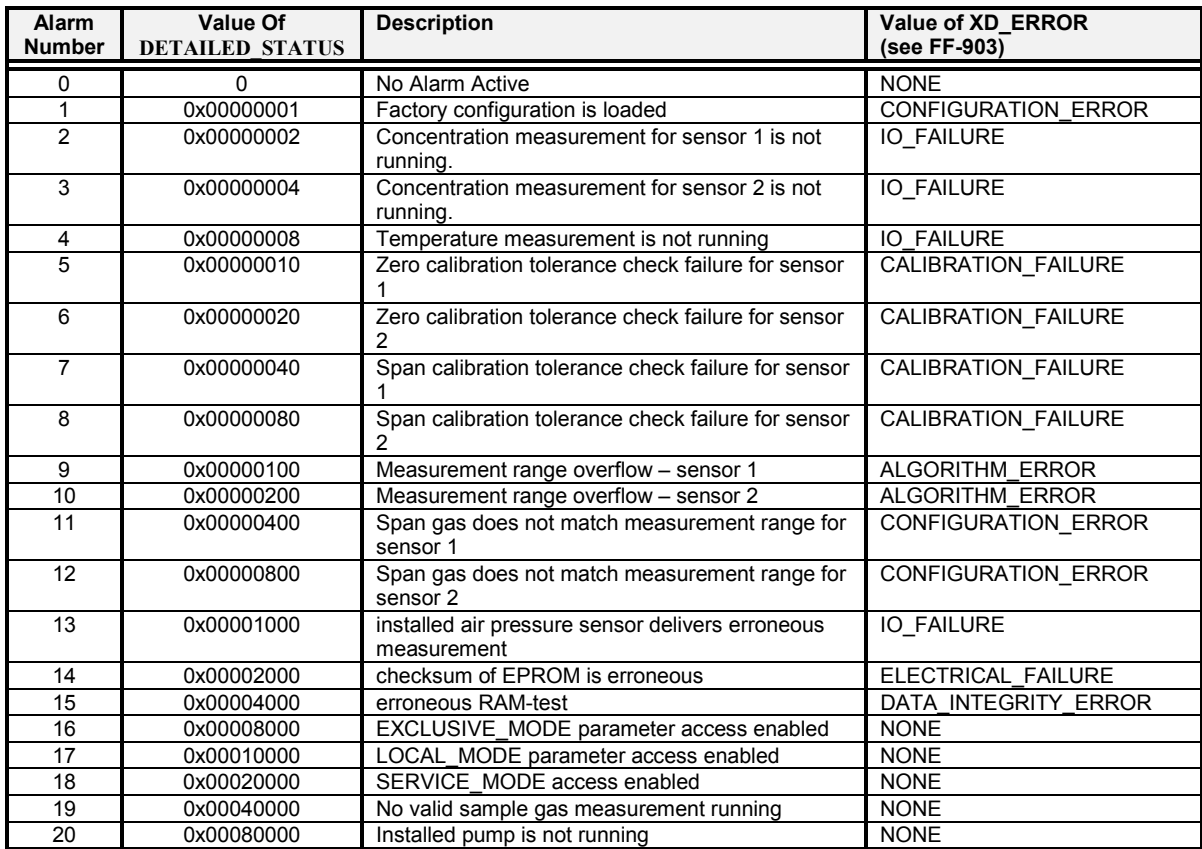

### *Table 2-9. Detailed Status*

### *2.4.8 Measurement Options*

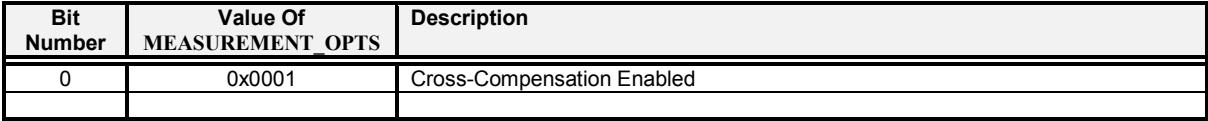

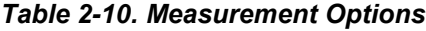

### <span id="page-31-0"></span>*2.4.9 Pump Controller*

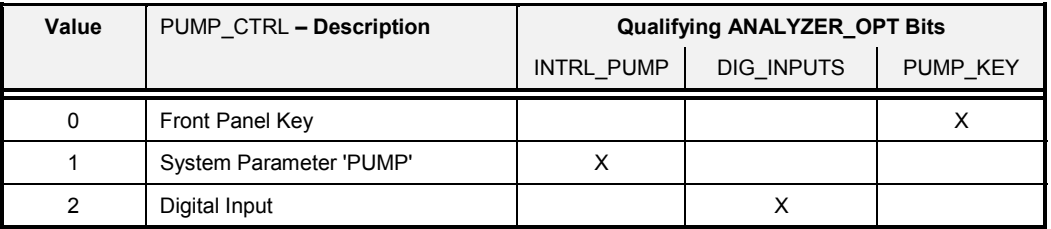

#### *Table 2-11. Pump Controller*

### *2.4.10 Remote Exclusive Access*

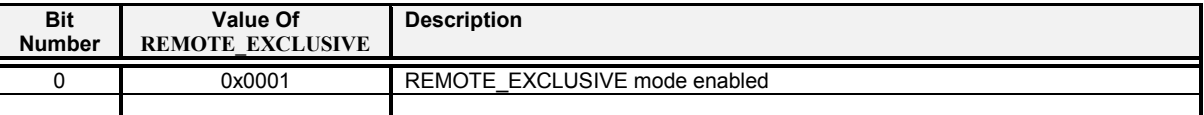

#### *Table 2-12. Remote Exclusive Access*

### *2.4.11 Channel Assignments*

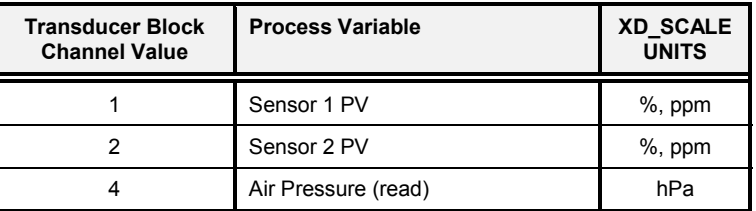

#### *Table 2-13. I/O Channel Assignments (AI Blocks)*

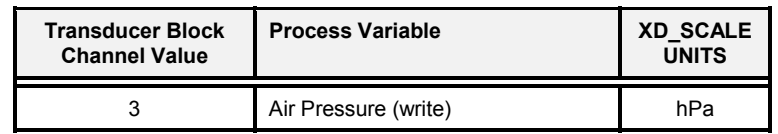

#### *Table 2-14. I/O Channel Assignments (AO Blocks)*

The assignment of air pressure is only possible if the device has enabled the external pressure measurement (see Analyzer Options).

# **2.5 SUPPORTED BLOCK ERRORS**

#### *2.5.1 Transducer Block*

- ◆ Out of Service Set whenever the transducer block actual mode is "oos."
- ♦ Block Configuration Error Set whenever there is a communication error between the round board and the a/d board.
- ◆ Other Error Set whenever XD\_ERROR is non-zero.

### <span id="page-32-0"></span>*2.5.2 Resource Block*

- ◆ Out of Service Set whenever the resource block actual mode is "oos."
- ◆ Power Up
- ♦ Block Configuration Error Configuration error is used to indicate that the user selected an item in FEATURES\_SEL or CYCLE\_SEL that was not set in FEATURES or CYCLE\_TYPE respectively.
- ♦ Simulate Active Set whenever the simulate enable switch is set on the Fieldbus Interface card.

# <span id="page-34-0"></span>**3 ANALOG INPUT (AI) FUNCTION BLOCK**

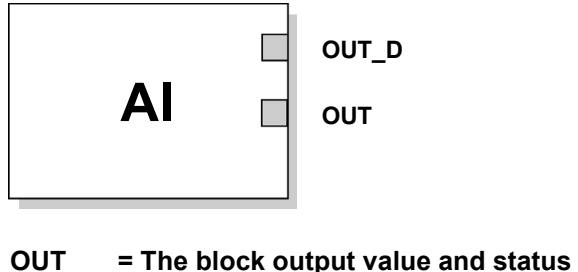

**OUT\_D = Discrete output that signals a selected alarm condition**

The Analog Input (AI) function block processes field device measurements and makes them available to other function blocks. The output value from the AI block is in engineering units and contains a status indicating the quality of the measurement. The measuring device may have several measurements or derived values available in different channels. Use the channel number to define the variable that the AI block processes.

The AI block supports alarming, signal scaling, signal filtering, signal status calculation, mode control, and simulation. In Automatic mode, the block's output parameter (OUT) reflects the process variable (PV) value and status. In Manual mode, OUT may be set manually. The Manual mode is reflected on the output status. A discrete output (OUT\_D) is provided to indicate whether a selected alarm condition is active. Alarm detection is based on the OUT value and user specified alarm limits. [Figure 3-1](#page-36-0) on page [3–3](#page-36-0) illustrates the internal components of the AI function block, and Table 3-1 lists the AI block parameters and their units of measure, descriptions, and index numbers.

| <b>Parameter</b> | Index<br><b>Number</b> | <b>Units</b> | <b>Description</b>                                                                                                    |  |  |  |  |
|------------------|------------------------|--------------|----------------------------------------------------------------------------------------------------|--|--|--|--|
| ACK OPTION       | 23                     | None         | Used to set auto acknowledgment of alarms.                                                                                                    |  |  |  |  |
| ALARM HYS        | 24                     | Percent      | The amount the alarm value must return within the alarm limit before the<br>associated active alarm condition clears.                                                                                                    |  |  |  |  |
| ALARM SEL        | 38                     | None         | Used to select the process alarm conditions that will cause the OUT D<br>parameter to be set.                                                                                                    |  |  |  |  |
| <b>ALARM SUM</b> | 22                     | None         | The summary alarm is used for all process alarms in the block. The cause of<br>the alert is entered in the subcode field. The first alert to become active will set<br>the Active status in the Status parameter. As soon as the Unreported status is<br>cleared by the alert reporting task, another block alert may be reported without<br>clearing the Active status, if the subcode has changed.                                                  |  |  |  |  |
| ALERT KEY        | 04                     | <b>None</b>  | The identification number of the plant unit. This information may be used in the<br>host for sorting alarms, etc.                                                                                                    |  |  |  |  |
| <b>BLOCK ALM</b> | 21                     | None         | The block alarm is used for all configuration, hardware, connection failure or<br>system problems in the block. The cause of the alert is entered in the subcode<br>field. The first alert to become active will set the Active status in the Status<br>parameter. As soon as the Unreported status is cleared by the alert reporting<br>task, another block alert may be reported without clearing the Active status, if<br>the subcode has changed. |  |  |  |  |

*Table 3-1. Definitions of Analog Input Function Block System Parameters.*

## **Analog Input Function Block**

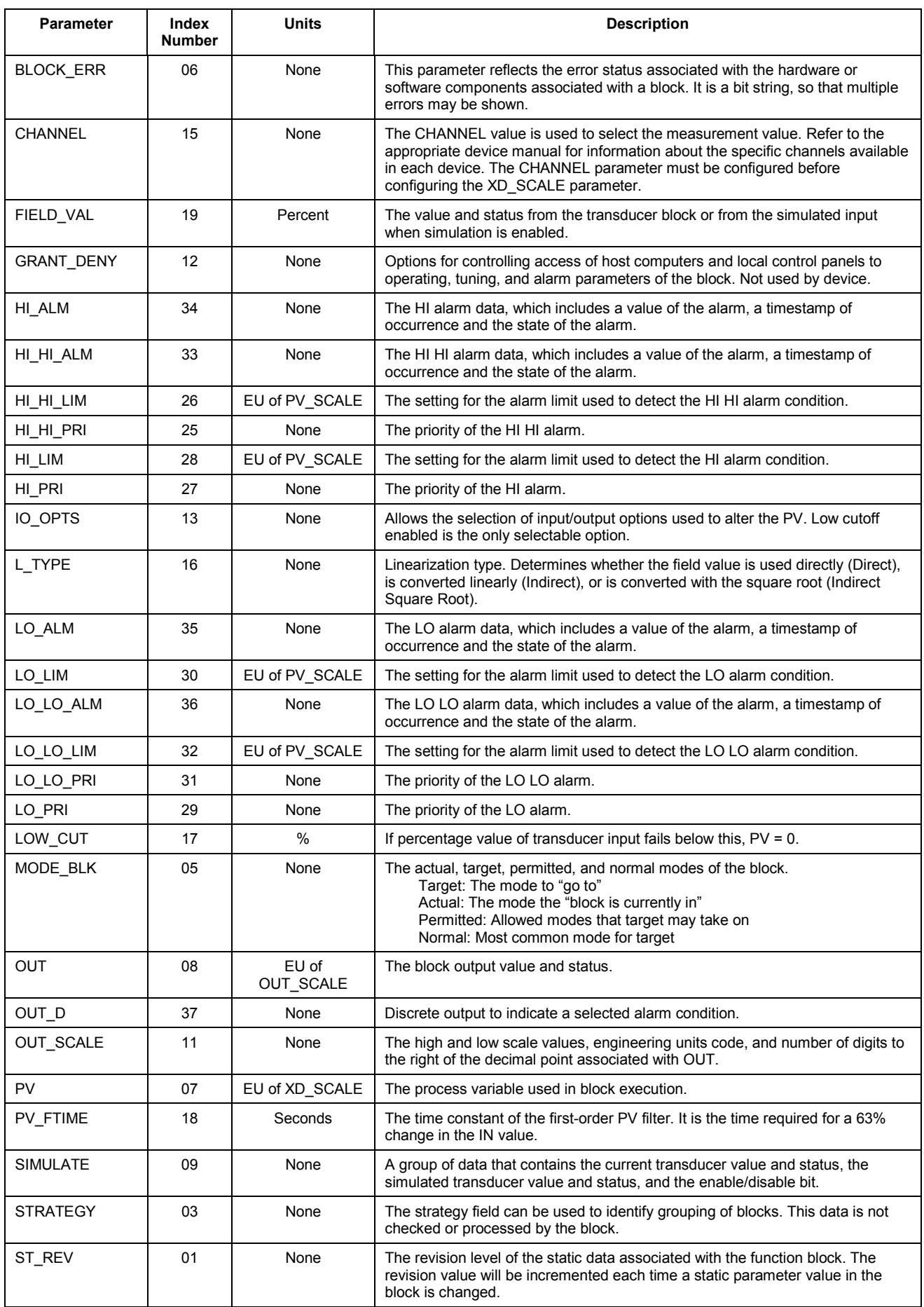
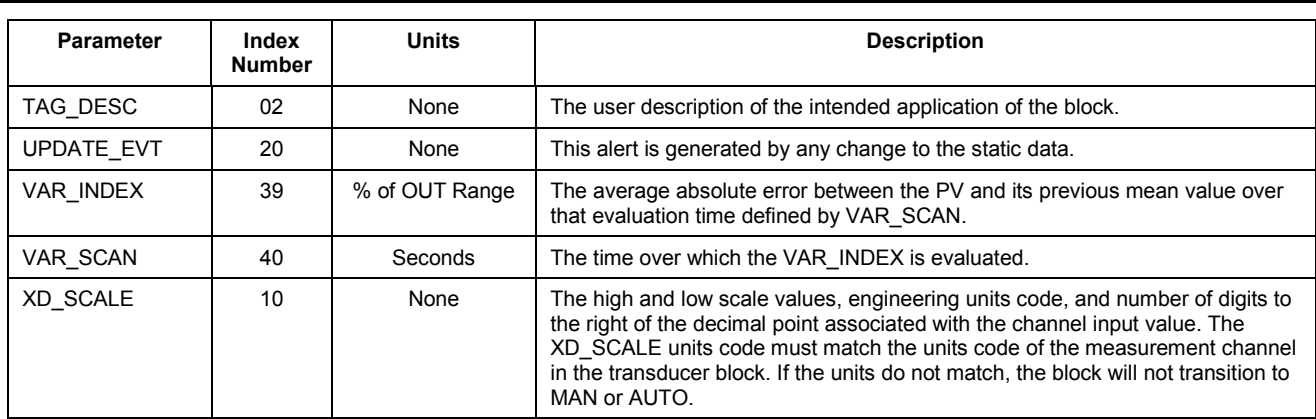

### **3.1 SIMULATION**

To support testing, either change the mode of the block to manual and adjust the output value, or enable simulation through the configuration tool and manually enter a value for the measurement value and its status. In both cases, the ENABLE jumper on the field device must first be set.

NOTE:

All Fieldbus instruments have a simulation jumper. As a safety measure, the jumper has to be reset every time there is a power interruption. This measure is to prevent devices that went through simulation in the staging process from being installed with simulation enabled.

With simulation enabled, the actual measurement value has no impact on the OUT value or the status.

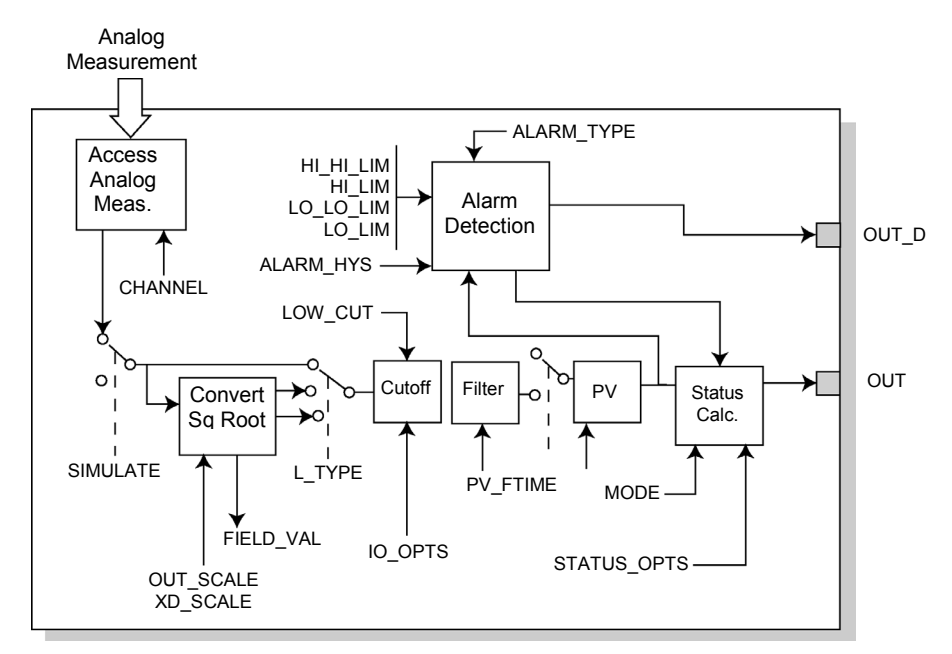

*Figure 3-1. Analog Input Function Block Schematic*

**OUT = The block output value and status OUT\_D = Discrete output that signals a selected alarm condition**

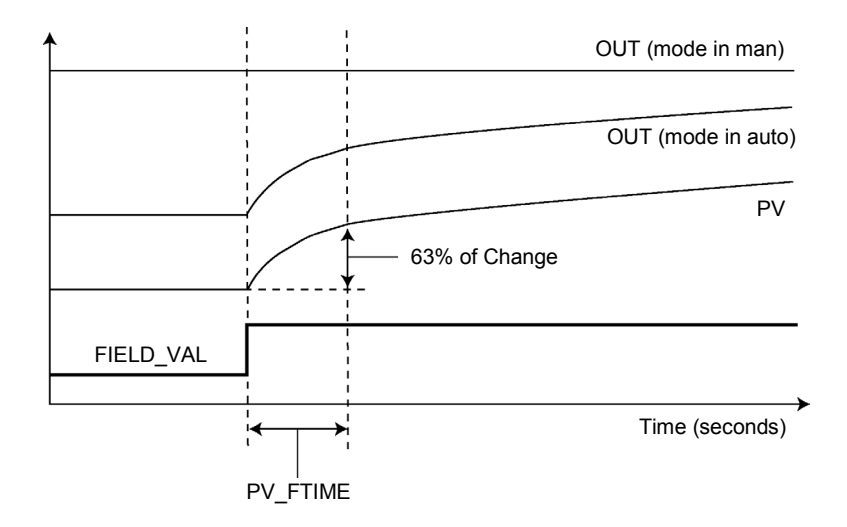

*Figure 3-2. Analog Input Function Block Timing Diagram*

### **3.2 FILTERING**

The filtering feature changes the response time of the device to smooth variations in output readings caused by rapid changes in input. The filter time constant (in seconds) can be adjusted using the PV\_FTIME parameter. Set the filter time constant to zero to disable the filter feature.

### **3.3 SIGNAL CONVERSION**

Set the signal conversion type with the Linearization Type (L\_TYPE) parameter. View the converted signal (in percent of XD\_SCALE) through the FIELD\_VAL parameter.

$$
FIELD_VAL = \frac{100 \times (Channel Value - EU^*@0\%)}{(EU^*@100\% - EU^*@0\%)}
$$

#### **\*XD\_SCALE values**

Choose from direct, indirect, or indirect square root signal conversion with the L\_TYPE parameter.

#### **Direct**

Direct signal conversion allows the signal to pass through the accessed channel input value (or the simulated value when simulation is enabled).

PV = Channel Value

#### **Indirect**

Indirect signal conversion converts the signal linearly to the accessed channel input value (or the simulated value when simulation is enabled) from its specified range (XD SCALE) to the range and units of the PV and OUT parameters (OUT SCALE).

$$
PV = \left(\frac{FIELD_VAL}{100}\right) x (EU^* \otimes 100\% - EU^* \otimes 0\%) + EI^* \otimes 0\%
$$

**\*OUT\_SCALE values**

#### **Indirect Square Root**

Indirect Square Root signal conversion takes the square root of the value computed with the indirect signal conversion and scales it to the range and units of the PV and OUT parameters.

$$
PV = \sqrt{\left(\frac{FIELD_VAL}{100}\right)} \times (EU^{*} \otimes 100\% - EU^{*} \otimes 0\%) + eu^{*} \otimes 0\%
$$

#### **\*OUT\_SCALE values**

When the converted input value is below the limit specified by the LOW CUT parameter, and the Low Cutoff I/O option (IO OPTS) is enabled (True), a value of zero is used for the converted value (PV). This option is useful to eliminate false readings when the differential pressure measurement is close to zero, and it may also be useful with zero-based measurement devices such as flow meters.

**NOTE:** Low Cutoff is the only I/O option supported by the AI block. It is possible to set the I/O option in Manual or Out of Service mode only.

### **3.4 BLOCK ERRORS**

Table 3-2 lists conditions reported in the BLOCK\_ERR parameter. Conditions in *italics* are inactive for the AI block and are given here only for reference.

| Condition<br><b>Number</b> | <b>Condition Name and Description</b>                                                                                                    |  |
|----------------------------|----------------------------------------------------------------------------------------------------|--|
| 0                          | Other                                                                                                    |  |
| 1                          | <b>Block Configuration Error:</b> the selected channel carries a measurement that is incompatible with the<br>engineering units selected in XD_SCALE, the L_TYPE parameter is not configured, or CHANNEL = zero. |  |
| $\mathfrak{p}$             | <b>Link Configuration Error</b>                                                                                                    |  |
| 3                          | Simulate Active: Simulation is enabled and the block is using a simulated value in its execution.                                                                                                    |  |
| $\boldsymbol{4}$           | Local Override                                                                                                    |  |
| 5                          | Device Fault State Set                                                                                                    |  |
| 6                          | Device Needs Maintenance Soon                                                                                                    |  |
| 7                          | Input Failure/Process Variable has Bad Status: The hardware is bad, or a bad status is being simulated.                                                                                                    |  |
| 8                          | <b>Output Failure:</b> The output is bad based primarily upon a bad input.                                                                                                    |  |
| 9                          | <b>Memory Failure</b>                                                                                                    |  |
| 10                         | Lost Static Data                                                                                                    |  |
| 11                         | Lost NV Data                                                                                                    |  |
| 12                         | <b>Readback Check Failed</b>                                                                                                    |  |
| 13                         | Device Needs Maintenance Now                                                                                                    |  |
| 14                         | Power Up                                                                                                    |  |
| 15                         | <b>Out of Service:</b> The actual mode is out of service.                                                                                                    |  |

*Table 3-2. Block Error Conditions*

### **3.5 MODES**

The AI Function Block supports three modes of operation as defined by the MODE\_BLK parameter:

- ♦ **Manual (Man)** The block output (OUT) may be set manually
- ♦ **Automatic (Auto)** OUT reflects the analog input measurement or the simulated value when simulation is enabled.
- ♦ **Out of Service (O/S)** The block is not processed. FIELD\_VAL and PV are not updated and the OUT status is set to Bad: Out of Service. The BLOCK\_ERR parameter shows Out of Service. In this mode, changes can be made to all configurable parameters. The target mode of a block may be restricted to one or more of the supported modes.

# **3.6 ALARM DETECTION**

A block alarm will be generated whenever the BLOCK\_ERR has an error bit set. The types of block error for the AI block are defined above.

Process Alarm detection is based on the OUT value. The alarm limits of the following standard alarms can be configured:

- $-High (HI_LIM)$
- $\blacksquare$  High high (HI\_HI\_LIM)
- **Low (LO\_LIM)**
- Low low (LO\_LO\_LIM)

In order to avoid alarm chattering when the variable is oscillating around the alarm limit, an alarm hysteresis in percent of the PV span can be set using the ALARM\_HYS parameter. The priority of each alarm is set in the following parameters:

- HIPRI
- HI HI PRI
- **LO PRI**
- LO\_LO\_PRI

Alarms are grouped into five levels of priority:

#### *Table 3-3. Alarm Priorities*

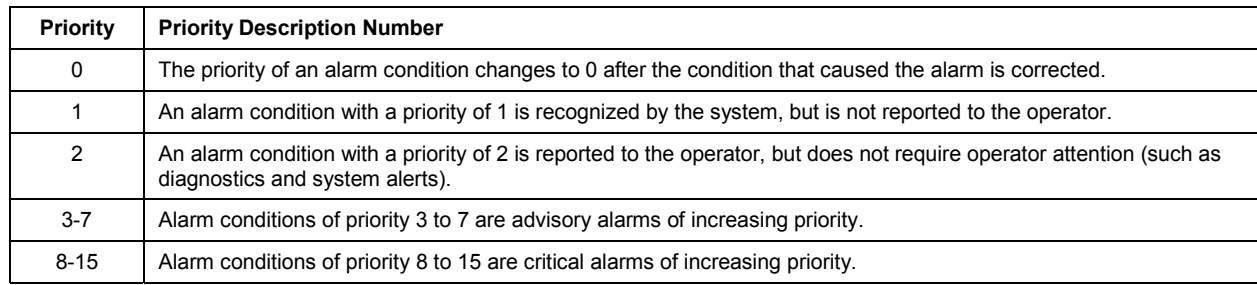

### **3.7 STATUS HANDLING**

Normally, the status of the PV reflects the status of the measurement value, the operating condition of the I/O card, and any active alarm condition. In Auto mode, OUT reflects the value and status quality of the PV. In Man mode, the OUT status constant limit is set to indicate that the value is a constant and the OUT status is *Goo*d.

The **Uncertain** - EU range violation status is always set, and the PV status is set highor low-limited if the sensor limits for conversion are exceeded.

In the STATUS OPTS parameter, select from the following options to control the status handling:

**BAD if Limited** – sets the OUT status quality to *Bad* when the value is higher or lower than the sensor limits.

**Uncertain if Limited** – sets the OUT status quality to *Uncertain* when the value is higher or lower than the sensor limits.

**Uncertain if in Manual mode** – The status of the Output is set to *Uncertain* when the mode is set to Manual.

#### **NOTES:**

- The instrument must be in Manual or Out of Service mode to set the status option.
- The AI block only supports the BAD if Limited option. Unsupported options are not grayed out; they appear on the screen in the same manner as supported options.

### **3.8 ADVANCED FEATURES**

The AI function block provided with Fisher-Rosemount Fieldbus devices provides added capability through the addition of the following parameters:

**ALARM\_TYPE** – Allows one or more of the process alarm conditions detected by the AI function block to be used in setting its OUT D parameter.

**OUT D** – Discrete output of the AI function block based on the detection of process alarm condition(s). This parameter may be linked to other function blocks that require a discrete input based on the detected alarm condition.

**VAR SCAN** – Time period in seconds over which the variability index (VAR INDEX) is computed.

**VAR\_INDEX** – Process variability index measured as the integral of average absolute error between PV and its mean value over the previous evaluation period. This index is calculated as a percent of OUT span and is updated at the end of the time period defined by VAR\_SCAN.

### **3.9 APPLICATION INFORMATION**

The configuration of the AI function block and its associated output channels depends on the specific application. A typical configuration for the AI block involves the following parameters:

- **CHANNEL** If the device supports more than one measurement, verify that the selected channel contains the appropriate measurement or derived value.
- **L\_TYPE** Select **Direct** when the measurement is already in the engineering units that are desired for the block output.

Select **Indirect** when it is desired to convert the measured variable into another, for example, pressure into level or flow into energy.

Select **Indirect Square Root** when the block I/O parameter value represents a flow measurement made using differential pressure, and when square root extraction is not performed by the transducer.

**SCALING XD SCALE** provides the range and units of the measurement and **OUT SCALE** provides the range and engineering units of the output.

#### *3.9.1 Application Example 1*

#### *Temperature Transmitter*

#### **Situation**

A temperature transmitter with a range of –200 to 450 °C.

#### **Solution**

The table below lists the appropriate configuration settings, and the figure illustrates the correct function block configuration.

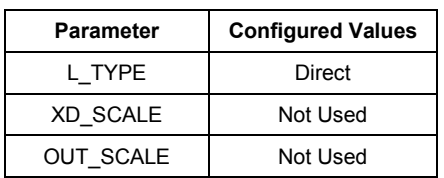

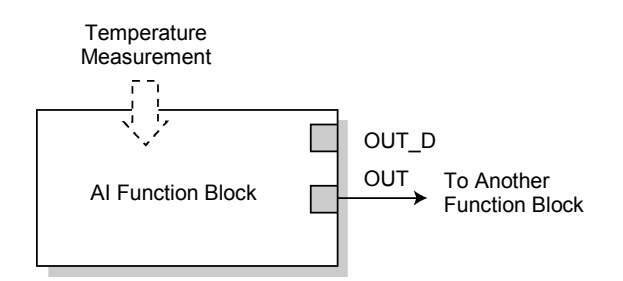

#### *3.9.2 Application Example 2 Pressure Transmitter used to Measure Level in Open Tank*

#### **Situation #1**

The level of an open tank is to be measured using a pressure tap at the bottom of the tank. The level measurement will be used to control the level of liquid in the tank. The maximum level at the tank is 16 ft. The liquid in the tank has a density that makes the level correspond to a pressure of 7.0 psi at the pressure tap (see diagram below).

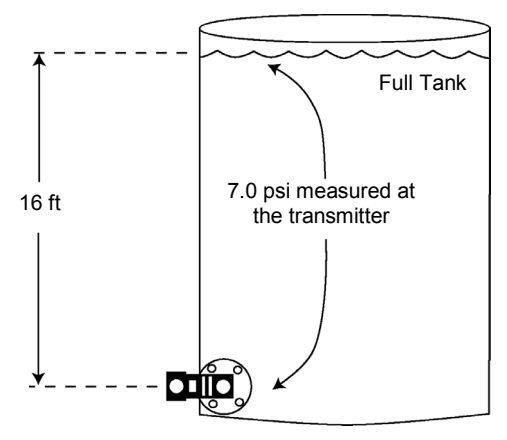

Situation #1 Diagram

#### **Solution to Situation #1**

The table below lists the appropriate configuration settings, and the figure illustrates the correct function block configuration.

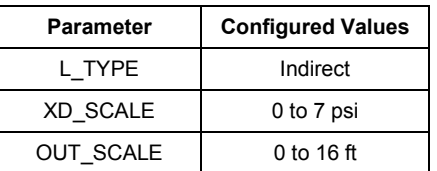

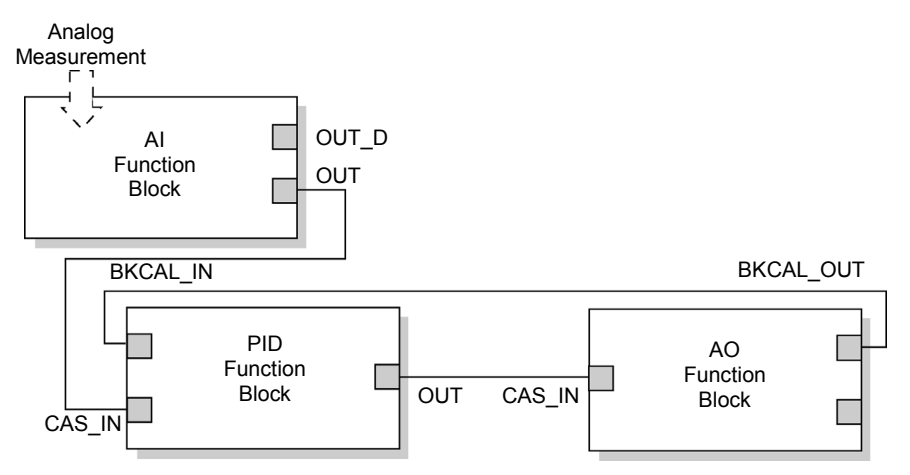

Function Block Diagram for a Pressure Transmitter used in Level Measurement

#### **Situation #2**

The transmitter in situation #1 is installed below the tank in a position where the liquid column is in the impulse line, when the tank is empty, is equivalent to 2.0 psi.

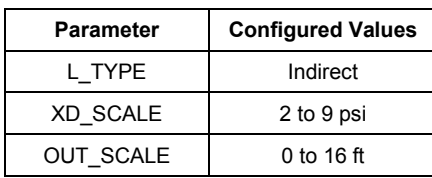

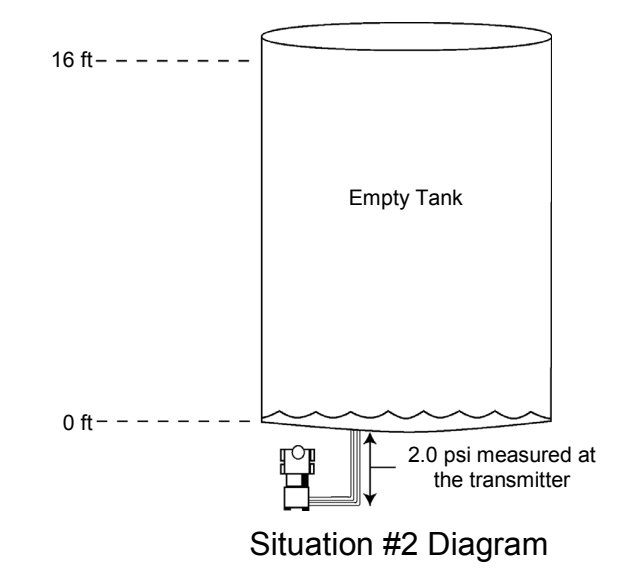

#### *3.9.3 Application Example 3*

#### *Differential Pressure Transmitter used to Measure Flow*

#### **Situation**

The liquid flow in a line is to be measured using the differential pressure across an orifice plate in the line, and the flow measurement will be used in a flow control loop. Based on the orifice specification sheet, the differential pressure transmitter was calibrated for 0 to 20 in H2 0 for a flow of 0 to 800 gal/min, and the transducer was not configured to take the square root of the differential pressure.

#### **Solution**

The table below lists the appropriate configuration settings, and the figure illustrates the correct function block configuration.

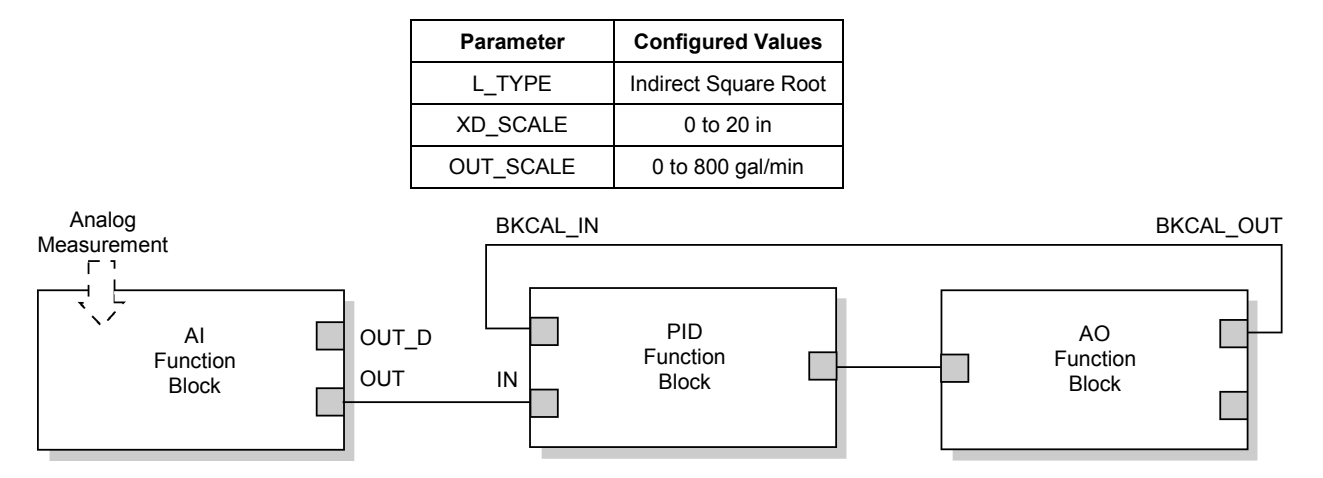

Function Block Diagram for Differential Pressure Transmitter in Flow Measurement

# **3.10 TROUBLESHOOTING**

#### *Table 3-4. Troubleshooting AI Block*

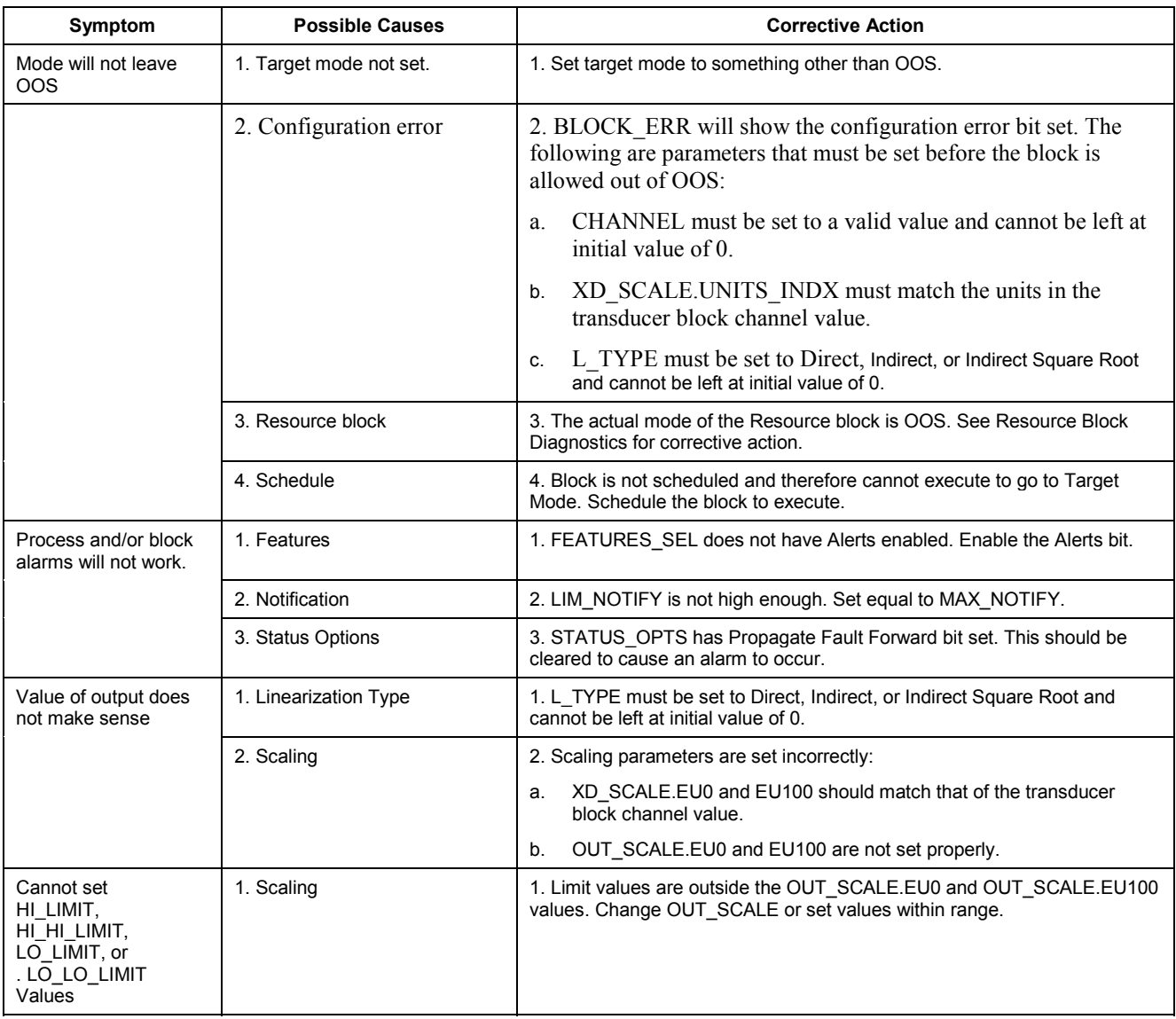

# **4 ANALOG OUTPUT (AO) FUNCTION BLOCK**

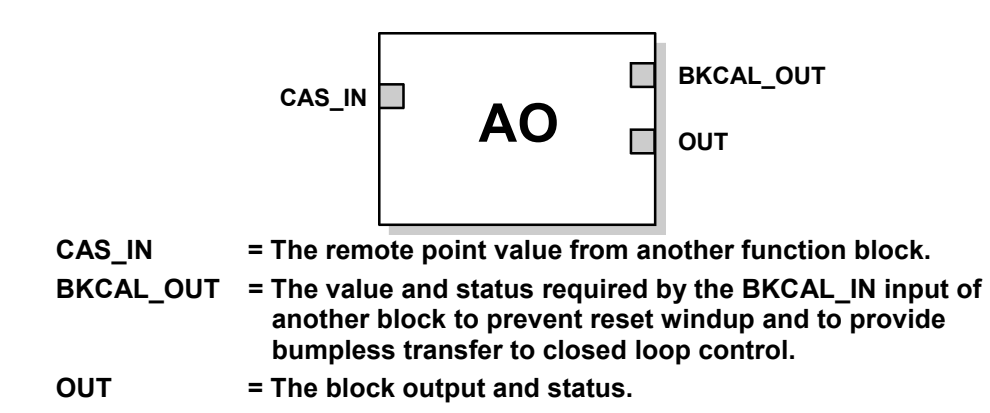

The Analog Output (AO) function block assigns an output value to a field device through a specified I/O channel. The block supports mode control, signal status calculation, and simulation. Figure 3-1 illustrates the internal components of the AO function block, and Table 3-1 lists the definitions of the system parameters.

| <b>Parameters</b> | <b>Units</b>                 | <b>Description</b>                                                                                                    |
|-------------------|------------------------------|----------------------------------------------------------------------------------------------------|
| <b>BKCAL OUT</b>  | EU of<br>PV_SCALE            | The value and status required by the BKCAL_IN input of another block to prevent reset<br>windup and to provide bumpless transfer to closed loop control.                                                                                       |
| <b>BLOCK ERR</b>  | None                         | The summary of active error conditions associated with the block. The block errors for the<br>Analog Output block are Simulate Active, Input Failure/Process Variable has Bad<br>Status, Output Failure, Read back Failed, and Out of Service. |
| CAS_IN            | EU of<br>PV_SCALE            | The remote setpoint value from another function block.                                                                                                    |
| IO OPTS           | None                         | Allows you to select how the I/O signals are processed. The supported I/O options for the<br>AO function block are SP_PV Track in Man, Increase to Close, and Use PV for<br><b>BKCAL OUT.</b>                                                  |
| CHANNEL           | None                         | Defines the output that drives the field device.                                                                                                    |
| <b>MODE</b>       | None                         | Enumerated attribute used to request and show the source of the setpoint and/or output<br>used by the block.                                                                                                    |
| <b>OUT</b>        | EU of<br><b>XD SCALE</b>     | The primary value and status calculated by the block in Auto mode. OUT may be set<br>manually in Man mode.                                                                                                    |
| PV                | EU of<br>PV_SCALE            | The process variable used in block execution. This value is converted from READBACK to<br>show the actuator position in the same units as the setpoint value.                                                                                  |
| PV_SCALE          | None                         | The high and low scale values, the engineering units code, and the number of digits to the<br>right of the decimal point associated with the PV.                                                                                               |
| <b>READBACK</b>   | EU of XD_SCALE               | The measured or implied actuator position associated with the OUT value.                                                                                                    |
| <b>SIMULATE</b>   | EU of XD SCALE               | Enables simulation and allows you to enter an input value and status.                                                                                                    |
| <b>SP</b>         | EU of PV SCALE               | The target block output value (setpoint).                                                                                                    |
| SP_HI_LIM         | EU of PV SCALE               | The highest setpoint value allowed.                                                                                                    |
| SP_LO_LIM         | EU of PV SCALE               | The lowest setpoint value allowed.                                                                                                    |
| SP RATE DN        | EU of PV SCALE<br>per second | Ramp rate for downward setpoint changes. When the ramp rate is set to zero, the setpoint is used<br>immediately.                                                                                                    |
| SP_RATE_UP        | EU of PV SCALE<br>per second | Ramp rate for upward setpoint changes. When the ramp rate is set to zero, the setpoint is used<br>immediately.                                                                                                    |
| SP_WRK            | EU of PV SCALE               | The working setpoint of the block. It is the result of setpoint rate-of-change limiting. The value is<br>converted to percent to obtain the block's OUT value.                                                                                 |

*Table 4-1. Analog Output Function Block System Parameters.*

### **4.1 SETTING THE OUTPUT**

To set the output for the AO block, you must first set the mode to define the manner in which the block determines its setpoint. In Manual mode the value of the output attribute (OUT) must be set manually by the user, and is independent of the setpoint. In Automatic mode, OUT is set automatically based on the value specified by the setpoint (SP) in engineering units and the I/O options attribute (IO\_OPTS). In addition, you can limit the SP value and the rate at which a change in the SP is passed to OUT.

In Cascade mode, the cascade input connection (CAS IN) is used to update the SP. The back calculation output (BKCAL\_OUT) is wired to the back calculation input (BKCAL\_IN) of the upstream block that provides CAS\_IN. This provides bumpless transfer on mode changes and windup protection in the upstream block. The OUT attribute or an analog readback value, such as valve position, is shown by the process value (PV) attribute in engineering units.

To support testing, you can enable simulation, which allows you to manually set the channel feedback. There is no alarm detection in the AO function block.

To select the manner of processing the SP and the channel output value configure the setpoint limiting options, the tracking options, and the conversion and status calculations.

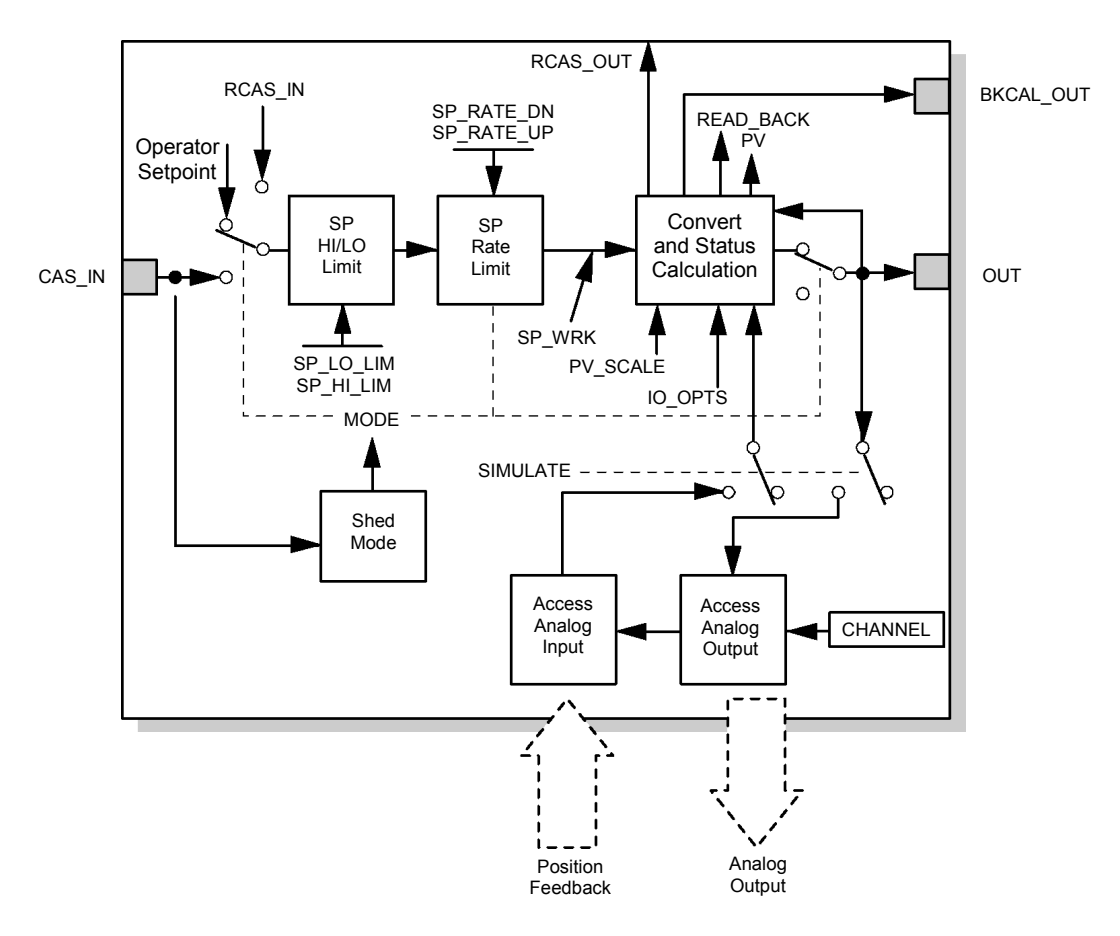

*Figure 4-1. Analog Output Function Block Schematic*

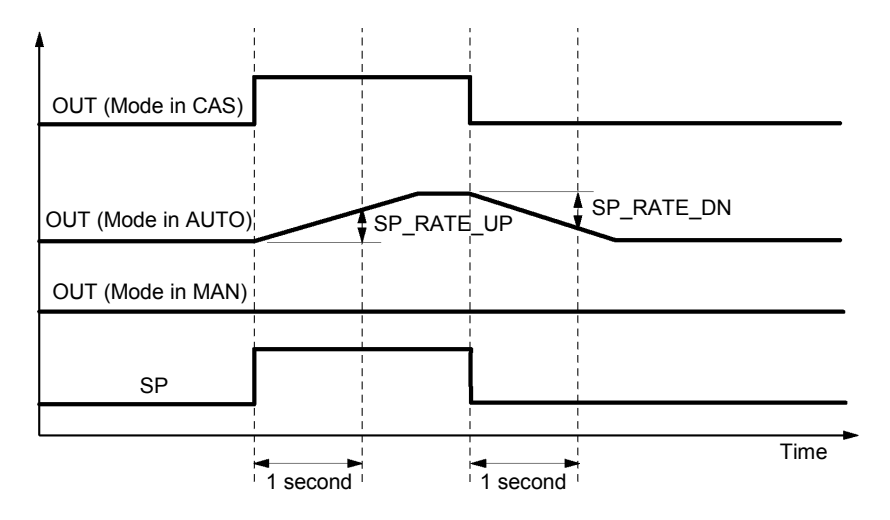

*Figure 4-2. Analog Output Function Block Timing Diagram*

### **4.2 SETPOINT SELECTION AND LIMITING**

To select the source of the SP value use the **MODE** attribute. In Automatic (Auto) mode, the local, manually-entered SP is used. In Cascade (Cas) mode, the SP comes from another block through the CAS\_IN input connector. In RemoteCascade (RCas) mode, the SP comes from a host computer that writes to RCAS\_IN. The range and units of the SP are defined by the **PV\_SCALE** attribute.

In Manual (Man) mode the SP automatically tracks the PV value when you select the **SP-PV Track in Man** I/O option. The SP value is set equal to the PV value when the block is in manual mode, and is enabled (True) as a default. You can disable this option in Man or O/S mode only.

The SP value is limited to the range defined by the setpoint high limit attribute (SP\_HI\_LIM) and the setpoint low limit attribute (SP\_LO\_LIM).

In Auto mode, the rate at which a change in the SP is passed to **OUT** is limited by the values of the setpoint upward rate limit attribute (SP\_RATE\_UP) and the setpoint downward rate limit attribute (SP\_RATE\_DN). A limit of zero prevents rate limiting, even in Auto mode.

#### **4.3 CONVERSION AND STATUS CALCULATION**

The working setpoint (SP\_WRK) is the setpoint value after limiting. You can choose to reverse the conversion range, which will reverse the range of **PV\_SCALE** to calculate the **OUT** attribute, by selecting the **Increase to Close** I/O option. This will invert the **OUT** value with respect to the setpoint based on the **PV\_SCALE** and **XD\_SCALE.**

In Auto mode, the converted SP value is stored in the **OUT** attribute. In Man mode, the **OUT** attribute is set manually, and is used to set the analog output defined by the **CHANNEL** parameter.

You can access the actuator position associated with the output channel through the **READBACK** parameter (in **OUT** units) and in the PV attribute (in engineering units). If the actuator does not support position feedback, the PV and **READBACK** values are based on the **OUT** attribute.

The working setpoint (SP\_WRK) is the value normally used for the **BKCAL\_OUT** attribute. However, for those cases where the **READBACK** signal directly (linearly) reflects the **OUT** channel, you can choose to allow the PV to be used for **BKCAL\_OUT** by selecting the **Use PV for BKCAL\_OUT** I/O option.

**NOTE: SP\_PV Track in Man, Increase to Close**, and **Use PV for BKCAL\_OUT** are the only I/O options that the AO block supports. You can set I/O options in **Manual** or **Out of Service** mode only.

#### **4.4 SIMULATION**

When simulation is enabled, the last value of **OUT** is maintained and reflected in the field value of the **SIMULATE** attribute. In this case, the **PV** and **READBACK** values and statuses are based on the **SIMULATE** value and the status that you enter.

### **4.5 ACTION ON FAULT DETECTION**

To define the state to which you wish the valve to enter when the CAS\_IN input detects a bad status and the block is in CAS mode, configure the following parameters:

**FSTATE** TIME: The length of time that the AO block will wait to position the **OUT** value to the **FSTATE\_VAL** value upon the detection of a fault condition. When the block has a target mode of CAS, a fault condition will be detected if the **CAS\_IN** has a **BAD** status or an **Initiate Fault State** substatus is received from the upstream block.

**FSTATE\_VAL:** The value to which the OUT value transitions after **FSTATE\_TIME** elapses and the fault condition has not cleared. You can configure the channel to hold the value at the start of the failure action condition or to go to the failure action value (FAIL\_ACTION\_VAL).

#### **4.6 BLOCK ERRORS**

The following conditions are reported in the BLOCK\_ERR attribute:

**Input failure/process variable has** *Bad* **status** – The hardware is bad, the Device Signal Tag (DST) does not exist, or a **BAD** status is being simulated.

**Out of service** – The block is in Out of Service (O/S) mode.

**Output failure** – The output hardware is bad.

**Readback failed** – The readback failed.

**Simulate active** – Simulation is enabled and the block is using a simulated value in its execution.

#### **4.7 MODES**

The Analog Output function block supports the following modes:

**Manual (Man)** – You can manually set the output to the I/O channel through the **OUT** attribute. This mode is used primarily for maintenance and troubleshooting.

**Automatic (Auto)** – The block output (OUT) reflects the target operating point specified by the setpoint (SP) attribute.

**Cascade (Cas)** – The SP attribute is set by another function block through a connection to CAS\_IN. The SP value is used to set the **OUT** attribute automatically.

**RemoteCascade (RCas)** – The SP is set by a host computer by writing to the RCAS\_IN parameter. The SP value is used to set the **OUT** attribute automatically.

**Out of Service (O/S)** – The block is not processed. The output channel is maintained at the last value and the status of OUT is set to *Bad: Out of Servic*e. The **BLOCK\_ERR** attribute shows *Out of Servic*e.

**Initialization Manual (Iman)** – The path to the output hardware is broken and the output will remain at the last position.

**Local Override (LO)** – The output of the block is not responding to **OUT** because the resource block has been placed into LO mode or fault state action is active.

The target mode of the block may be restricted to one or more of the following modes: Man, Auto, Cas, RCas, or O/S.

### **4.8 STATUS HANDLING**

Output or readback fault detection are reflected in the status of PV, OUT, and BKCAL\_OUT. A limited SP condition is reflected in the BKCAL\_OUT status. When simulation is enabled through the SIMULATE attribute, you can set the value and status for PV and READBACK.

When the block is in Cas mode and the CAS IN input goes bad, the block sheds mode to the next permitted mode.

# **5 INPUT SELECTOR (ISEL) FUNCTION BLOCK**

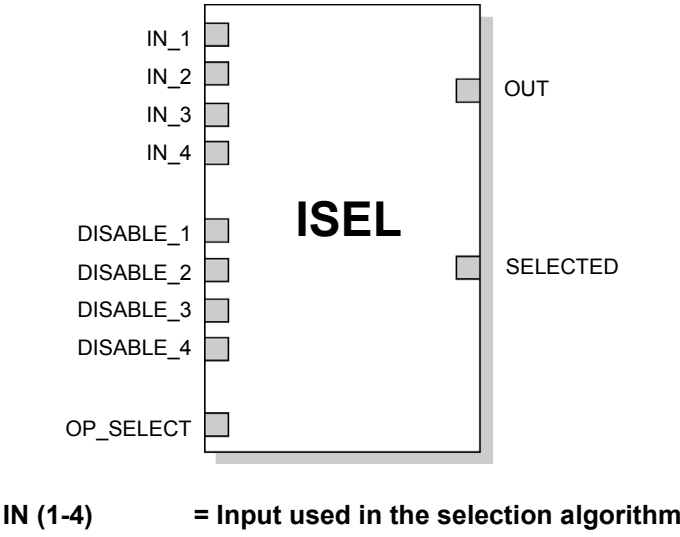

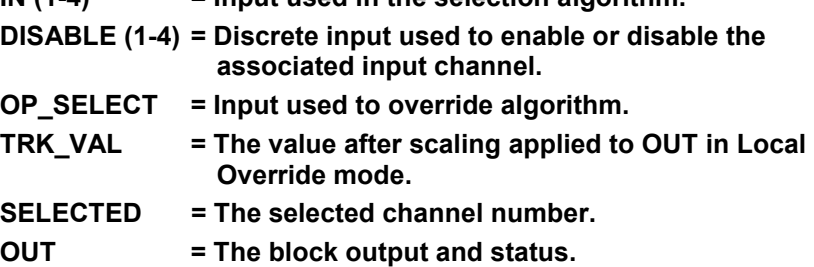

The Input Selector (ISEL) function block can be used to select the first good, Hot Backup, maximum, minimum, or average of as many as four input values and place it at the output. The block supports signal status propagation. There is no process alarm detection in the Input Selector function block. [Figure 5-1](#page-54-0) illustrates the internal components of the ISEL function block. Table 5-1 lists the ISEL block parameters and their descriptions, units of measure, and index numbers.

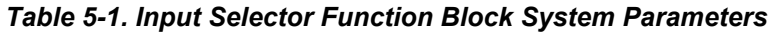

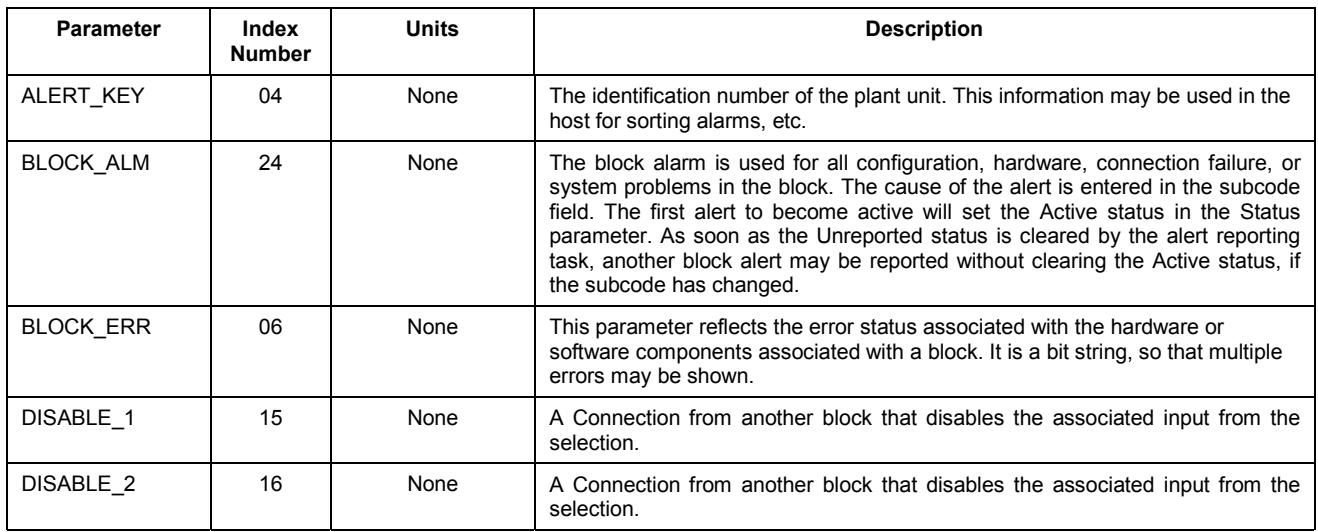

### **Input Selector Function Block**

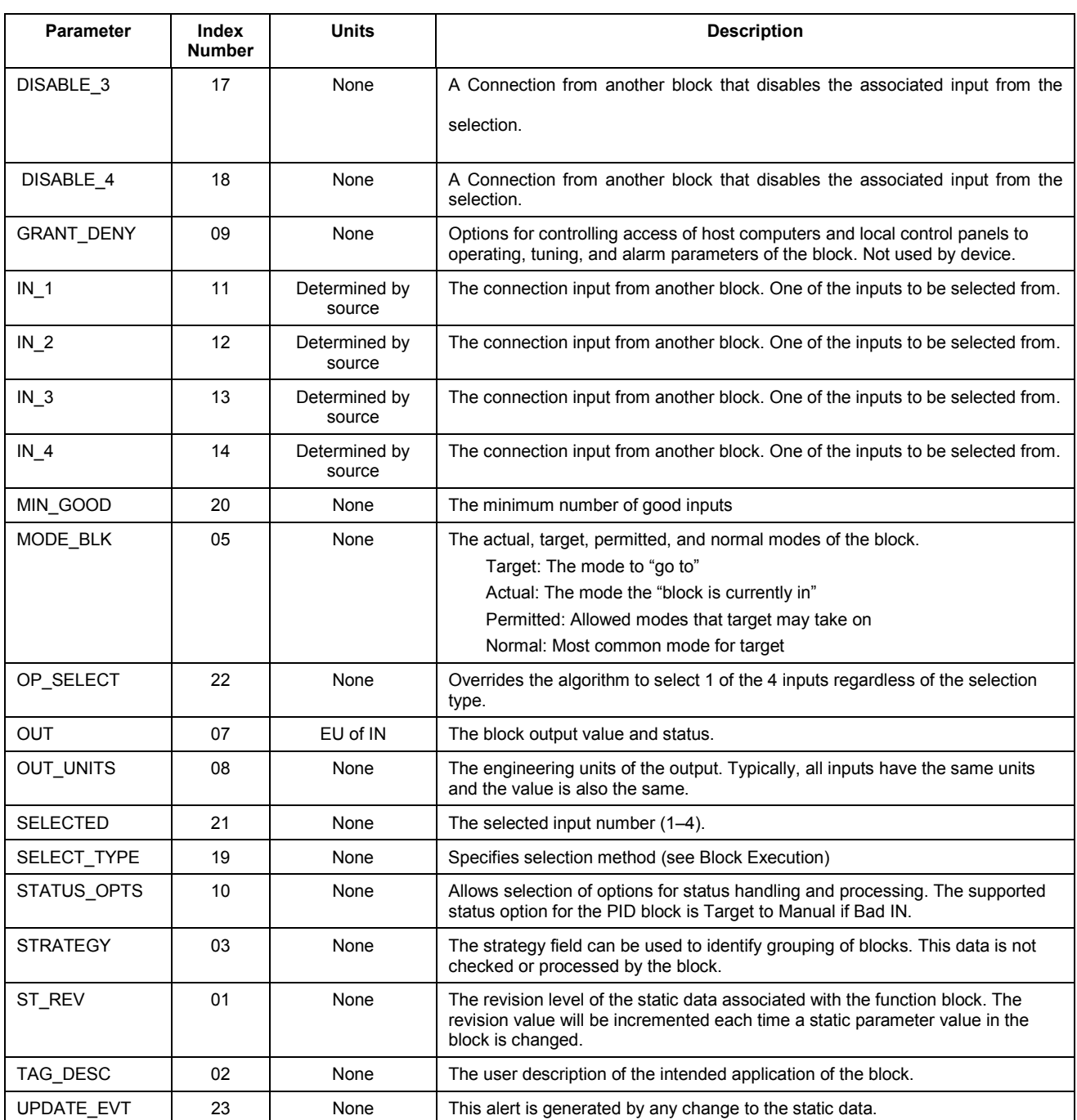

<span id="page-54-0"></span>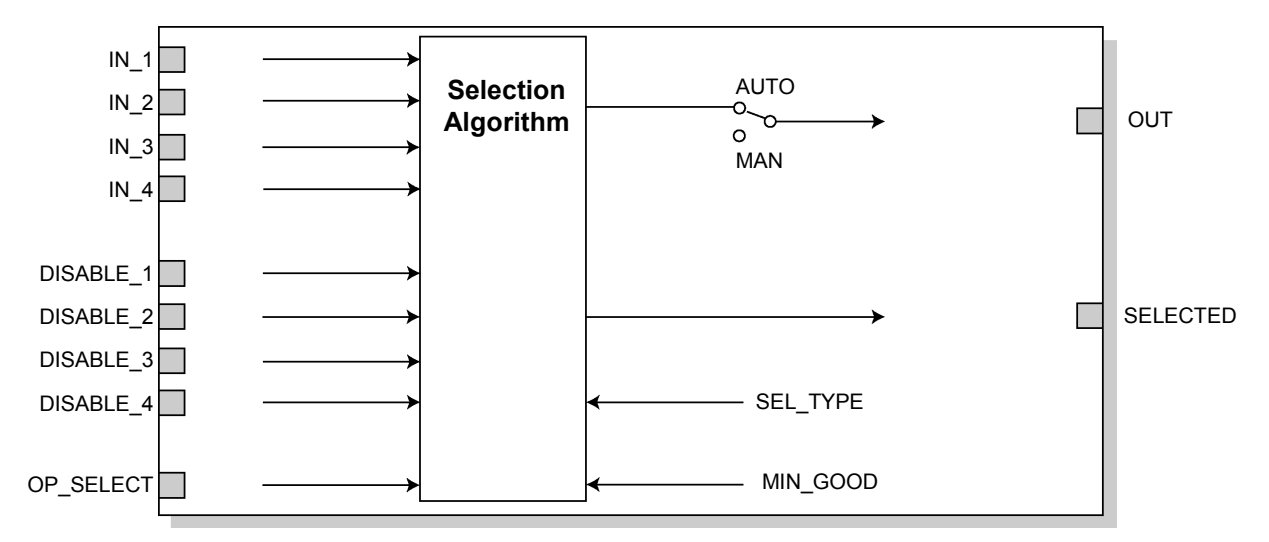

*Figure 5-1. Input Selector Function Block Schematic*

### **5.1 BLOCK ERRORS**

Table C-2 lists conditions reported in the BLOCK\_ERR parameter. Conditions in *italics* are inactive for the ISEL block and are given here only for reference.

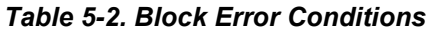

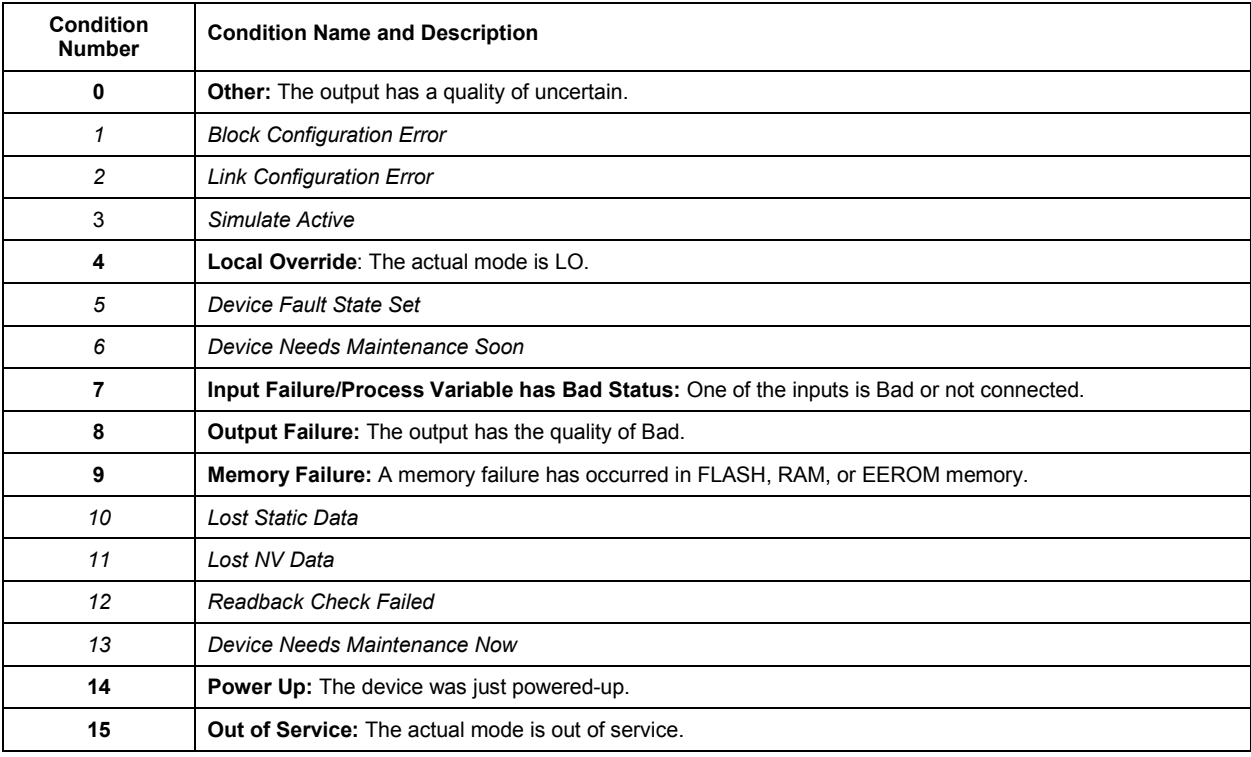

### **5.2 MODES**

The ISEL function block supports three modes of operation as defined by the MODE BLK parameter:

- **Manual (Man)** The block output (OUT) may be set manually.
- **Automatic (Auto) OUT reflects the selected value.**
- **Out of Service (O/S)** The block is not processed. The BLOCK ERR parameter shows Out of Service. In this mode, changes caNn be made to all configurable parameters. The target mode of a block may be restricted to one or more of the supported modes.

### **5.3 ALARM DETECTION**

A block alarm will be generated whenever the BLOCK\_ERR has an error bit set. The types of block error for the ISEL block are defined above.

Alarms are grouped into five levels of priority:

#### *Table 5-3. Alarm Priorities*

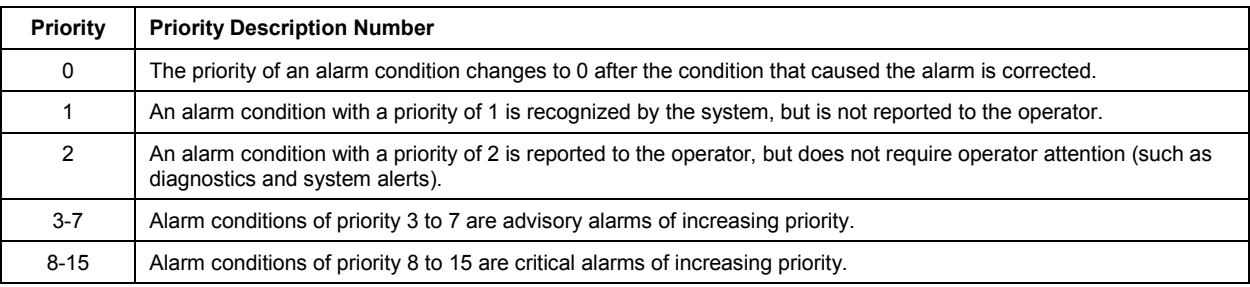

### **5.4 BLOCK EXECUTION**

The ISEL function block reads the values and statuses of as many as four inputs. To specify which of the six available methods (algorithms) is used to select the output, configure the selector type parameter (SEL\_TYPE) as follows:

- **max** selects the maximum value of the inputs.
- **min** selects the minimum value of the inputs.
- **avg** calculates the average value of the inputs.
- **mid** calculates the middle of three inputs or the average of the middle two inputs if four inputs are defined.
- **1st Good** selects the first available good input.
- **Hot Backup** latches on the selected input and continues to use it until it is bad.

If the DISABLE N is active, the associated input is not used in the selection algorithm.

If the OP SELECT is set to a value between 1 and 4, the selection type logic is overridden and the output value and status is set to the value and status of the input selected by OP\_SELECT.

SELECTED will have the number of the selected input unless the SEL\_TYPE is average, in which case it will have the number of inputs used to calculate its value.

# **5.5 STATUS HANDLING**

In Auto mode, OUT reflects the value and status quality of the selected input. If the number of inputs with Good status is less than MIN\_GOOD, the output status will be Bad.

In Man mode, the OUT status high and low limits are set to indicate that the value is a constant and the OUT status is always Good.

In the STATUS OPTS parameter, the following options can be selected from to control the status handling:

- **Use Uncertain as Goo**d: sets the OUT status quality to Good when the selected input status is Uncertain.
- **Uncertain if in Manual mod**e: The status of the Output is set to Uncertain when the mode is set to manual.

#### **NOTE:**

The instrument must be in Manual or Out of Service mode to set the status option.

### **5.6 APPLICATION INFORMATION**

The ISEL function block can be used to select the maximum temperature input from four inputs and send it to a PID function block to control a process water chiller (see first diagram below) or it can use the block to calculate the average temperature of the four inputs (see second diagram below).

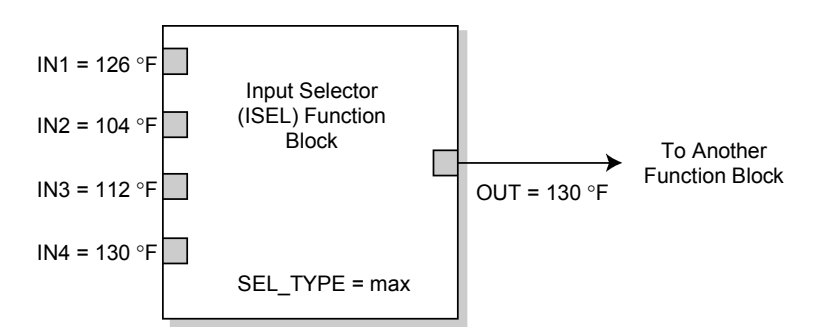

Input Selector Function Block Application Example (SEL\_TYPE = max).

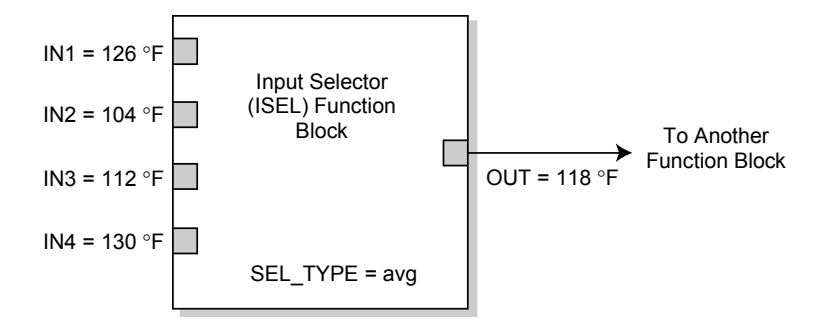

Input Selector Function Block Application Example (SEL\_TYPE = avg).

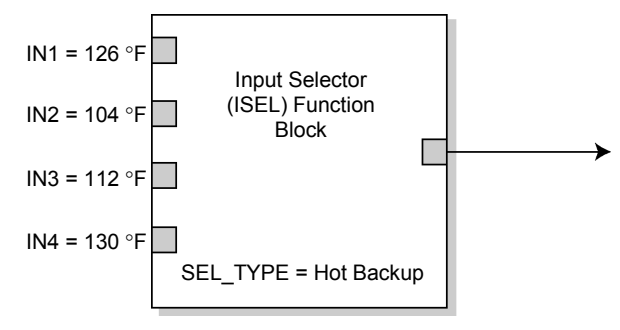

Input Selector Function Block Application Example (SEL\_TYPE = Hot Backup).

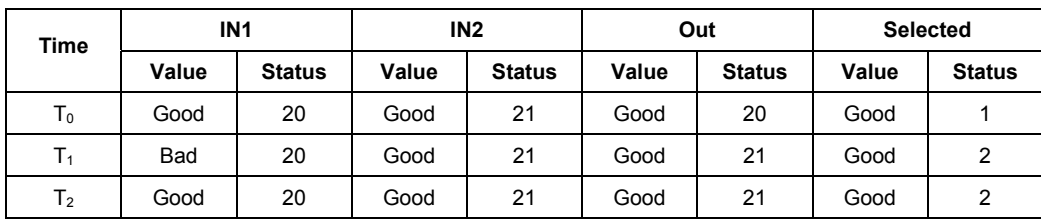

# **5.7 TROUBLESHOOTING**

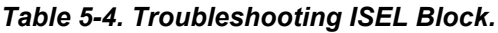

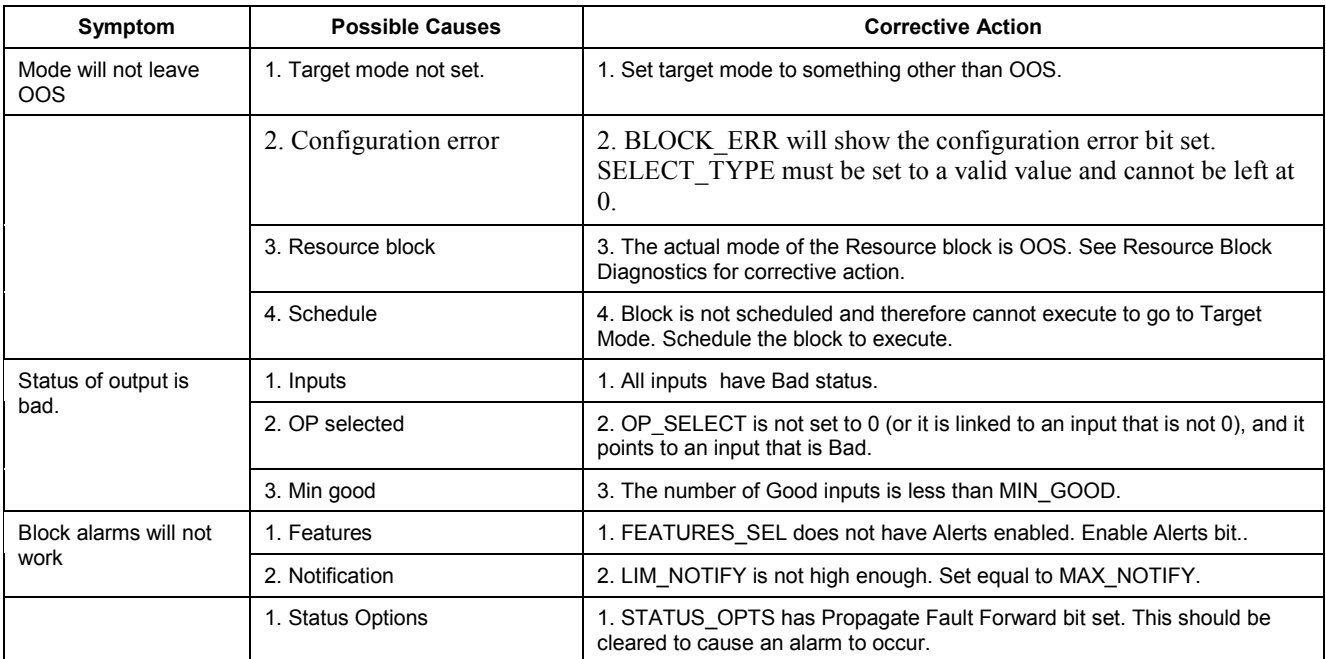

# **6 PROPORTIONAL / INTEGRAL / DERIVATIVE (PID) FUNCTION BLOCK**

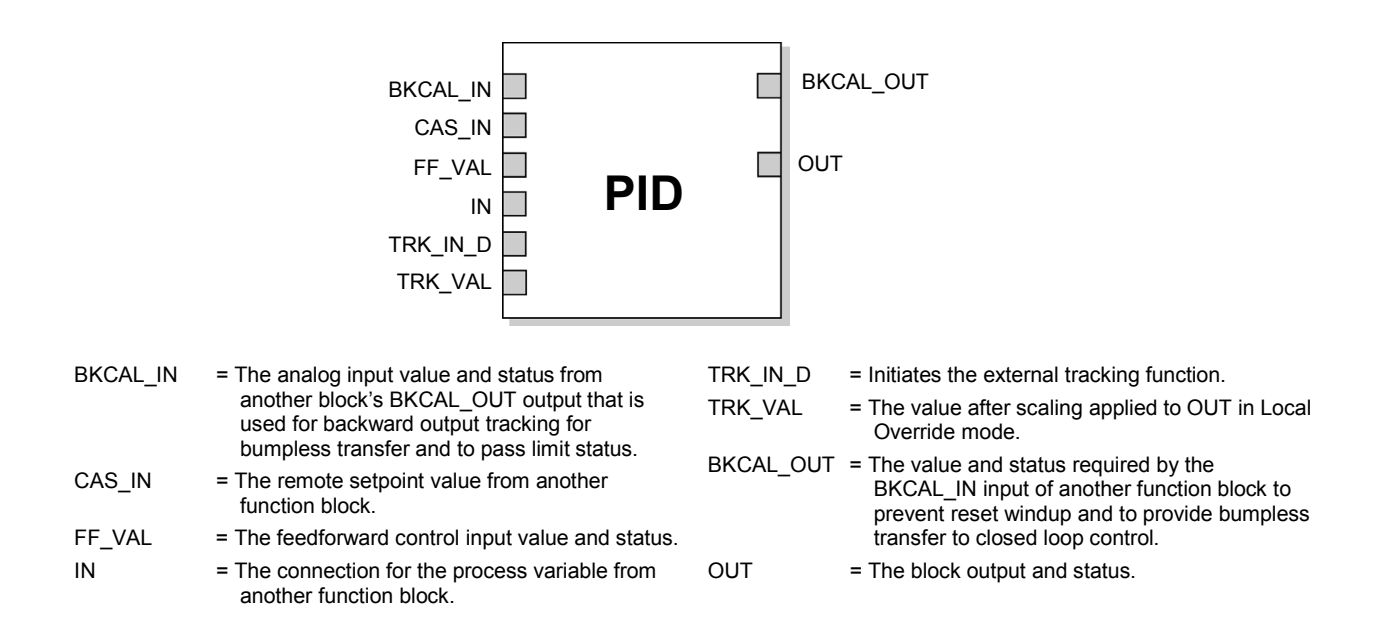

The PID function block combines all of the necessary logic to perform proportional / integral / derivative (PID) control. The block supports mode control, signal scaling and limiting, feedforward control, override tracking, alarm limit detection, and signal status propagation.

The block supports two forms of the PID equation: Standard and Series. Choose the appropriate equation using the FORM parameter. The Standard ISA PID equation is the default selection.

S tan dard Out = GAINx e x 
$$
\left(1 + \frac{1}{\tau_r s + 1} + \frac{\tau_d s}{\alpha x \tau_d s + 1}\right) + F
$$
  
Series Out = GAINx e x  $\left[\left(1 + \frac{1}{\tau_r s}\right) + \left(\frac{\tau_d s + 1}{\alpha x \tau_d s + 1}\right)\right] + F$ 

**Where** 

GAIN: Proportional gain value.

 $\tau_r$ : Integral action time constant (RESET parameter) in seconds.

s: Laplace operator

 $\tau_{d}$ : Derivative action time constant (RATE parameter).

- $\alpha$ : Fixed smoothing factor of 0.1 applied to RATE.<br>F: Feedforward control contribution from the feedf
- Feedforward control contribution from the feedforward input (FF\_VAL parameter).
- e: Error between setpoint and process variable.

To further customize the block for use in an application, it is possible to configure filtering, feedforward inputs, tracking inputs, setpoint and output limiting, PID equation structures, and block output action. Table 6-1 lists the PID block parameters and their descriptions, units of measure, and index numbers, and [Figure 6-1](#page-64-0) illustrates the internal components of the PID function block.

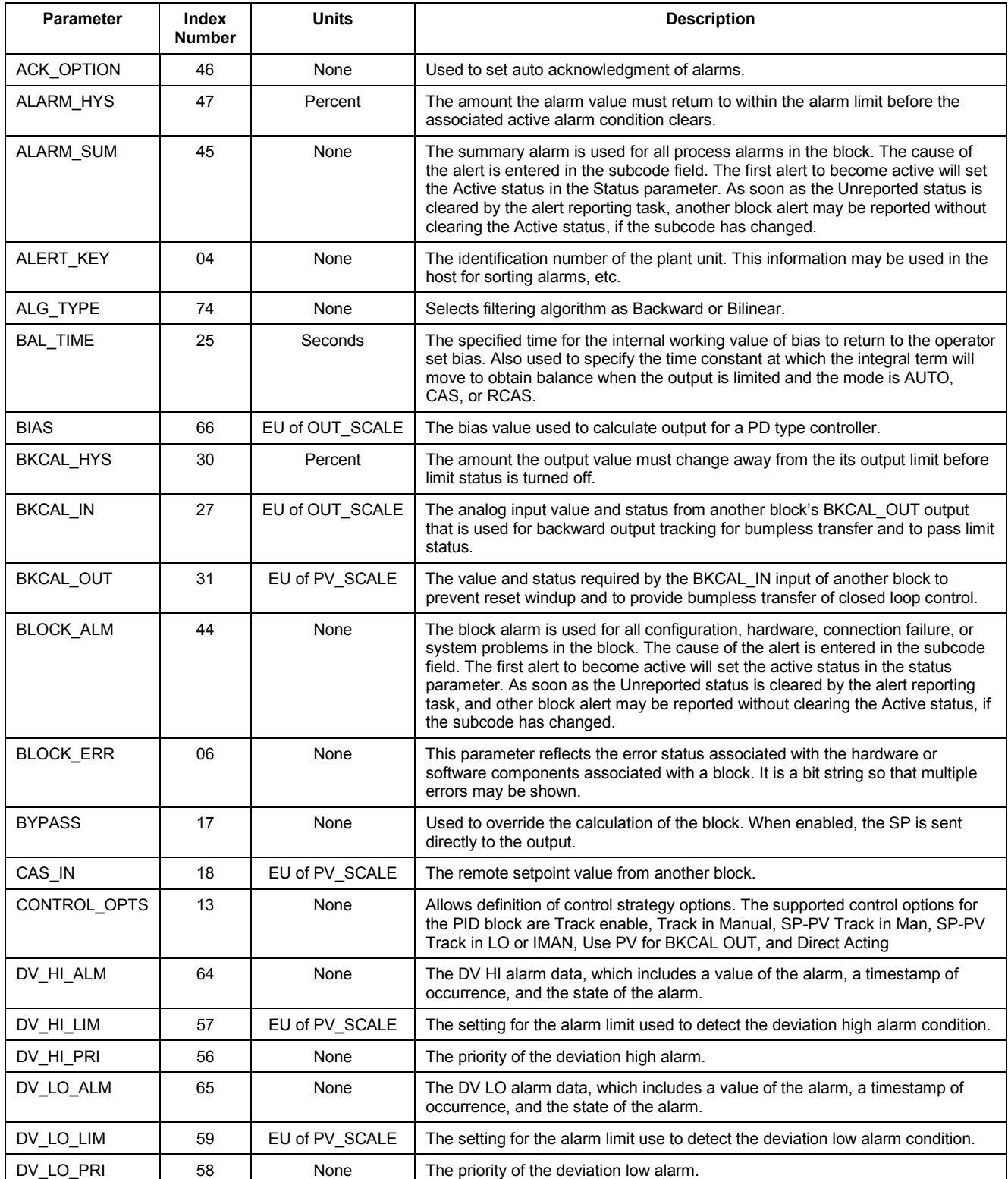

#### *Table 6-1. PID Function Block System Parameters*

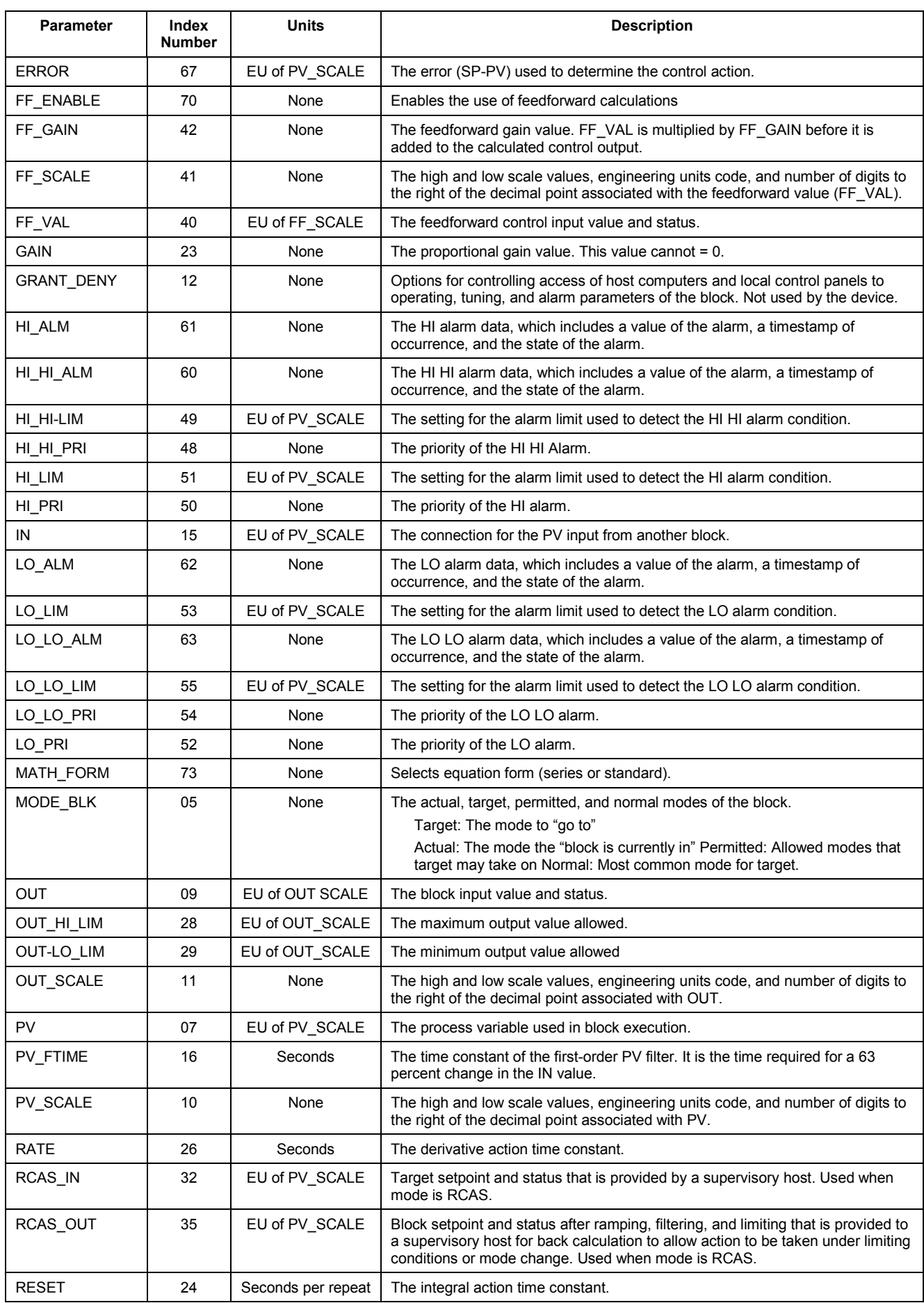

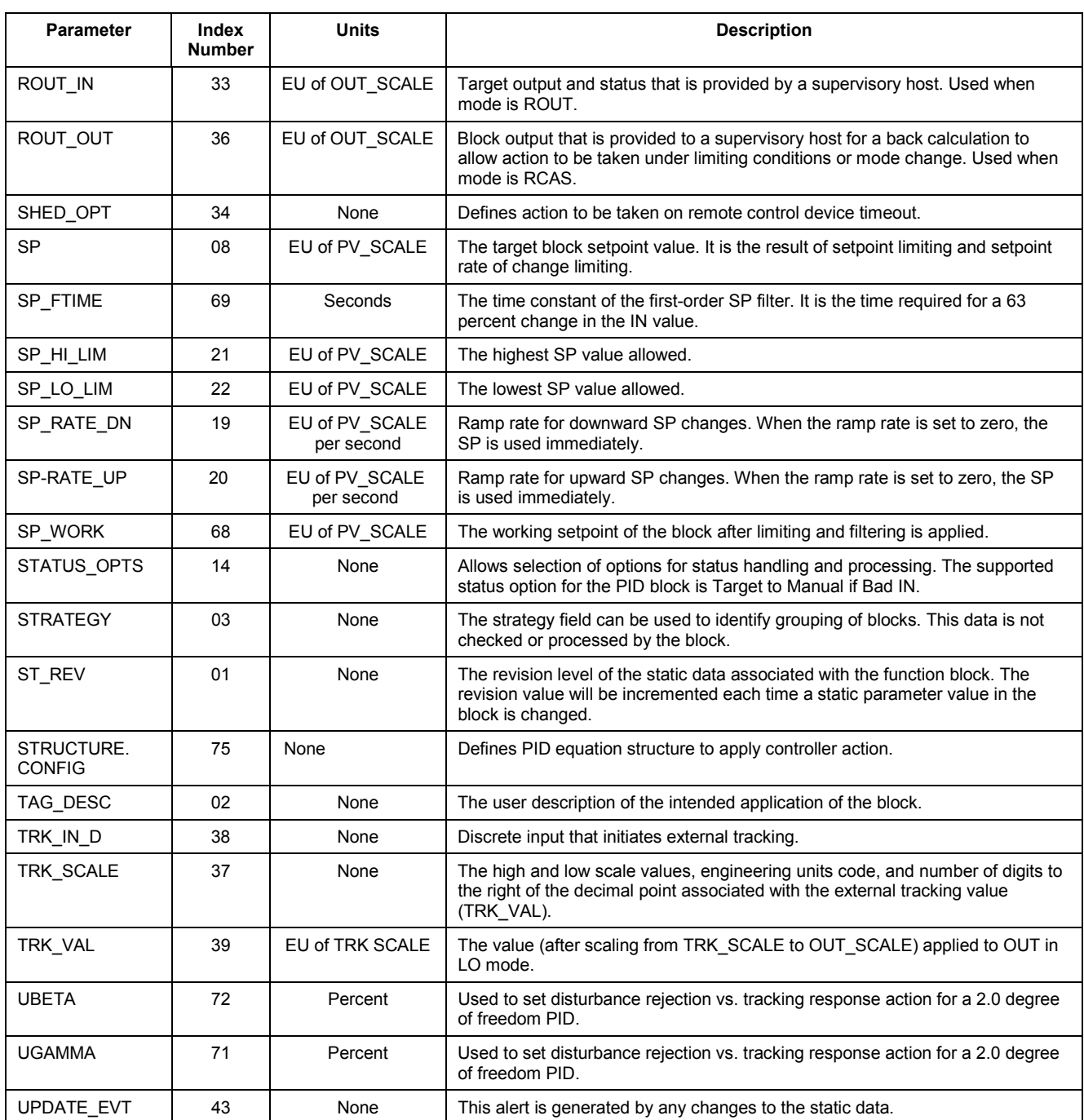

<span id="page-64-0"></span>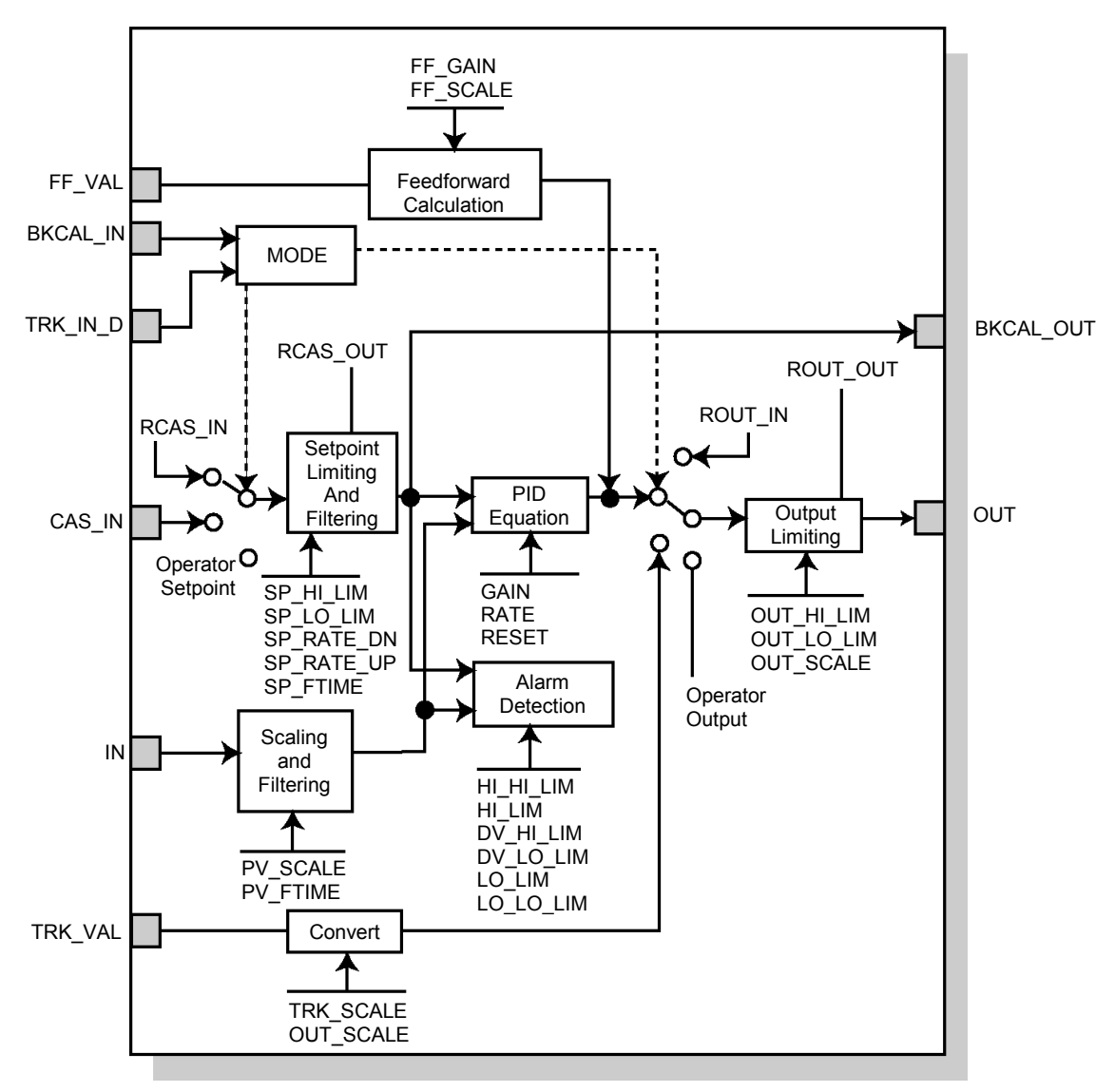

 *Figure 6-1. PID Function Block Schematic*

# **6.1 SETPOINT SELECTION AND LIMITING**

The setpoint of the PID block is determined by the mode. The SP\_HI\_LIM and SP\_LO\_LIM parameters can be configured to limit the setpoint. In **Cascade** or **RemoteCascade** mode, the setpoint is adjusted by another function block or by a host computer, and the output is computed based on the setpoint.

In **Automatic** mode, the setpoint is entered manually by the operator, and the output is computed based on the setpoint. In Auto mode, it is also possible adjust the setpoint limit and the setpoint rate of change using the SP\_RATE\_UP and SP\_RATE\_DN parameters.

In **Manual** mode the output is entered manually by the operator, and is independent of the setpoint. In **RemoteOutput** mode, the output is entered by a host computer, and is independent of the setpoint.

[Figure 6-2](#page-65-0) illustrates the method for setpoint selection.

<span id="page-65-0"></span>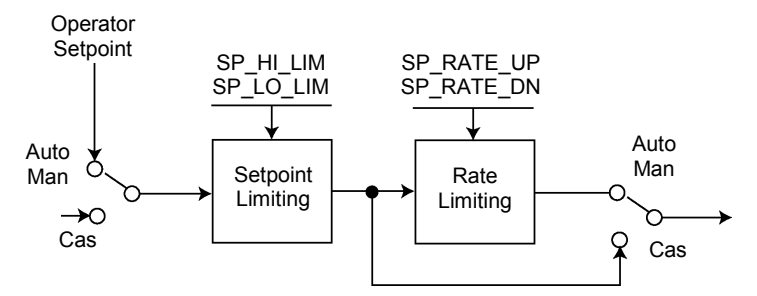

*Figure 6-2. PID Function Block Setpoint Selection*

# **6.2 FILTERING**

The filtering feature changes the response time of the device to smooth variations in output readings caused by rapid changes in input. The filtering feature can be configured with the FILTER\_TYPE parameter, and the filter time constant (in seconds) can be adjusted using the PV\_FTIME or SP\_FTIME parameters. Set the filter time constant to zero to disable the filter feature.

### **6.3 FEEDFORWARD CALCULATION**

The feedforward value (FF\_VAL) is scaled (FF\_SCALE) to a common range for compatibility with the output scale (OUT\_SCALE). A gain value (FF\_GAIN) is applied to achieve the total feedforward contribution.

### **6.4 TRACKING**

Output tracking is enabled through the control options. Control options can be set in Manual or Out of Service mode only.

The **Track Enable** control option must be set to *True* for the track function to operate. When the Track in Manual control option is set to *Tru*e, tracking can be activated and maintained only when the block is in **Manual** mode. When **Track in Manual** is *Fals*e, the operator can override the tracking function when the block is in **Manual** mode. Activating the track function causes the block's actual mode to revert to **Local Overrid**e.

The TRK\_VAL parameter specifies the value to be converted and tracked into the output when the track function is operating. The TRK\_SCALE parameter specifies the range of TRK\_VAL.

When the TRK\_IN\_D parameter is *True* and the **Track Enable** control option is *Tru*e, the TRK\_VAL input is converted to the appropriate value and output in units of OUT\_SCALE.

# **6.5 OUTPUT SELECTION AND LIMITING**

Output selection is determined by the mode and the setpoint. In **Automati**c, **Cascad**e, or **RemoteCascade** mode, the output is computed by the PID control equation. In **Manual** and **RemoteOutput** mode, the output may be entered manually (see also **Setpoint Selection and Limiting**). The output can be limited by configuring the OUT HILIM and OUT LO LIM parameters.

#### **6.6 BUMPLESS TRANSFER AND SETPOINT TRACKING**

The method for can be configured tracking the setpoint by configuring the following control options (CONTROL\_OPTS):

**SP-PV Track in Man** — Permits the SP to track the PV when the target mode of the block is Man.

**SP-PV Track in LO or IMan** — Permits the SP to track the PV when the actual mode of the block is Local Override (LO) or Initialization Manual (IMan).

When one of these options is set, the SP value is set to the PV value while in the specified mode.

The value that a master controller uses can be selected for tracking by configuring the **Use PV for BKCAL\_OUT** control option. The BKCAL\_OUT value tracks the PV value. BKCAL IN on a master controller connected to BKCAL OUT on the PID block in an open cascade strategy forces its OUT to match BKCAL\_IN, thus tracking the PV from the slave PID block into its cascade input connection (CAS\_IN). If the **Use PV for BKCAL\_OUT** option is not selected, the working setpoint (SP\_WRK) is used for BKCAL\_OUT.

Control options can be set in **Manual** or **Out of Service** mode only. When the mode is set to **Aut**o, the SP will remain at the last value (it will no longer follow the PV.

### **6.7 PID EQUATION STRUCTURES**

Configure the STRUCTURE parameter to select the PID equation structure. Select one of the following choices:

- **PI Action on Error, D Action on PV**
- PID Action on Error
- **I** Action on Error, PD Action on PV

Set RESET to zero to configure the PID block to perform integral only control regardless of the STRUCTURE parameter selection. When RESET equals zero, the equation reduces to an integrator equation with a gain value applied to the error:

GAIN x e(s)

s

**Where** 

GAIN: Proportional gain value.

- e: Error.
- s: Laplace operator.

### **6.8 REVERSE AND DIRECT ACTION**

To configure the block output action, enable the **Direct Acting** control option. This option defines the relationship between a change in PV and the corresponding change in output. With **Direct Acting** enabled (True), an increase in PV results in an increase in the output.

Control options can be set in **Manual** or **Out of Service** mode only.

#### **NOTE:**

Track Enable, Track in Manual, SP-PV Track in Man, SP-PV Track in LO or IMan, Use PV for BKCAL\_OUT, and Direct Acting are the only control options supported by the PID function block. Unsupported options are not grayed out; they appear on the screen in the same manner as supported options.

### **6.9 RESET LIMITING**

The PID function block provides a modified version of feedback reset limiting that prevents windup when output or input limits are encountered, and provides the proper behavior in selector applications.

# **6.10 BLOCK ERRORS**

Table D-2 lists conditions reported in the BLOCK\_ERR parameter. Conditions in *italics* are inactive for the PID block and are given here only for your reference.

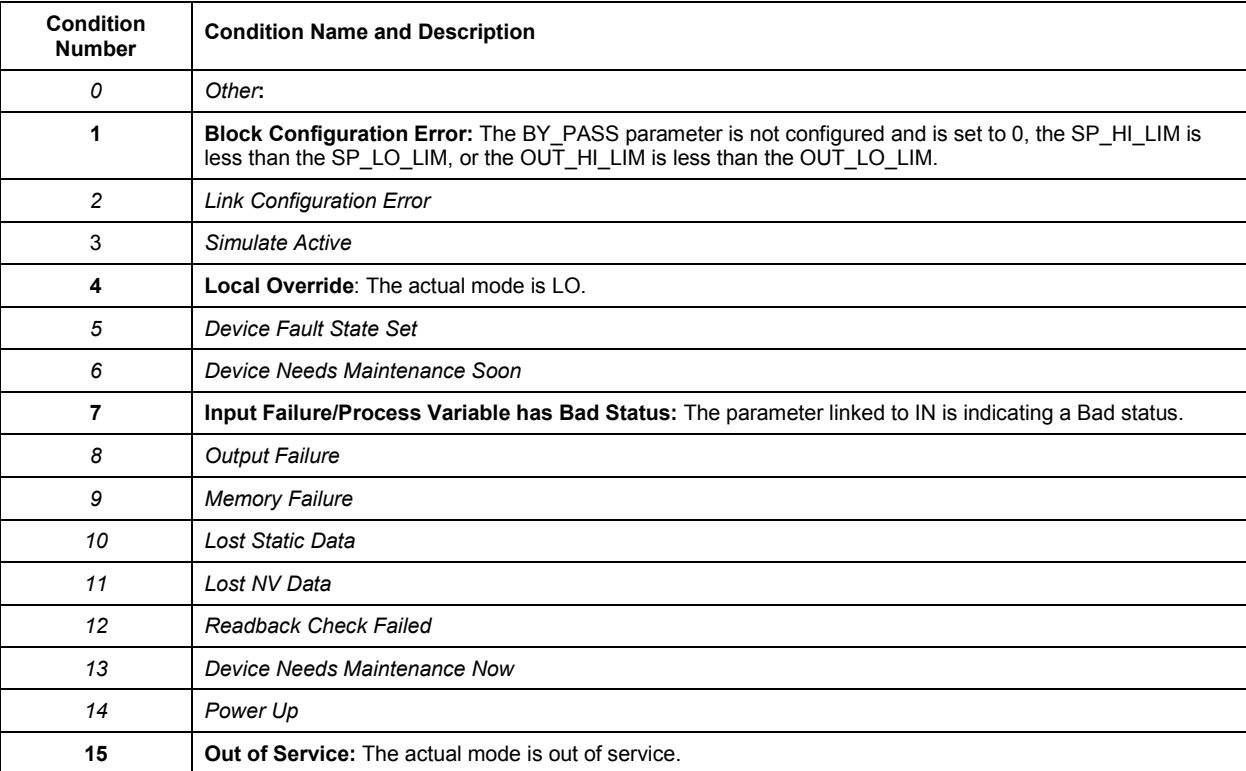

#### *Table 6-2. Block Error Conditions*

### **6.11 MODES**

The PID function block supports the following modes:

**Manual** (Man)—The block output (OUT) may be set manually.

**Automatic** (Auto)—The SP may be set manually and the block algorithm calculates OUT.

**Cascade** (Cas)—The SP is calculated in another block and is provided to the PID block through the CAS\_IN connection.

**RemoteCascade** (RCas)—The SP is provided by a host computer that writes to the RCAS IN parameter.

**RemoteOutput** (Rout)—The OUT is provided by a host computer that writes to the ROUT IN parameter

**Local Override** (LO)—The track function is active. OUT is set by TRK\_VAL. The BLOCK ERR parameter shows Local override.

**Initialization Manual** (IMan)—The output path is not complete (for example, the cascade-to-slave path might not be open). In IMan mode, OUT tracks BKCAL\_IN.

**Out of Service** (O/S)—The block is not processed. The OUT status is set to *Bad: Out of Servic*e. The BLOCK\_ERR parameter shows Out of service.

The Man, Auto, Cas, and O/S modes can be configured as permitted modes for operator entry.

#### **6.12 ALARM DETECTION**

A block alarm will be generated whenever the BLOCK\_ERR has an error bit set. The types of block error for the AI block are defined above.

Process alarm detection is based on the PV value. The alarm limits of the following standard alarms can be configured:

- $\blacksquare$  High (HI\_LIM)
- $\blacksquare$  High high (HI\_HI\_LIM)
- **Low (LO\_LIM)**
- Low low (LO\_LO\_LIM)

Additional process alarm detection is based on the difference between SP and PV values and can be configured via the following parameters:

- Deviation high (DV\_HI\_LIM)
- Deviation low (DV\_LO\_LIM)

In order to avoid alarm chattering when the variable is oscillating around the alarm limit, an alarm hysteresis in percent of the PV span can be set using the ALARM\_HYS parameter. The priority of each alarm is set in the following parameters:

- HIPRI
- HI HI PRI
- **LO PRI**
- LO LO PRI
- DV HI\_PRI
- DV LO PRI

Alarms are grouped into five levels of priority:

#### *Table 6-3. Alarm Priorities*

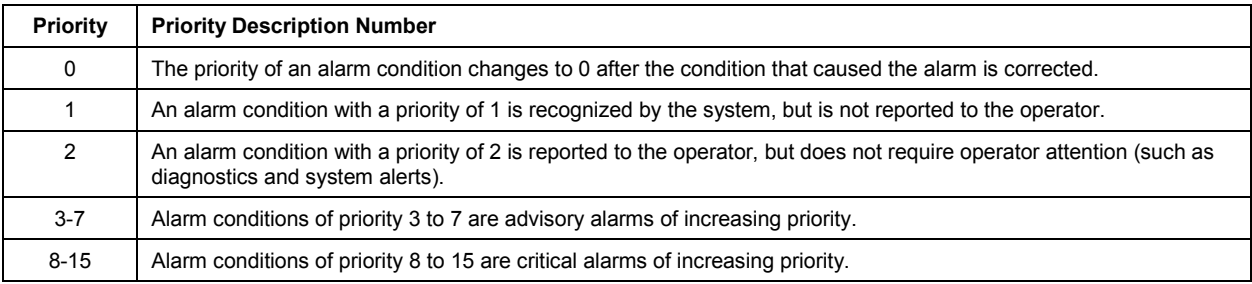

# **6.13 STATUS HANDLING**

If the input status on the PID block is *Ba*d, the mode of the block reverts to **Manua**l. In addition, the **Target to Manual if Bad IN** status option can be selected to direct the target mode to revert to manual. The status option can be set in **Manual** or **Out of Service** mode only.

#### **NOTE:**

Target to Manual if Bad IN is the only status option supported by the PID function block. Unsupported options are not grayed out; they appear on the screen in the same manner as supported options.

### **6.14 APPLICATION INFORMATION**

The PID function block is a powerful, flexible control algorithm that is designed to work in a variety of control strategies. The PID block is configured differently for different applications. The following examples describe the use of the PID block for closed-loop control (basic PID loop), feedforward control, cascade control with master and slave, and complex cascade control with override.

# **6.15 CLOSED LOOP CONTROL**

To implement basic closed loop control, compute the error difference between the process variable (PV) and setpoint (SP) values and calculate a control output signal using a PID (Proportional Integral Derivative) function block.

The proportional control function responds immediately and directly to a change in the PV or SP. The proportional term **GAIN** applies a change in the loop output based on the current magnitude of the error multiplied by a gain value.

The integral control function reduces the process error by moving the output in the appropriate direction. The integral term **RESET** applies a correction based on the magnitude and duration of the error. Set the RESET parameter to zero for integral-only control. To reduce reset action, configure the RESET parameter to be a large value.

The derivative term **RATE** applies a correction based on the anticipated change in error. Derivative control is typically used in temperature control where large measurement lags exist.

The MODE parameter is a switch that indicates the target and actual mode of operation. Mode selection has a large impact on the operation of the PID block:

- **Manual mode allows the operator to set the value of the loop output signal** directly.
- **Automatic** mode allows the operator to select a setpoint for automatic correction of error using the **GAI**N, **RESE**T, and **RATE** tuning values.
- **Cascade** and **Remote Cascade** modes use a setpoint from another block in a cascaded configuration.
- **Remote Out** mode is similar to **Manual** mode except that the block output is supplied by an external program rather than by the operator.
- **Initialization Manual** is a non-target mode used with cascade configurations while transitioning from manual operation to automatic operation.
- **Local Override** is a non-target mode that instructs the block to revert to Local Override when the tracking or fail-safe control options are activated.
- **Out of Service** mode disables the block for maintenance.

Abrupt changes in the quality of the input signal can result in unexpected loop behavior. To prevent the output from changing abruptly and upsetting the process, select the **SP-PV Track in Man** I/O option. This option automatically sets the loop to **Manual** if a *Bad* input status is detected. While in manual mode, the operator can manage control manually until a *Good* input status is reestablished.

#### *6.15.1 Application Example 1*

#### *Basic PID Block for Steam Heater Control*

#### **Situation**

A PID block is used with an AI block and an AO block to control the flow steam used to heat a process fluid in a heat exchanger. The diagram below illustrates the process instrumentation.

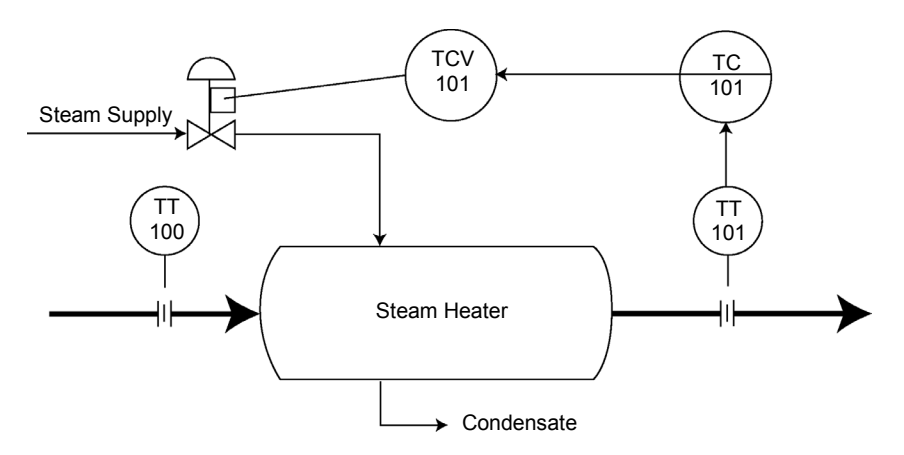

PID Function Block Steam Heater Control Example

#### **Solution**

The PID loop uses TT101 as an input and provides a signal to the analog output TCV101. The BKCAL\_OUT of the AO block and the BKCAL\_IN of the PID block communicate the status and quality of information being passed between the blocks. The status indication shows that communications is functioning and the I/O is working properly. The diagram below illustrates the correct function block configuration.

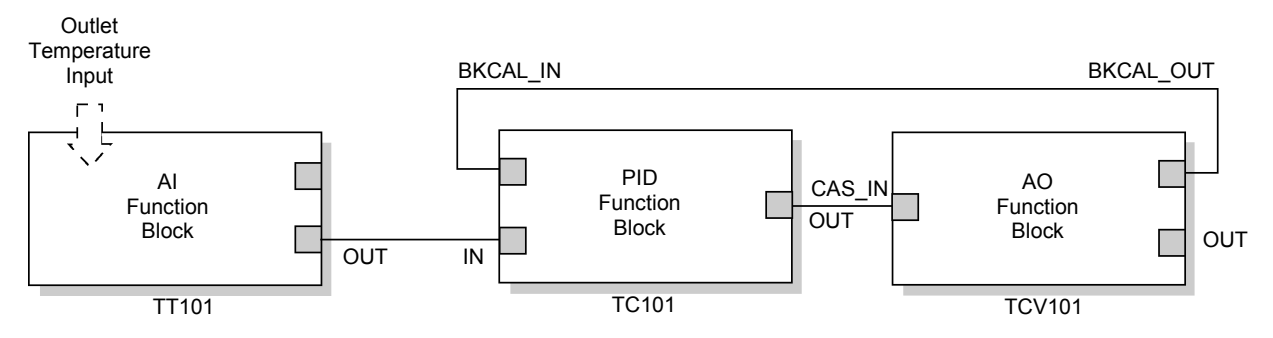

PID Function Block Diagram for Steam Heater Control Example
## *6.15.2 Application Example 2 Feedforward Control*

### **Situation**

In the previous example, control problems can arise because of a time delay caused by thermal inertia between the two flow streams (TT100 and TT101). Variations in the inlet temperature (TT100) take an excessive amount of time to be sensed in the outlet (TT101). This delay causes the product to be out of the desired temperature range.

### **Solution**

Feedforward control is added to improve the response time of the basic PID control. The temperature of the inlet process fluid (TT100) is input to an AI function block and is connected to the FF\_VAL connector on the PID block. Feedforward control is then enabled (FF\_ENABLE), the feedforward value is scaled (FF\_SCALE), and a gain (FF\_GAIN) is determined. The diagrams below illustrate the process instrumentation, and the correct function block configuration.

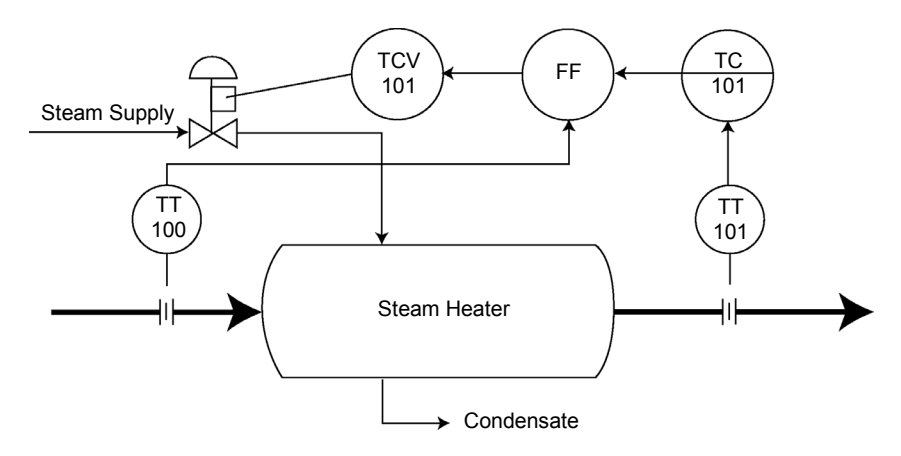

## PID Function Block Feedforward Control Example

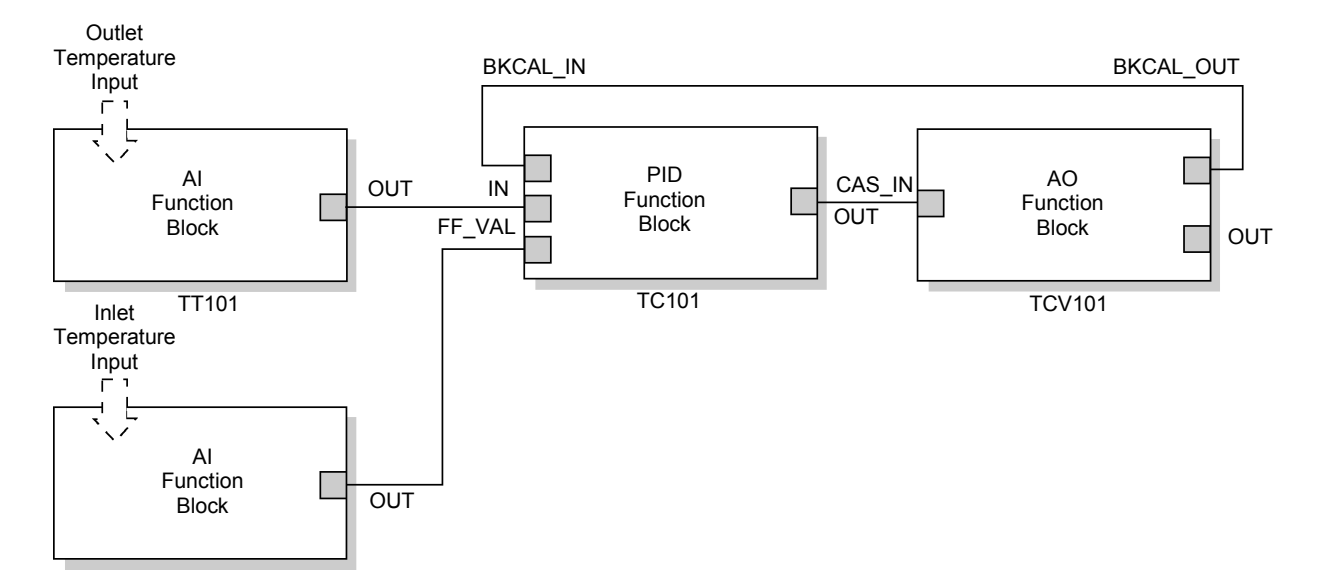

PID Function Block Diagram for Feedforward Control Example

# *6.15.3 Application Example 3 Cascade Control with Master and Slave Loops*

### **Situation**

A slave loop is added to a basic PID control configuration to measure and control steam flow to the steam heater. Variations in the steam pressure cause the temperature in the heat exchanger to change. The temperature variation will later be sensed by TT101. The temperature controller will modify the valve position to compensate for the steam pressure change. The process is slow and causes variations in the product temperature. The diagram below illustrates the process instrumentation.

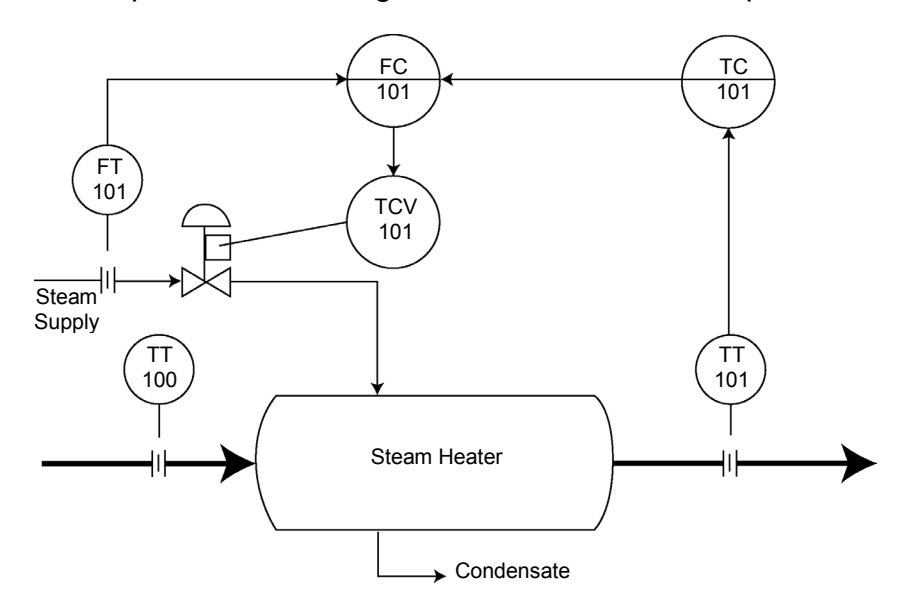

PID Function Block Cascade Control Example

### **Solution**

If the flow is controlled, steam pressure variations will be compensated before they significantly affect the heat exchanger temperature. The output from the master temperature loop is used as the setpoint for the slave steam flow loop. The BKCAL\_IN and BKCAL OUT connections on the PID blocks are used to prevent controller windup on the master loop when the slave loop is in Manual or Automatic mode, or it has reached an output constraint. The diagram below illustrates the correct function block configuration.

### **PID Function Block**

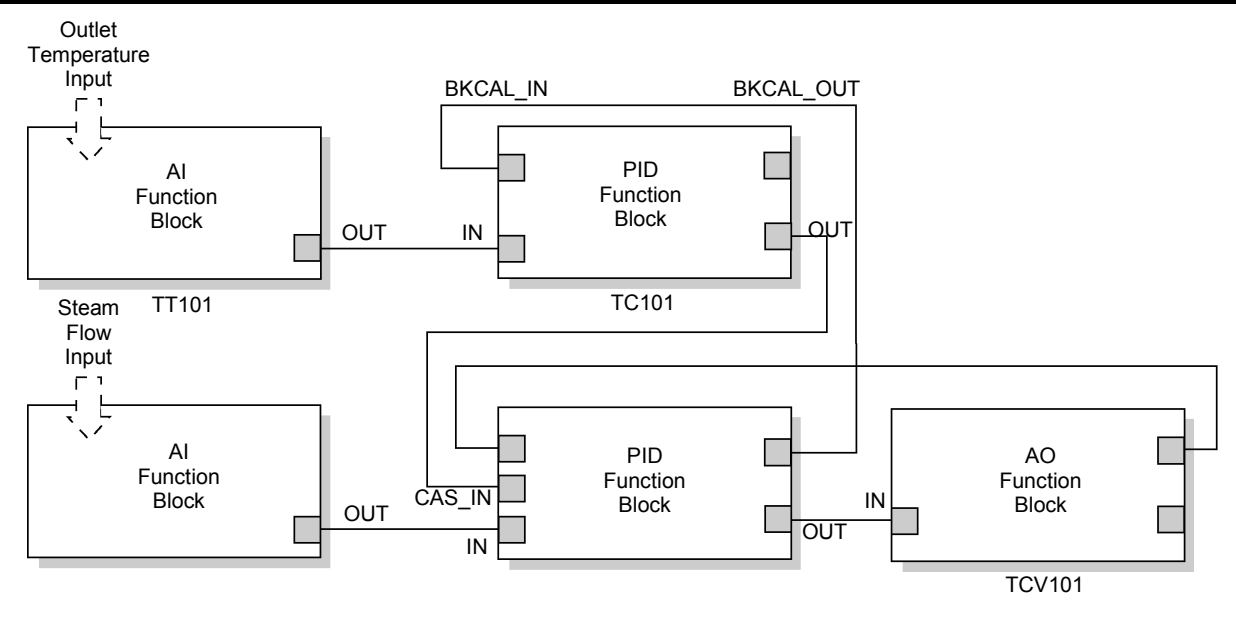

PID Function Block Diagram for Cascade Control Example

# *6.15.4 Application Example 4*

### *Cascade Control with Override*

The PID function block can be used with other function blocks for complex control strategies. The diagram below illustrates the function block diagram for cascade control with override.

When configured for cascade control with override, if one of the PID function blocks connected to the selector inputs is deselected, that PID block filters the integral value to the selected value (the value at its BKCAL\_IN). The selected PID block behaves normally and the deselected controller never winds up. At steady state, the deselected PID block offsets its OUT value from the selected value by the proportional term. When the selected block becomes output-limited, it prevents the integral term from winding further into the limited region.

When the cascade between the slave PID block and the Control Selector block is open, the open cascade status is passed to the Control Selector block and through to the PID blocks supplying input to it. The Control Selector block and the upstream (master) PID blocks have an actual mode of **IMa**n.

If the instrument connected to the AI block fails, the AI block can be placed in **Manual** mode and set the output to some nominal value for use in the Integrator function block. In this case, IN at the slave PID block is constant and prevents the integral term from increasing or decreasing.

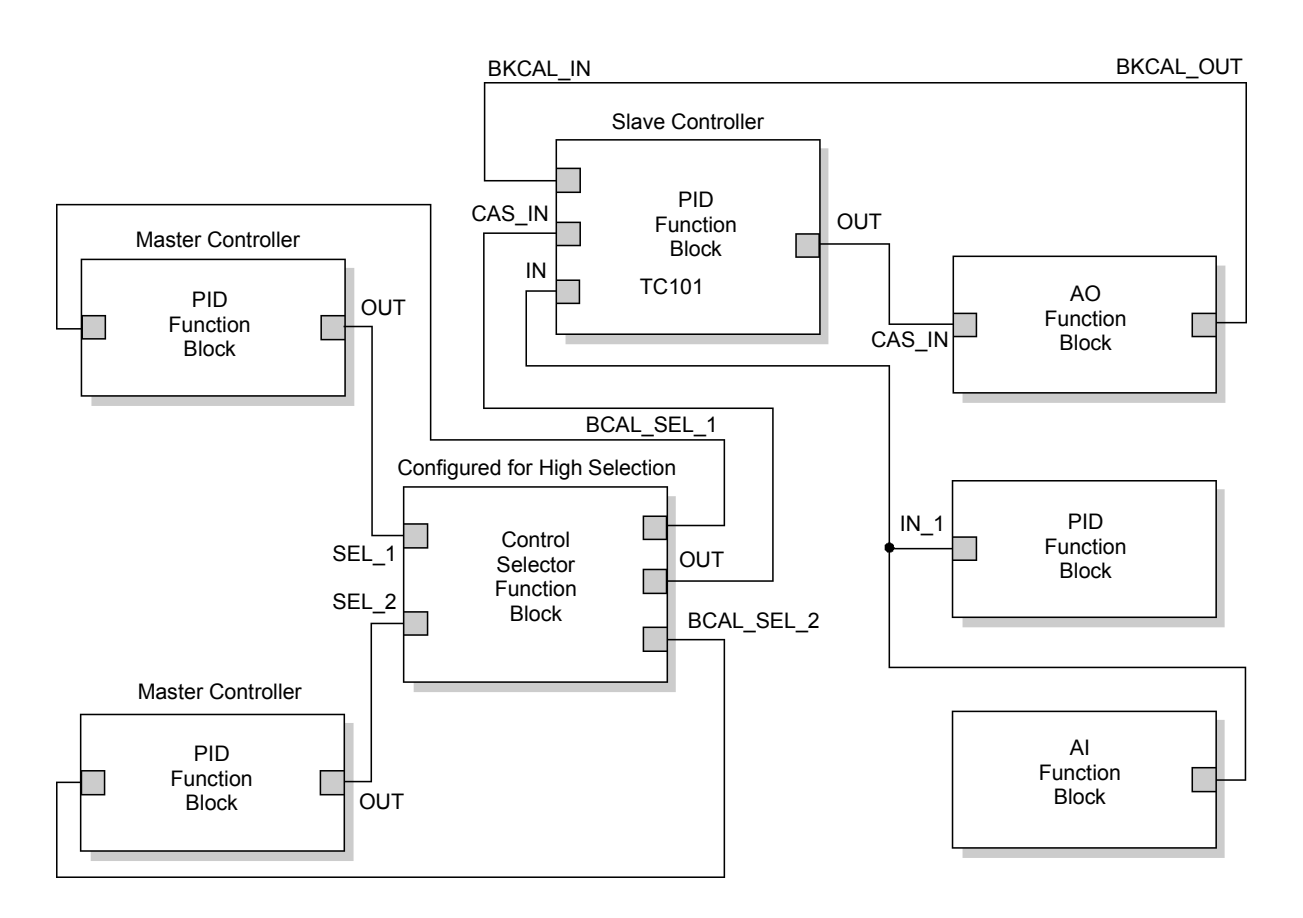

PID Function Block Diagram for Cascade Control with Override

# **6.16 TROUBLESHOOTING**

### *Table 6-4. Troubleshooting for PID*

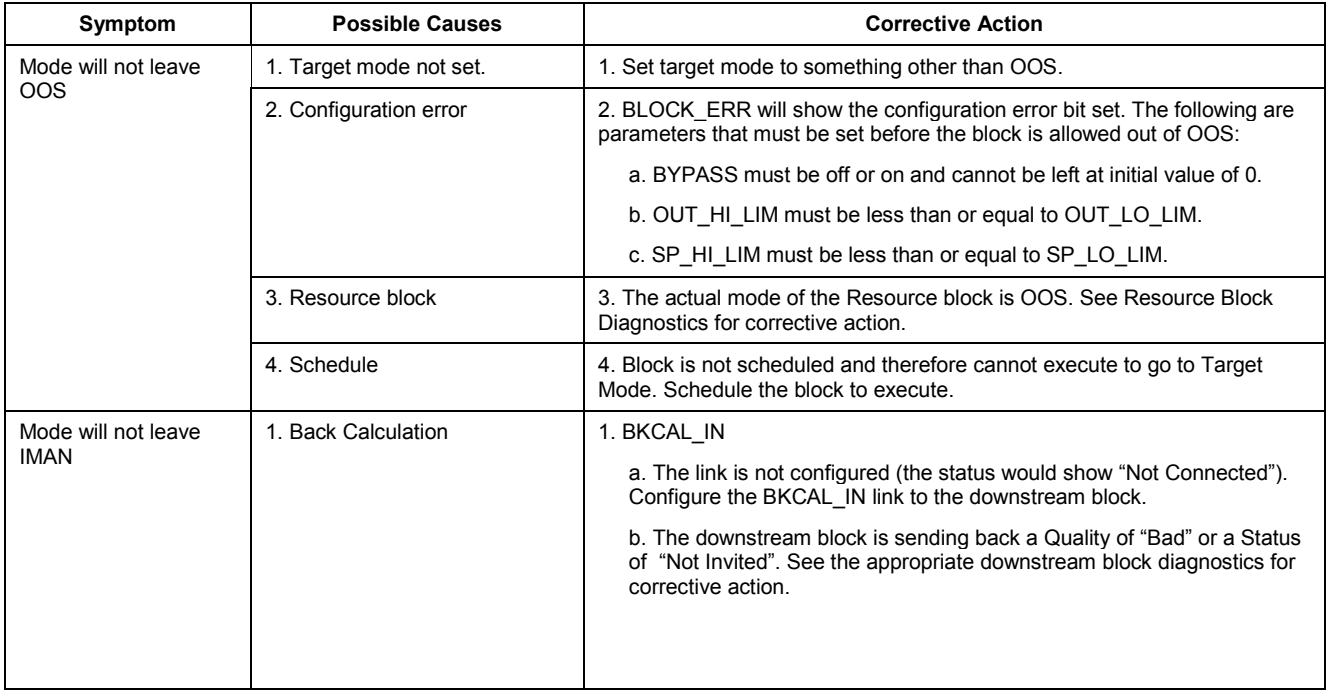

### **PID Function Block**

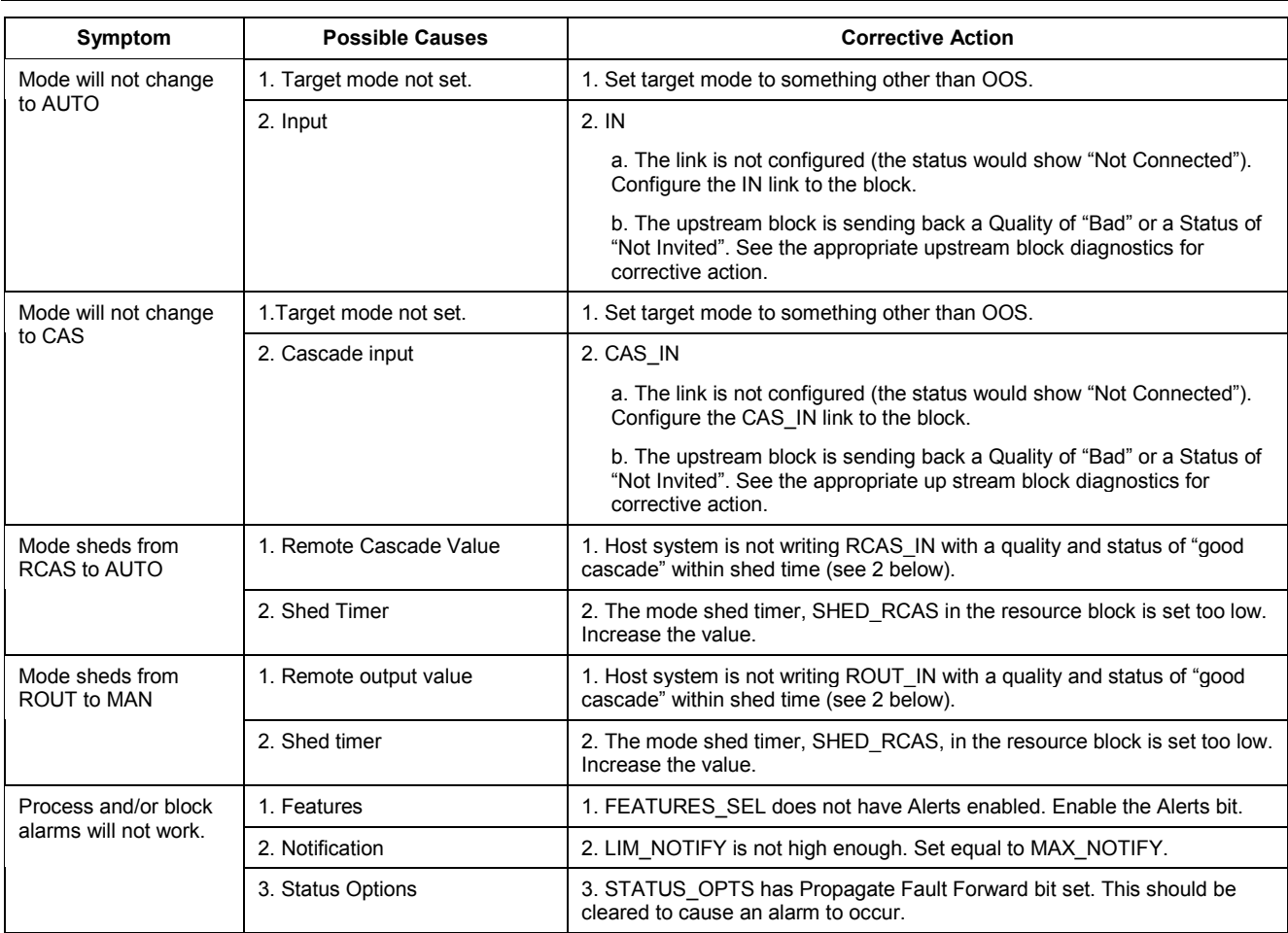

# FoundationTM Fieldbus 100 Series

### **WORLD HEADQUARTERS ROSEMOUNT ANALYTICAL EUROPE Emerson Process Management**

### **GmbH & Co. OHG**

Industriestrasse 1 63594 Hasselroth Germany T 49 6055 884 0 F 49 6055 884209

### **Emerson Process Management**

**Rosemount Analytical Inc.** 6565 P Davis Industrial Parkway Solon, OH 44139 USA T 440.914.1261 Toll Free in US and Canada 800.433.6076 F 440.914.1271 e-mail: gas.csc@EmersonProcess.com www.raihome.com

#### **GAS CHROMATOGRAPHY CENTER AND LATIN AMERICA**

**Emerson Process Management Rosemount Analytical Inc.** 11100 Brittmoore Park Drive Houston, TX 77041 T 713 467 6000

F 713 827 3329

#### **EUROPE, MIDDLE EAST AND AFRICA**

**Emerson Process Management Shared Services Limited** Heath Place Bognor Regis West Sussex PO22 9SH England T 44 1243 863121 F 44 1243 845354

### **ASIA-PACIFIC**

**Emerson Process Management Asia Pacific Private Limited** 1 Pandan Crescent Singapore 128461 Republic of Singapore T 65 6 777 8211 F 65 6 777 0947 e-mail: analytical@ap.emersonprocess.com

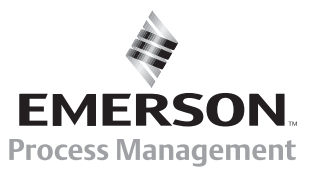